Lina María Pérez Giraldo

Máster universitario de Diseño de Interacción y Experiencia de Usuario (UX)

Director: Sergio Schvarstein Liuboschetz

PRA: Enric Mor Pera

Fecha Entrega: Junio 7 de 2023

# Diseño de una herramienta digital para crear visualizaciones de aguas subterráneas

# hidrogeo

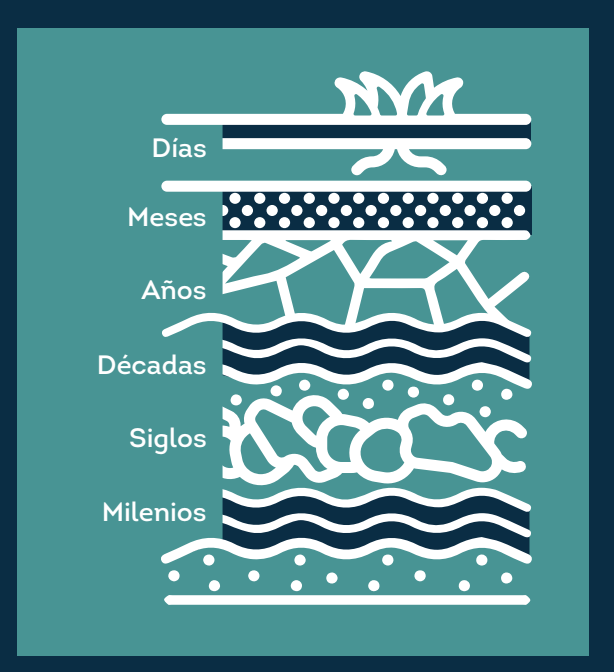

Esta obra está sujeta a una licencia de Reconocimiento-NoComercial-SinObraDerivada [3.0 España de Creative Commons](https://creativecommons.org/licenses/by-nc-nd/3.0/es/)

Título del trabajo: Diseño de una herramienta digital para crear visualizaciones de aguas subterráneas

Nombre del autor: Lina María Pérez Giraldo

Nombre del consultor/a: Sergio Schvarstein Liuboschetz

Nombre del PRA: Enric Mor Pera

Fecha de entrega: 06/2023

Titulación o programa: Máster universitario de Diseño de Interacción y Experiencia de Usuario (UX)

Área del Trabajo Final: Divulgación de las aguas subterráneas

Idioma del trabajo: Castellano

Palabras clave: Gráficos y esquemas, aguas subterráneas, aplicación web.

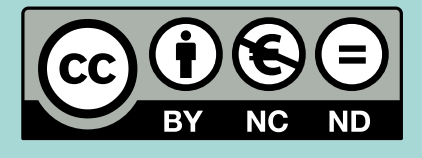

# RESUMEN

Hidrogeo es una aplicación web que permite crear gráficos esquemáticos, ilustraciones e imágenes para hacer visibles las aguas subterráneas en un territorio. Es una herramienta especializada que facilita el trabajo de los hidrogeólogos, pero que también es útil para otras áreas de la ingeniería ambiental. Funciona similar a las plataformas de diseño gráfico, a partir de plantillas o esquemas base que se pueden editar y personalizar con íconos, texturas, trazos, textos, entre otros, según las necesidades del usuario.

El proyecto se realiza teniendo en cuenta las fases del diseño centrado en el usuario. La primera etapa permite investigar y analizar las necesidades de los usuarios junto a las opciones disponibles en el mercado. En la segunda se define el problema y el punto de partida del diseño. En la tercera se genera la propuesta de diseño: define la arquitectura de la información, la navegación y el prototipo. Y en la última etapa se pone a prueba y se evalúa con el fin de iterar y aplicar las propuestas de mejora al prototipo de alta fidelidad.

El resultado de este proceso permite ampliar las fronteras del diseño y evolucionar la idea, que en un comienzo era muy puntual, hacia una solución mucho más compleja pero también mucho más útil para perfiles de usuarios con diversos niveles de conocimiento. Es una herramienta que puede volverse una solución al servicio de cualquier área de las Ciencias de la Tierra.

## ABSTRACT

Hidrogeo is a web application that allows you to create schematic graphics, illustrations and images to make groundwater visible in a territory. It is a specialized tool that facilitates the work of hydrogeologists, but is also useful for other areas of environmental engineering. It works similar to graphic design platforms, from templates or base schemes that can be edited and customized with icons, textures, strokes, texts, among others, according to the user's needs.

The project is carried out taking into account the phases of user-centered design. The first stage allows to investigate and analyze the needs of the users together with the options available in the market. The second defines the problem and the starting point of the design. In the third, the design proposal is generated: it defines the information architecture, navigation and the prototype. And in the last stage, it is tested and evaluated in order to iterate and apply the improvement proposals to the high-fidelity prototype.

The result of this process allows us to expand the design frontiers and evolve the idea, which at the beginning was very punctual, towards a much more complex solution but also much more useful for user profiles with different levels of knowledge. It is a tool that can become a solution at the service of any area of Earth Sciences.

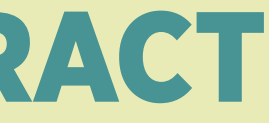

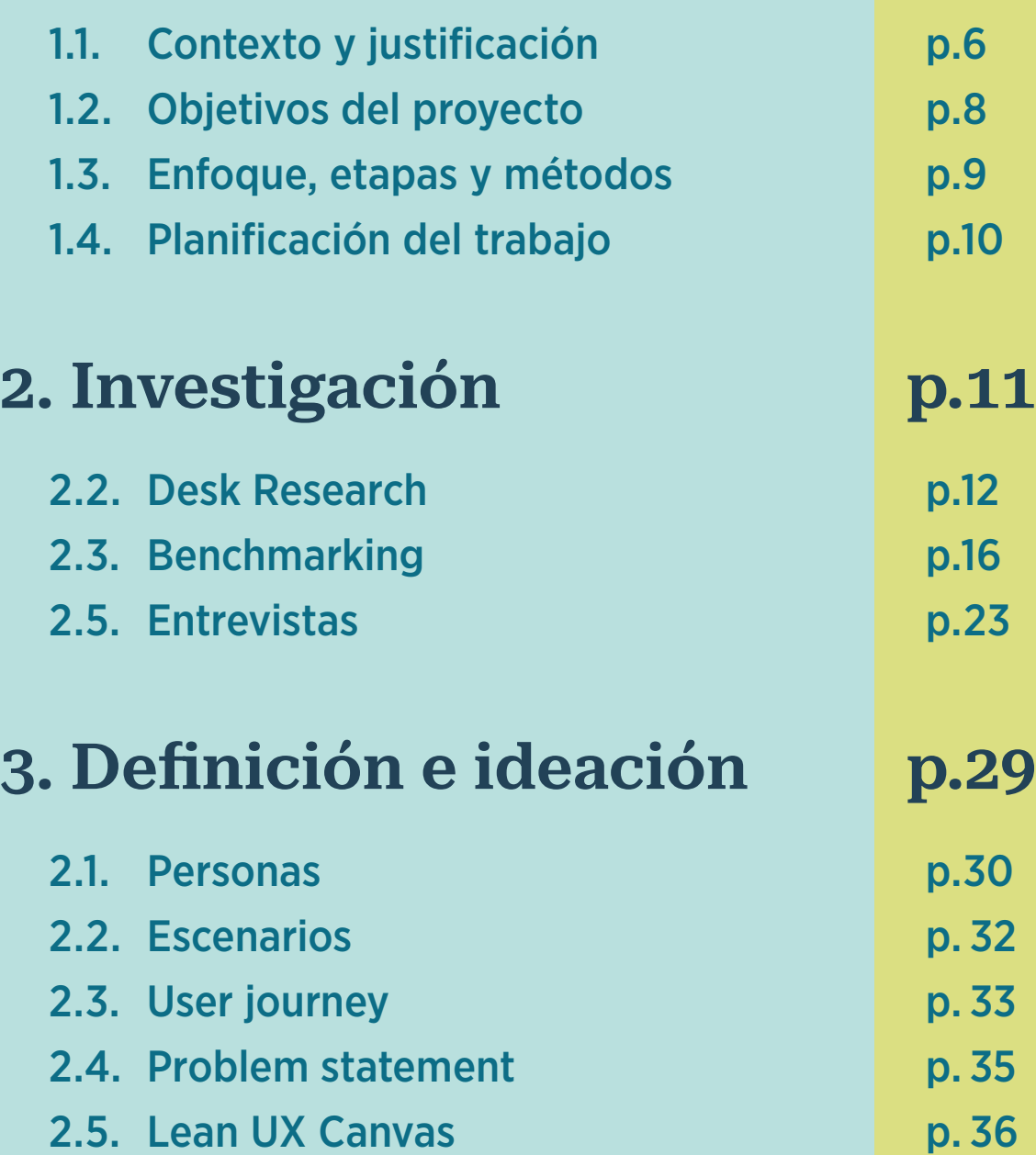

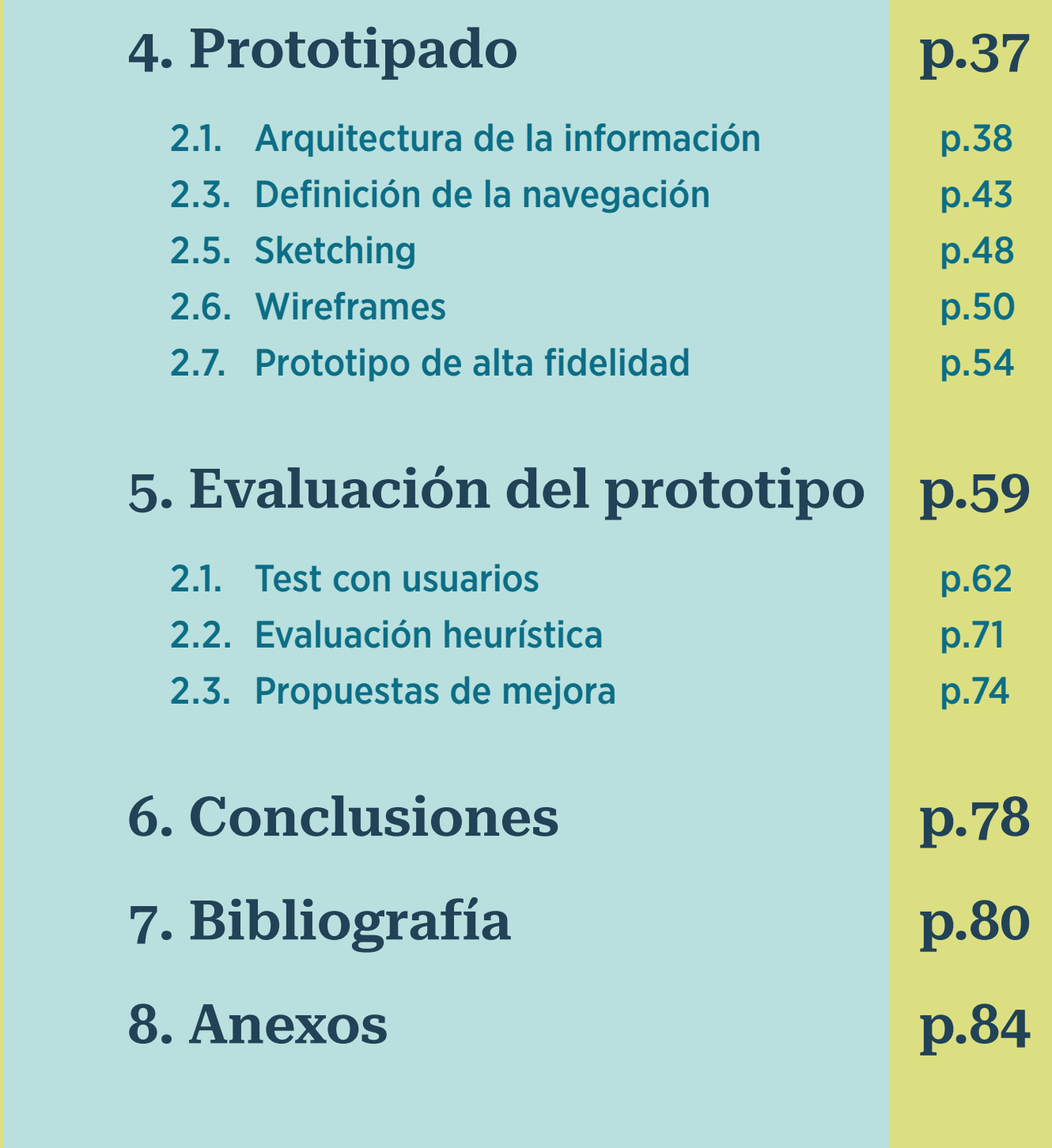

# CONTENIDO

## 1. Introducción p.5

# Fnuco CLÓM

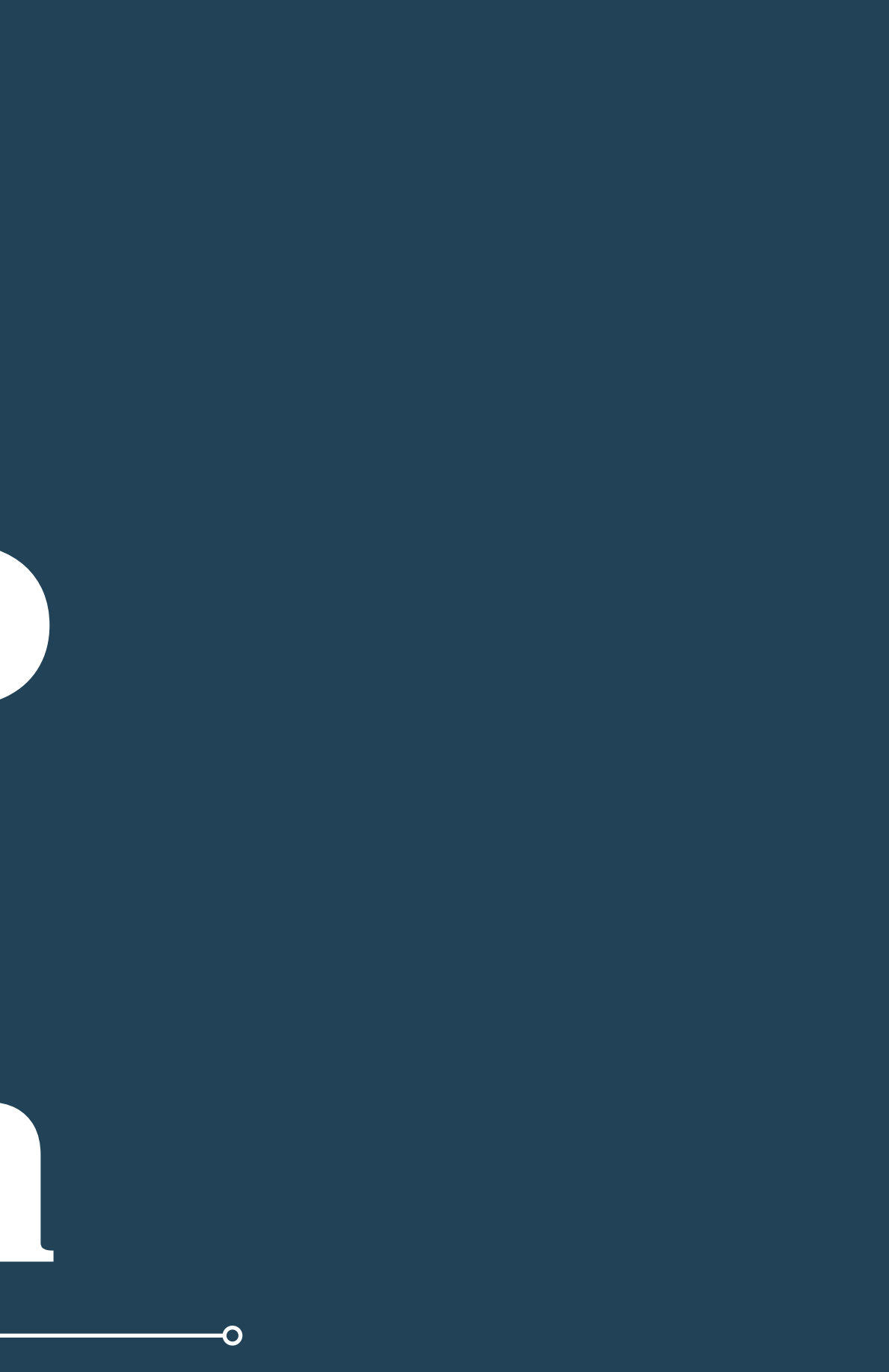

# CONTEXTO Y JUSTIFICACIÓN

Solo el 3% del agua del planeta es dulce y el 30.1% de ese porcentaje es agua subterránea. Colombia es uno de los nueve territorios del mundo con mayores recursos de agua (FAO, s.f.). Sin embargo, un tercio de su población urbana está afectada por la disminución de la disponibilidad del recurso.

Los impactos del cambio climático, la deforestación y la contaminación de las aguas hacen que el abastecimiento de agua para consumo humano esté en riesgo de escasez en numerosos municipios del país. Así lo evidencia estudios realizados por el Instituto de Hidrología, Meteorología y Estudios Ambientales –IDEAM–.

Figura 1. Distribución del agua en la Tierra. Tomado de Instituto Geográfico Nacional. (s.f.). ANIDA. Atlas Nacional Interactivo **transferencia de información y apropiación del** de Argentina https://anida.ign.gob.ar. CC BY-NC-ND 4.0

Las aguas subterráneas son un bien natural que no se ve. Más del 96% del agua líquida dulce que hay en la tierra es agua subterránea que se encuentra en los acuíferos. Un acuífero es un volumen subterráneo de roca y arena que contiene agua. Esta enorme cantidad de agua hace de ella una reserva importante para garantizar la permanencia de la vida en la tierra, sin embargo, desconocemos su dimensión, potencial uso y amenazas causadas por diversas fuentes contaminantes (Betancur, 2020). Por eso, es importante conocer y difundir la compresión de este sistema natural para la gestión sostenible de los recursos hídricos, del cual dependemos nosotros y los ecosistemas en los que vivimos.

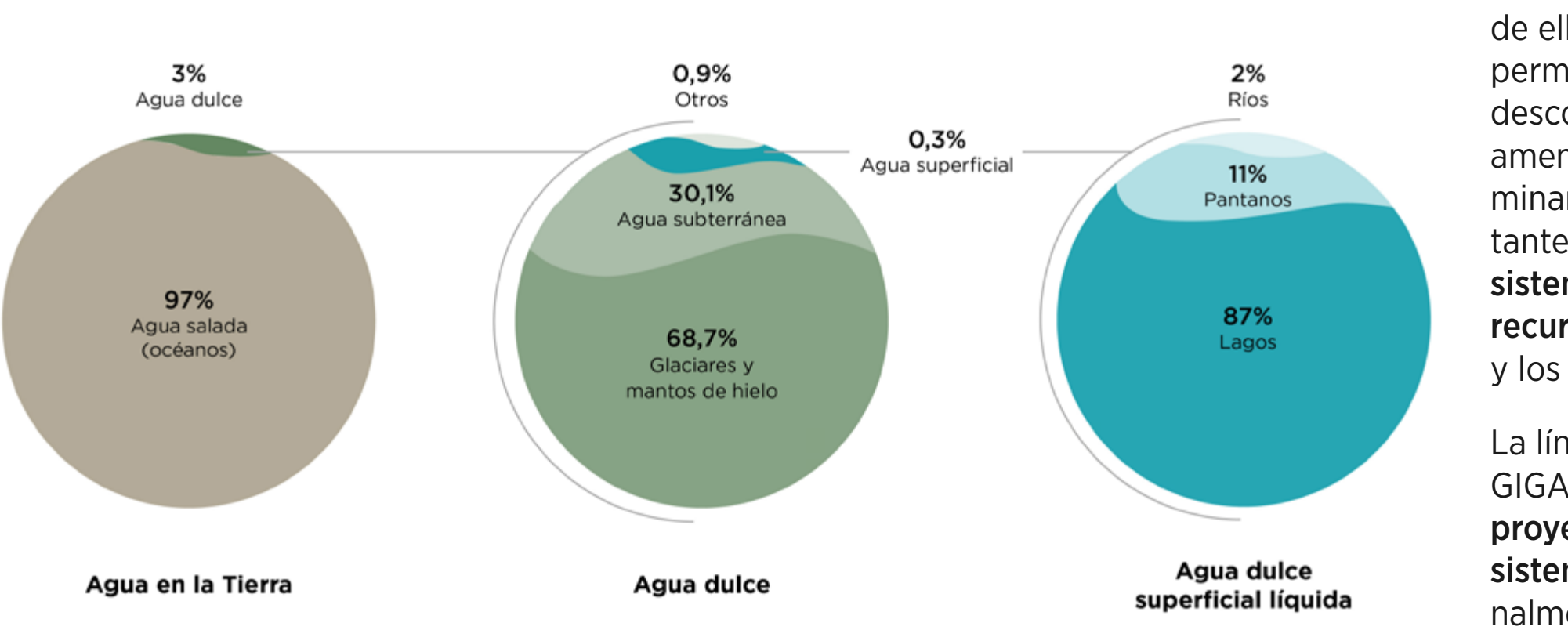

La línea de investigación en hidrogeología del GIGA, de la Universidad de Antioquia, desarrolla proyectos que aportan al conocimiento de los sistemas acuíferos en la región y el país. Adicionalmente, trabaja en programas de capacitación, conocimiento sobre el tema, y es en este ámbito, donde los tecnicismos y la ausencia de ayudas visuales se convierten en barreras que dificultan la comprensión de los sistemas de aguas subterráneas dentro de las comunidades que usan el recurso.

Teniendo en cuenta dichas barreras se identifica la necesidad de crear una herramienta interactiva que permita mostrar cómo se almacena el agua subterránea de acuerdo con la estructura geológica del territorio, por ejemplo, hacer que llueva más para que entre más agua al sistema y evidenciar cómo un contaminante baja añadiendo color al agua a través de un Modelo Hidrogeológico Conceptual. Una herramienta que facilite la explicación de los diversos elementos que componen el modelo y la representación de las interacciones que incluya las amenazas por temas de contaminación y conflictos por el uso del suelo, entre otros.

"Me entusiasma la idea de tener un modelo hidrogeológico digital, llevarlo a todas partes donde uno quiere llegar con el cuento y mostrarlo" Teresita Betancur, directora de la línea de investigación.

La herramienta online podría estar al alcance de diversos públicos como ingenieros, estudiantes de ingeniería, autoridades ambientales, funcionarios públicos y personas que usan el recurso. La realidad es que se conoce poco sobre el sistema de las aguas

subterráneas y esta herramienta podría aportar información desde diferentes niveles de profundidad.

En un primer nivel, una comunidad puede ver como se conectan las aguas del pozo séptico con las del aljibe, que es un depósito subterráneo grande que se utiliza para recoger y conservar el agua potable. De esta manera, se evidencia una de las amenazas por contaminación del agua subterránea que permite generar impacto en una audiencia y facilitar la apropiación de la información.

En un nivel más avanzado, en el salón de clase, los estudiantes de ingeniería podrían experimentar con la ley de Darcy, que consiste en un experimento de laboratorio que describe las características del movimiento del agua a través de un medio poroso. Si entra agua por un lado en un medio poroso, la carga disminuye, las presiones caen y eso va a tener un comportamiento donde lo que sale es diferente a lo que entra. Esto sirve para predecir el flujo del agua subterránea.

Una herramienta digital que permita visualizar y comprender el funcionamiento del sistema de aguas subterráneas podría convertirse en un mecanismo para la apropiación social del conocimiento donde comunidad, estado y universidad tendrían un lugar de encuentro.

## OBJETIVOS DEL PROYECTO

- Diseñar una herramienta digital que de forma fácil e intuitiva permita representar, explorar e interactuar con las características y elementos que componen un modelo hidrogeológico conceptual de aguas subterráneas. 1.
- Sintetizar de forma visual las condiciones básicas del estado y dinámica de las aguas subterráneas en el subsuelo y sus relaciones con el agua superficial y la atmosfera (ciclo del agua) para que las personas puedan comprender la importancia de la gestión de los recursos hídricos. 2.
- Representar actividades y acciones humanas en un territorio que amenazan el sistema de acuíferos por contaminación y conflicto por el uso del suelo a través de imágenes o ilustraciones vectoriales. 3.
- Dar la posibilidad de subir y crear imágenes de base, compartir información, colaborar en línea, descargar y presentar el contenido desde la herramienta diseñada. 4.

Para el desarrollo del Trabajo Final de Máster (TFM) se tiene en cuenta el proceso de diseño centrado en las personas (DCP) a partir de las siguientes etapas del proyecto:

# ENFOQUE, ETAPAS Y MÉTODOS

## 01. Investigación

Para abordar el tema del proyecto se propone realizar un desk Research que permita recopilar fuentes de información para comprender, describir y enumerar los conceptos clave del tema. Además, se identifican productos existentes en el mercado con el fin de elaborar un benchmarking que proporcione entendimiento y comparación entre las características y funcionalidades del sistema. Finalmente se elaboran las entrevistas a profesores/investigadores como insumo para definir los requisitos de usuario del sistema.

## 02. Definición e ideación

A través de la técnica affinity diagram se organizan las ideas para definir los requisitos de usuario. Luego se elaboran los escenarios, las fichas Persona y los User Journey. Por medio de la implementación de estas técnicas se busca priorizar los aspectos más relevantes del proyecto para establecer el punto de partida de la propuesta de diseño.

## 03. Prototipado

Esta fase del proyecto se desarrolla en dos etapas. En la primera se define la arquitectura de información, la cual fija la estructura de contenidos y se prueba

con usuarios a través del tree testing. Se realizan los diagramas de flujo con el propósito de sintetizar y analizar las diferentes interacciones del usuario con nuestra plataforma.

La segunda etapa consiste en la elaboración del prototipo, escalando el resultado en grado de fidelidad. Primero se realiza el sketching, luego se crean los wireframes, para terminar con el prototipo de alta fidelidad.

## 04. Evaluación

Al inicio de esta fase se hace un test sin usuarios a través de la evaluación heurística para identificar los principales problemas de usabilidad de la plataforma. Una vez se corrijan los problemas identificados, se pasa al test con usuarios mediante la asignación de tareas para proponer las mejoras que se deben aplicar al prototipo de alta fidelidad.

## 05. Fase final

Elaboración de la memoria y video de presentación.

### 06. Defensa del Trabajo Final de Máster

# PLANIFICACIÓN DEL TRABAJO

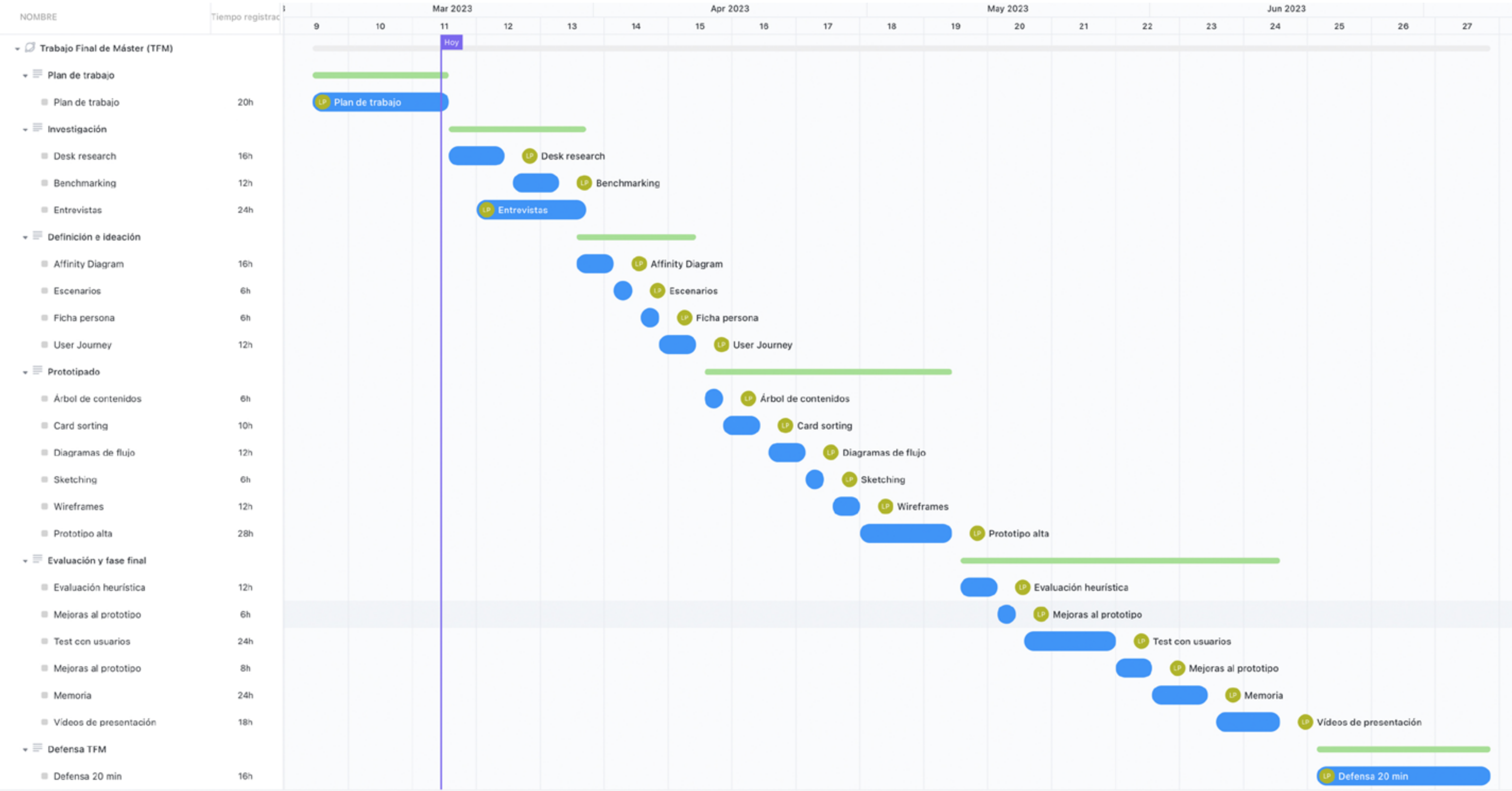

# finves diga

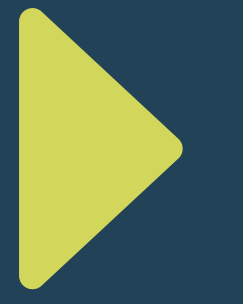

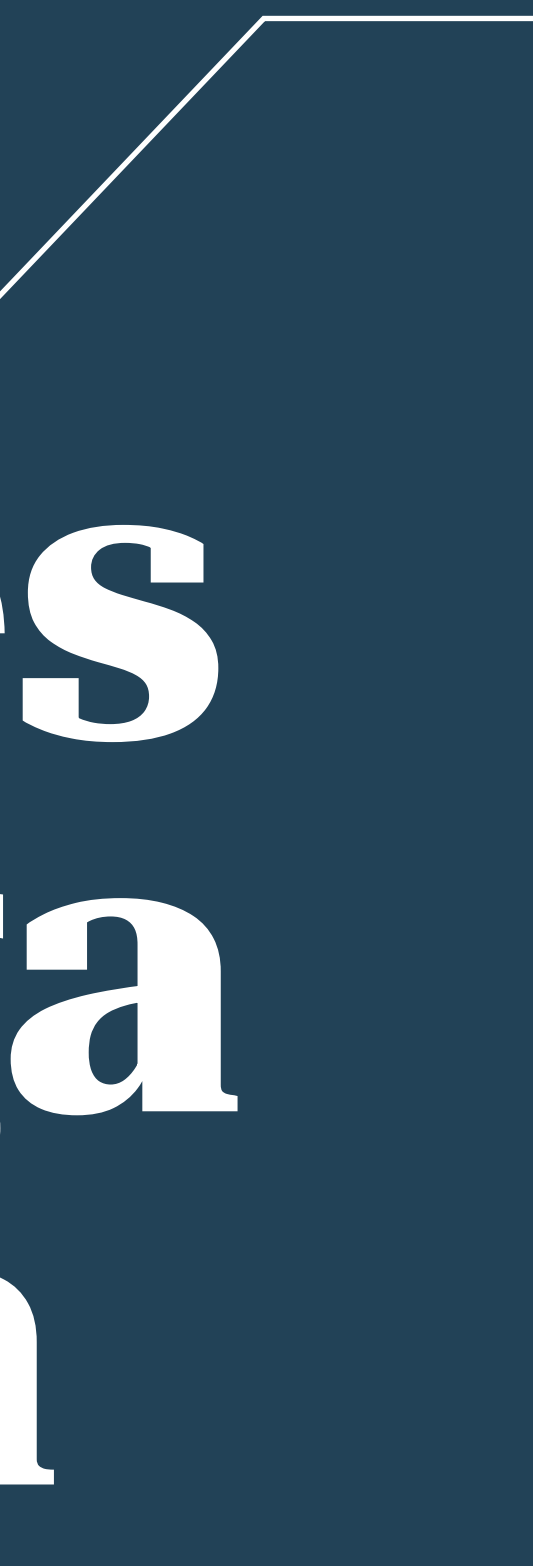

# DESK RESEARCH

Las aguas subterráneas no se pueden ver, están en el subsuelo, se mueven muy lento a través de los poros del suelo o las fisuras de las rocas y esto, entre otros factores, hace compleja la comprensión de su funcionamiento y su gestión.

Conocer la distribución, estado, dinámica y presiones que se ejerce sobre el sistema de aguas subterráneas en cantidad y calidad permite la planificación del territorio y la toma de decisiones sobre el mismo. Además de entregar modelos de proyección de demanda hídrica para las próximas décadas y alternativas a los municipios susceptibles al desabastecimiento del recurso (IDEAM, 2019).

En Colombia la disponibilidad de agua no está garantizada a pesar de ser uno de los países con los recursos hídricos más amplios y diversos del mundo (World Bank, 2020). La contaminación, la mala infraestructura, la gestión del recurso, la distribución desigual y la extrema variabilidad de las lluvias son factores que producen estrés hídrico en muchas partes del país donde ya se sufren las graves consecuencias.

Según el Estudio Nacional del Agua (ENA) en su edición 2018, "El agua subterránea como parte del ciclo hidrológico suele ser desconocida en la evaluación y gestión del agua y los recursos hídricos, aunque su conocimiento debe ser abordado para poder entender su origen, funcionamiento, relación con otras fuentes y la importancia que tiene para el hombre como fuente de abastecimiento" (IDEAM, 2019).

En el ENA 2014 se identificaron y delimitaron 62 sistemas acuíferos en el territorio nacional, incluyendo cinco sistemas transfronterizos. Según el ENA 2018, a pesar de adelantar estudios regionales y locales en los últimos cuatro años, aún no se cuenta con suficiente nivel de conocimiento para caracterizar el 69,2 % de los sistemas de acuíferos del país.

Se avanza en la identificación de zonas potenciales de recarga de aguas subterráneas a través del desarrollo de una metodología propia, aunque las zonas son solamente estimaciones. "El componente de agua subterránea, en particular el proceso de recarga de sistemas acuíferos, como parte del ciclo hidrológico aún tiene limitaciones en su cuantificación por deficiencias en el monitoreo, información y conocimiento" (IDEAM, 2019).

El ciclo hidrológico, en el contexto más amplio de nuestro ciclo del agua, es el movimiento continuo del agua por encima, por debajo y sobre la superficie de la Tierra, como se muestra en la Figura 2. Representa el movimiento del agua en todos sus estados e incluye la precipitación, la evaporación, la transpiración, la escorrentía, la infiltración, la recarga y en el nuevo diagrama de la USGS se incluye la acción humana.

Los ríos, lagos y humedales son filtrados por el agua subterránea que fluye continuamente y sale naturalmente a través de manantiales, artificialmente por medio de pozos o aljibes, o mediante la liberación de sus aguas al mar o lagos para reabastecer el ciclo hidrológico.

Un acuífero es una formación geológica, es decir una roca o un depósito, capaz de almacenar agua en sus poros y transmitir, a través de ellos, cierta cantidad de agua que permite el flujo. Sus condiciones de cantidad y de calidad permiten que el hombre pueda utilizarla para satisfacer algunas de sus necesidades (Betancur, 2020).

Un caso típico de acuífero, en zona andina o montañosa, descarga sus aguas en el río aumentando su flujo. Un segundo caso, el río más grande ubicado en una zona plana, pierde flujo y entrega sus aguas al acuífero. El punto donde el agua ingresa es la zona de recarga, su salida es la zona de descarga, y la distancia que recorre se le denomina zona de tránsito.

Los acuíferos se clasifican de acuerdo con su localización, comportamiento y geología característica en acuífero libre, confinado o semiconfinado. Los caminos que transita el agua subterránea van desde algunos metros, cientos de metros, hasta miles de kilómetros y el período de tiempo puede variar desde unos meses hasta miles de años.

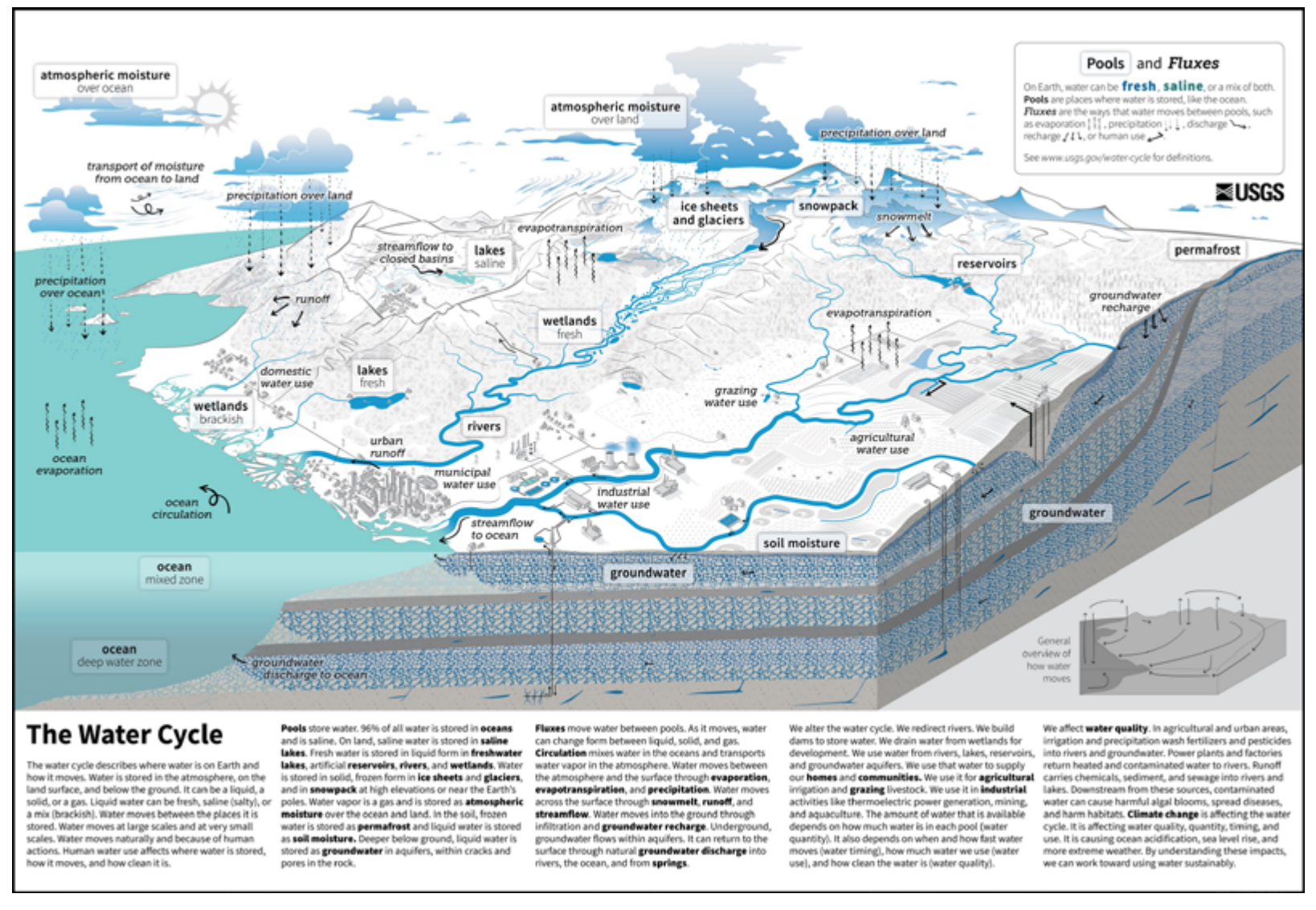

Figura 2. Nuevo diagrama del ciclo del agua del Servicio Geológico de los EE.UU. (USGS)

La conceptualización del modelo de agua subterránea es un primer paso que permite tener una visión general del sistema para identificar todo el conocimiento disponible, sin importar cuán poco sea. Luego se enfoca en cuáles son o pueden ser las amenazas y los riesgos ambientales o humanos para después, recopilar la información donde sea necesario con el fin de mejorar su comprensión.

El modelo hidrogeológico conceptual es una herramienta que sirve a los hidrogeólogos para sintetizar la información y la evidencia del comportamiento de las aguas subterráneas. Como lo indica Enemark et al. (2019) "un modelo conceptual es una descripción pictórica cualitativa del sistema de aguas subterráneas en términos de sus unidades hidrogeológicas, límites del sistema, incluyendo entradas y salidas que varían con el tiempo". Recoge la(s) hipótesis de funcionamiento y describe cómo se cree que se comporta un sistema de aguas subterráneas desde diferentes componentes como la química, la hidrología, la geología, la hidráulica y la etnografía, ver ejemplo en la Figura 3.

Los modelos conceptuales pueden tener diferentes grados de complejidad, van desde una serie de párrafos con simples descripciones cualitativas de la geología hasta combinaciones de descripciones cualitativas y cuantitativas de los procesos hidrogeológicos y sus impactos. Los medios que suelen usarse para su publicación son: imágenes, diagramas, mapas, secciones transversales, texto, presentaciones de diapositivas, Sistemas de Información Geográfica (SIG), visor cartográfico web.

En caso de que se necesite simular y predecir procesos con medidas más apropiadas, los modelos conceptuales pueden evolucionar hacia modelos matemáticos o numéricos que resultan algo complejos, ver Figura 4, estos últimos no reemplazan los primeros (European Commission, 2011).

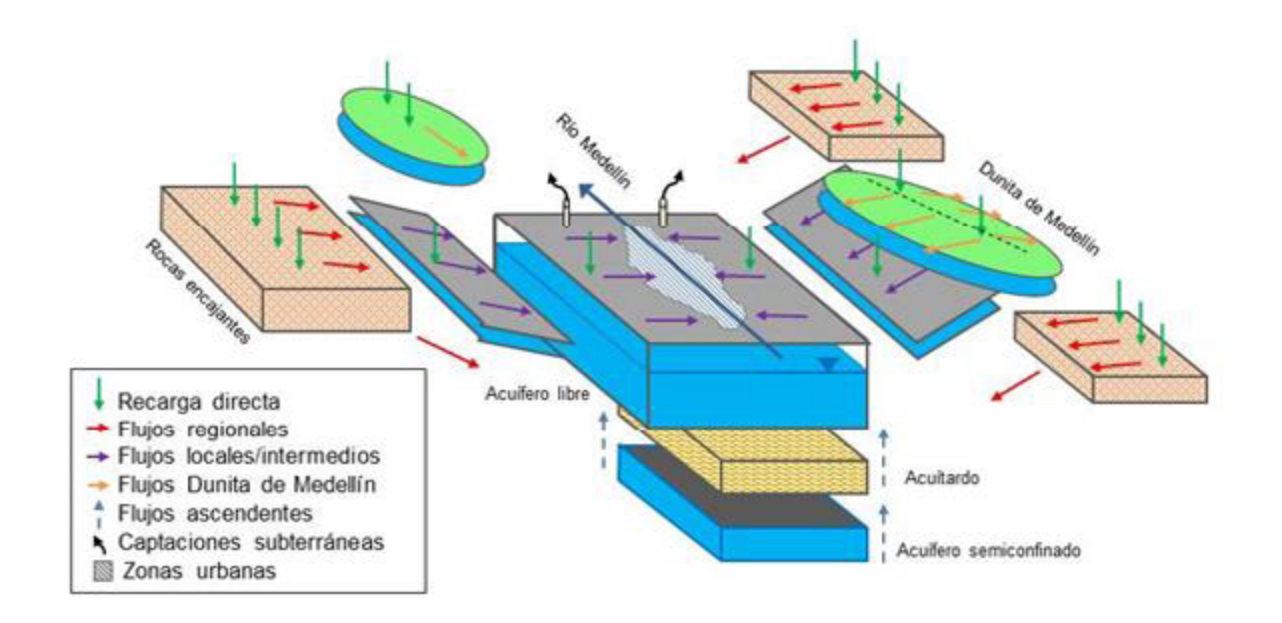

Figura 3. Modelo hidrogeológico conceptual del Valle de Aburrá (Breiner Dan Bastidas).

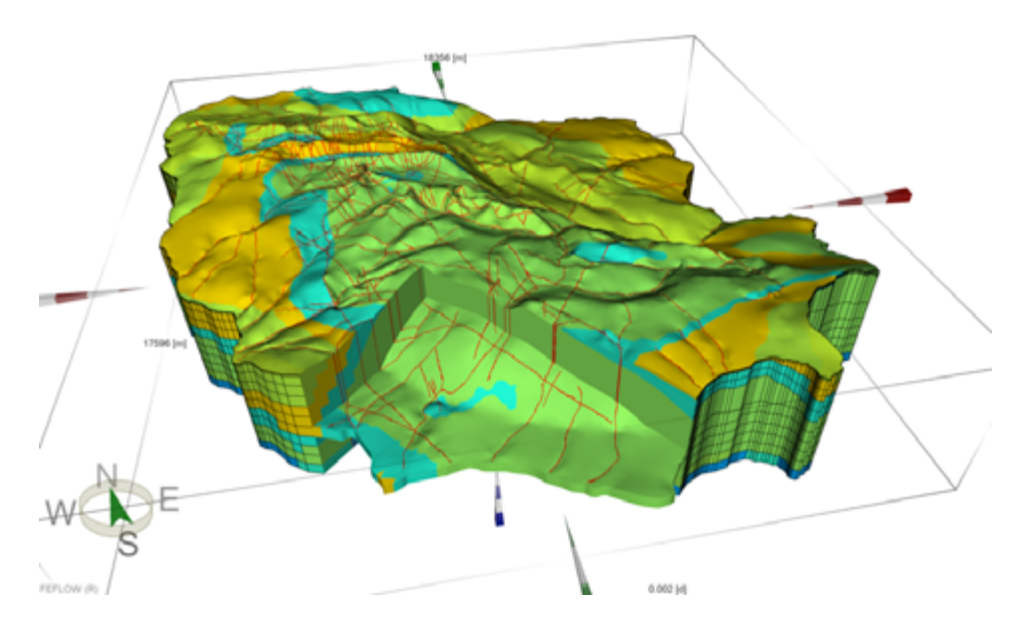

Figura 4. Modelado numérico 3D de aguas subterráneas (The Groundwater Project).

Como se menciona antes, una descripción detallada en texto puede ser un modelo conceptual hidrogeológico, sin embargo, las visualizaciones son importantes ya que facilitan la comprensión por parte de las diferentes audiencias. Además, la lingüística puede ser un problema o una barrera por la falta de consistencia en la terminología (Enemark et al., 2019). Estas visualizaciones pueden ser simples mapas en 2D hasta secciones transversales más elaboradas e imágenes en 3D, ver figura 5.

Los escenarios en los que se pueden aplicar los modelos conceptuales pueden variar sustancialmente. Van desde estudios detallados realizados por hidrogeólogos, la gestión de recursos hídricos por parte de las autoridades ambientales, hasta la comunicación entre comunidades y tomadores de decisiones que usan el recurso y necesitan comprender cómo funciona un sistema de aguas subterráneas.

Elaborar un modelo conceptual en imágenes puede resultar complejo para los profesionales en hidrogeología. Su creación toma mucho

#### Figura 5. Ficha con caracterización de sistema acuífero (ENA 2018).

tiempo y la mayoría no dominan los principios y elementos básicos del diseño gráfico, lo que puede incidir en la creación de modelos hidrogeológicos poco comprensibles para usuarios no expertos.

Justamente, es en este último punto donde toma relevancia el proyecto. Se evidencia la necesidad de crear una herramienta digital que le permita a un grupo de usuarios crear o personalizar, a través de imágenes precisas, los principios hidrogeológicos, conceptos claves y escenarios de las aguas subterráneas en Colombia, Antioquia y sus regiones.

La herramienta, además de ser útil para los hidrogeólogos, también puede servir a profesionales como agrónomos, ecologistas, hidrólogos y especialistas en medio ambiente. La información compartida puede facilitar la compresión y apropiación del conocimiento entre personas 'NO especialistas' como planificadores, administradores del recurso hídrico, comunidades vulnerables, líderes y gestores ambientales.

#### Datos básico Área hidrográ Zona hidrogr

Provincia hi Superficie Nro, de munic Nro. pozos in Nro. aljibes in Nro, mananti.

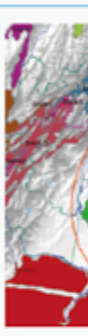

Característica

Del sistema hidrogeológia (Casanare). F Acuífero de c denósitos de sitos aluviales Estos son acui ta una direcci norte-sur/sur el acuifero sur te; se presen recarga en las<br>Llanero, donde de menor pen<br>interconexión ncecinitación. Q2al, la direcc preferencial en<br>Acuífero de de métrico desde<br>Acuíferos del el acuifero de (N1d), comput métricas de lo rados y capas<br>con lentes de arcillolitas y lir<br>Acuifero form conglomerátic<br>subredondead Acuiferos cre marino, consol samiento, cor intervalo arena

> Fuentes: (1) IN NRI: No registra información " Corresponde al número total de puntos de agua subterránea en la zona de estudio

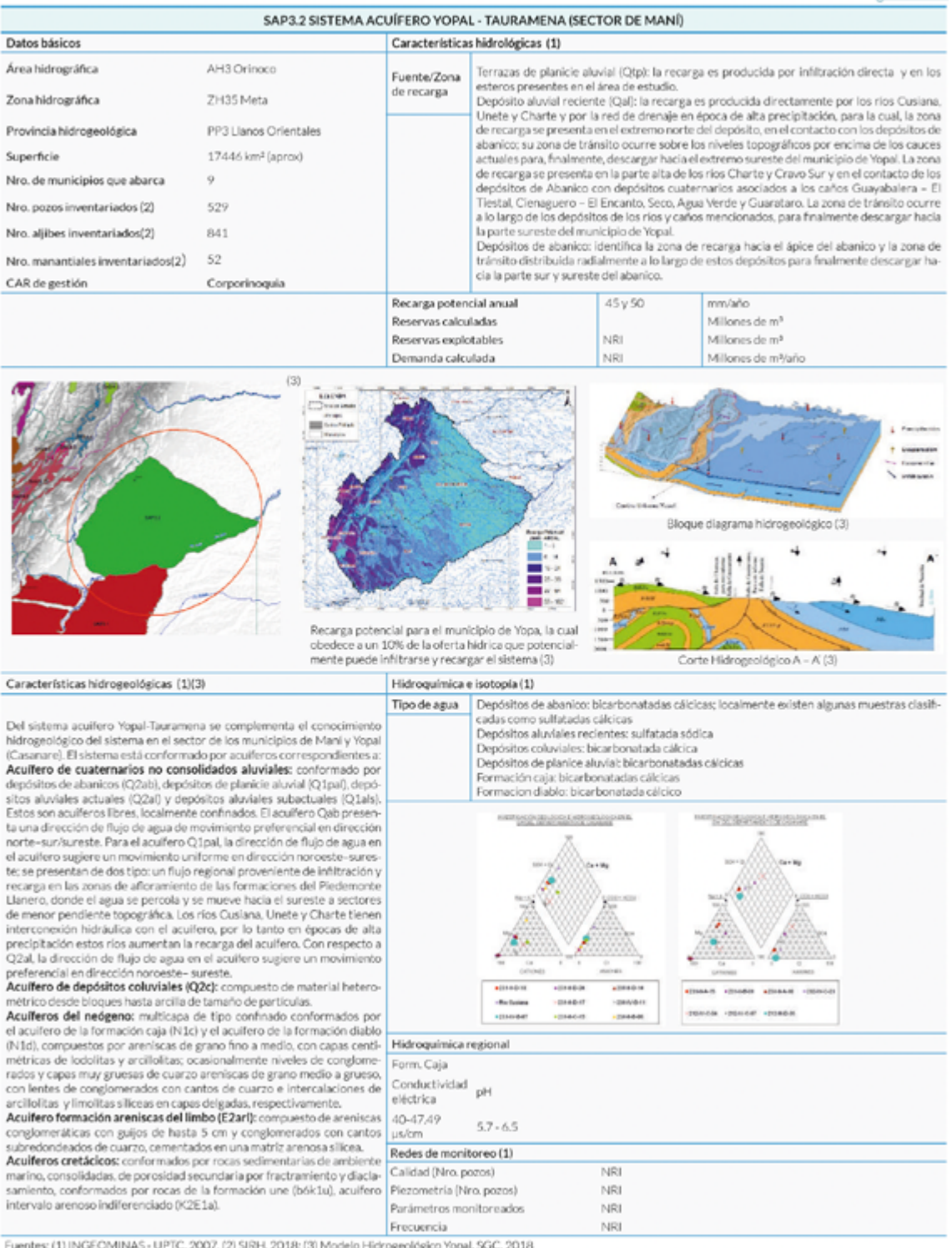

# BENCHMARKING

A continuación, se realiza un bechmarking con el fin de identificar oportunidades y obstáculos en el mercado de las herramientas digitales usadas por los ingenieros.

Los sitios analizados son competencia indirecta pues no existe una herramienta específica para crear modelos hidrogeológicos conceptuales. Se encuentra una serie de software para escritorio que se usa en la modelación matemática de las aguas subterráneas y se analiza un sitio que presta este servicio en línea.

El resto de las herramientas analizadas se clasifican en dos: las primeras están basadas en sistemas de información geográfica (SIG), las segundas en la creación y edición de gráficos y diagramas. En la visualización de un modelo hidrogeológico conceptual los mapas y esquemas son insumos necesarios.

## Criterios de Análisis

• Muestra las características de la herramienta en un landing page para entender su funcionamiento y propuesta de valor. • La plataforma es de acceso abierto, gratis o de pago. Modelo

• Hay videotutoriales, documentación y ayudas visuales

• La curva de aprendizaje es sencilla, el usuario realizar las tareas

• Resulta fácil y rápido identificar los elementos y las opciones

• Colección de herramientas de uso intuitivo que facilitan la tarea

- 
- de negocio.
- suficientes.
- en corto tiempo.
- en el espacio de trabajo.
- de un usuario sin experiencia.
- usuario.
- diferentes usuarios.
- y/o datos.
- código embebido.

• Cuenta con plantillas, galería de elementos y recursos para crear y editar información que aumente la experiencia de

• Permite crear, colaborar y compartir información en línea entre

• Tiene la posibilidad de importar, guardar y descargar imágenes

• Se integra con otras herramientas y/o permite obtener el

Es una plataforma basada en un servicio web de acceso abierto para aplicaciones de gestión sostenible de las aguas subterráneas, en particular, la recarga de acuíferos gestionados (MAR).

Cuenta con un diseño moderno que ofrece una colección de herramientas con diferentes niveles de complejidad. Desde herramientas empíricas basadas en datos hasta aplicaciones de modelado numérico de flujo de agua subterránea.

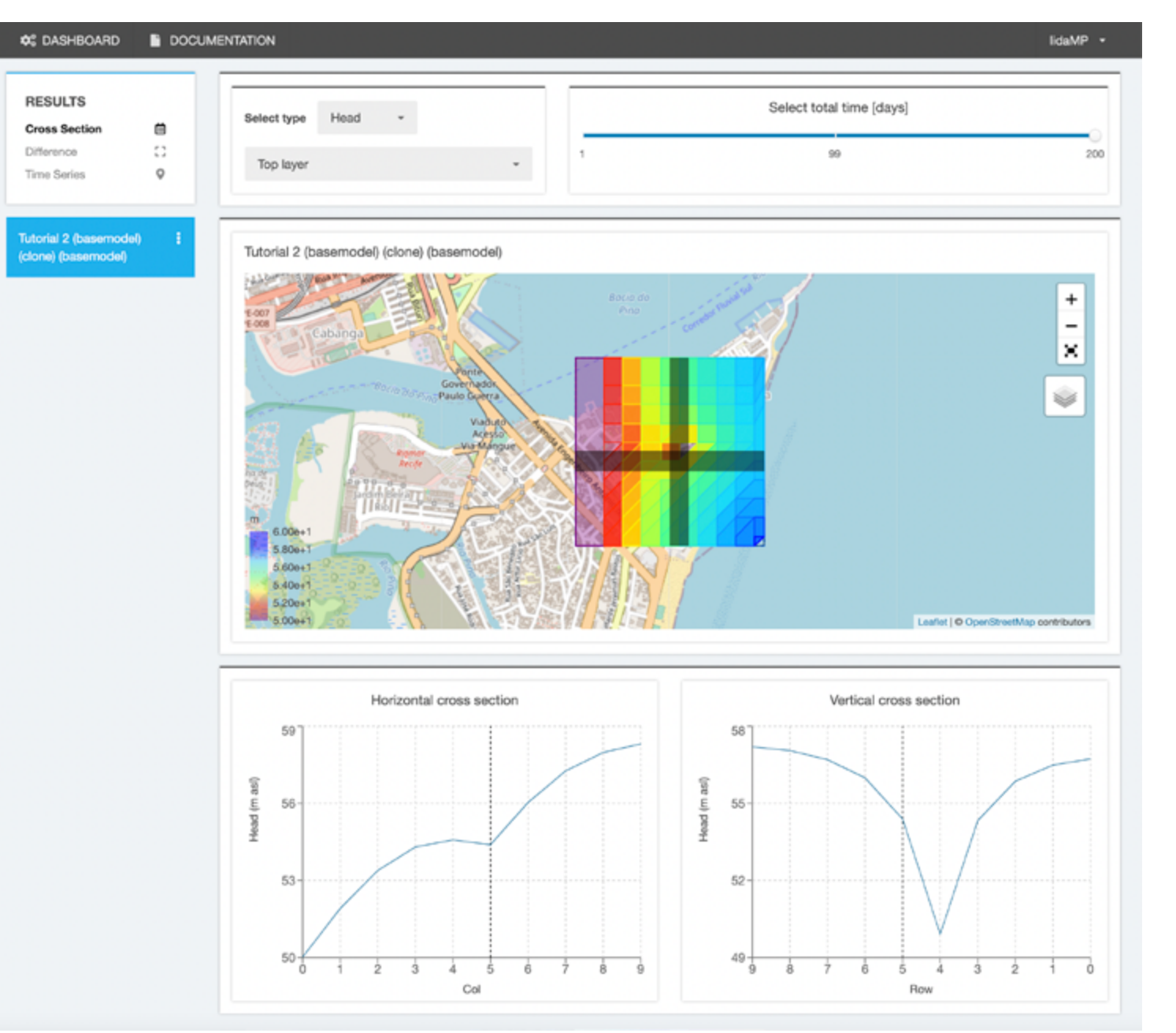

#### Innovative Groundwater Software

<https://inowas.com/>

#### VENTAJAS

- Ideal para fines educativos, los estudiantes pueden configurar pozos de bombeo, exponer un modelo MODFLOW simple y ver los resultados en el navegador web.
- Permite guardar para seguir trabajando en cualquier momento, mantener los resultados privados o compartirlos públicamente.
- Interfaz de usuario amigable y permite reconocer fácilmente las secciones y funcionalidades del sistema.
- Permite visualizar varios escenarios para comparar, evaluar y analizar la gestión de aguas subterráneas.
- Los usuarios pueden interactuar con modelos numéricos de flujo y transporte de aguas subterráneas basados en la familia USGS MODFLOW, que son los más usados en el área de estudio.

#### DESVENTAJAS

información.

- Plataforma web desarrollada recientemente con limitación en el estudio de casos. La mayoría de los casos usa software para computadora de escritorio lo que limita el acceso y la difusión de la
	- El sitio es creado para usuarios expertos en el tema.
	- El contenido es muy especializado, falta acceso a información menos técnica que pueda ser usada por una gran audiencia.
	- Tutoriales en PDF, no hay videos que muestren y expliquen su funcionamiento, tampoco hay servicio de asistencia técnica.

Es una herramienta de análisis geoespacial de código abierto para conjuntos de datos a gran escala (data visualization) desarrollado por Mapbox y Uber. Permite construir fácilmente visualizaciones de datos sobre mapas interactivos que pueden ser integrados en plataformas de terceros. Las audiencias técnicas y no técnicas pueden visualizar y analizar tendencias en una ciudad o región a lo largo del tiempo.

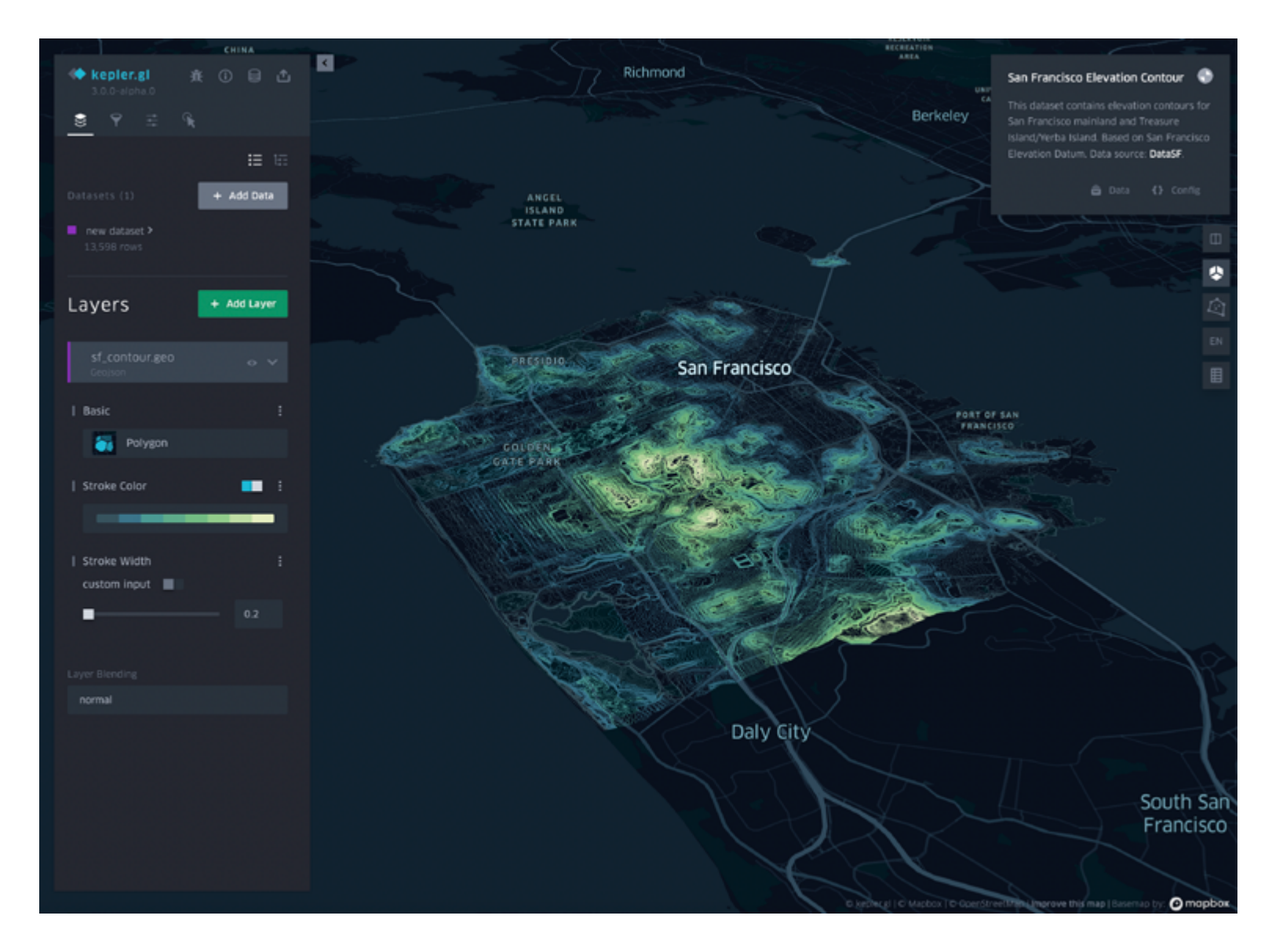

## Kepler.gl <https://kepler.gl/>

#### VENTAJAS

- Visualizaciones de datos increíble mapas interactivos.
- Interfaz intuitiva y fácil de usar pa usuarios especializados que neces explorar datos geoespaciales.
- El usuario puede elegir entre varia capas de información, aplicar filtr habilitar características en el map
- Se integra a través de compleme o plugins con otras herramientas análisis de datos.
- Permite compartir visualizaciones en imagen, HTML, JSON y URL

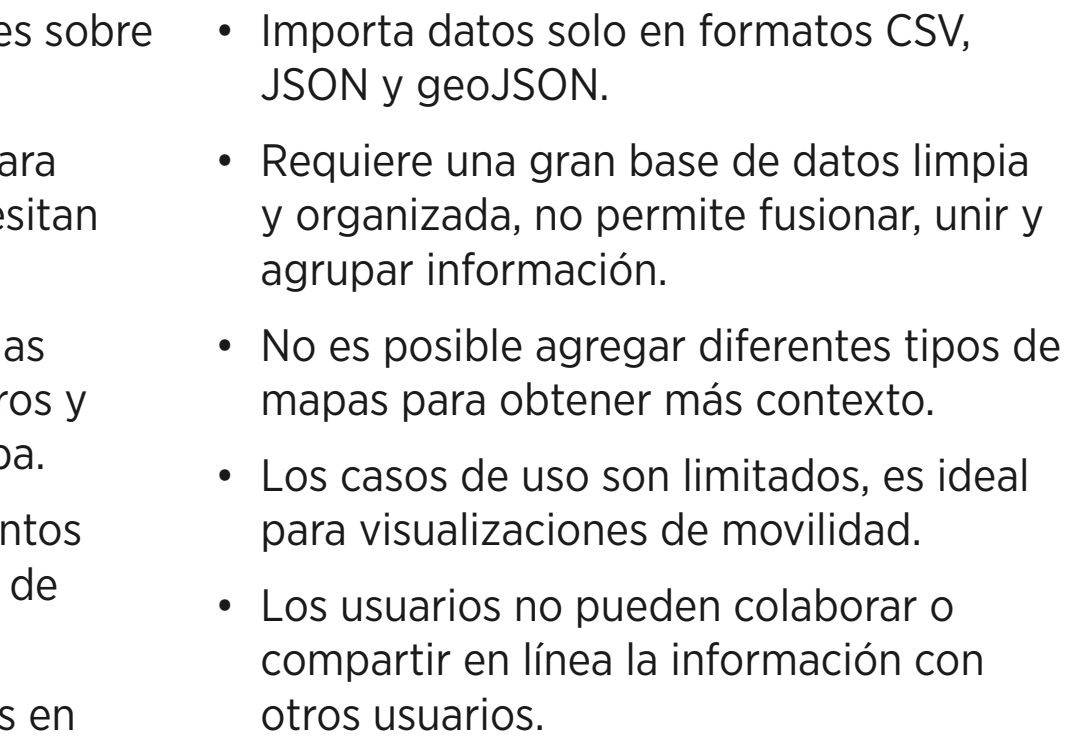

El GGIS es un portal interactivo para compartir datos e información sobre los recursos de agua subterránea en todo el mundo. Permite el acceso a mapas, documentos, y datos de pozos y monitoreo. Además de contener varios visores de mapas temáticos.

Fue creado por el IGRAC, que es el Centro Mundial de Aguas Subterráneas de la UNESCO, para avanzar en la evaluación de los recursos de aguas subterráneas y hacer que el conocimiento sea accesible para quienes dependen de las aguas subterráneas o están involucrados en la gestión, el desarrollo o la protección de las aguas subterráneas.

- Hay datos e información en m interactivos sobre recursos de subterránea de todo el mundo.
- Admite intercambiar capas de documentos en la misma visu
- El usuario puede registrarse para der a información restringida. res de mapas y descargar algu
- Permite crear grupo de usuar controlar permisos y asignar los datos que se comparten.
- Permite embeber mapas en sition externos y descargar base de datos de pozos y monitoreo.

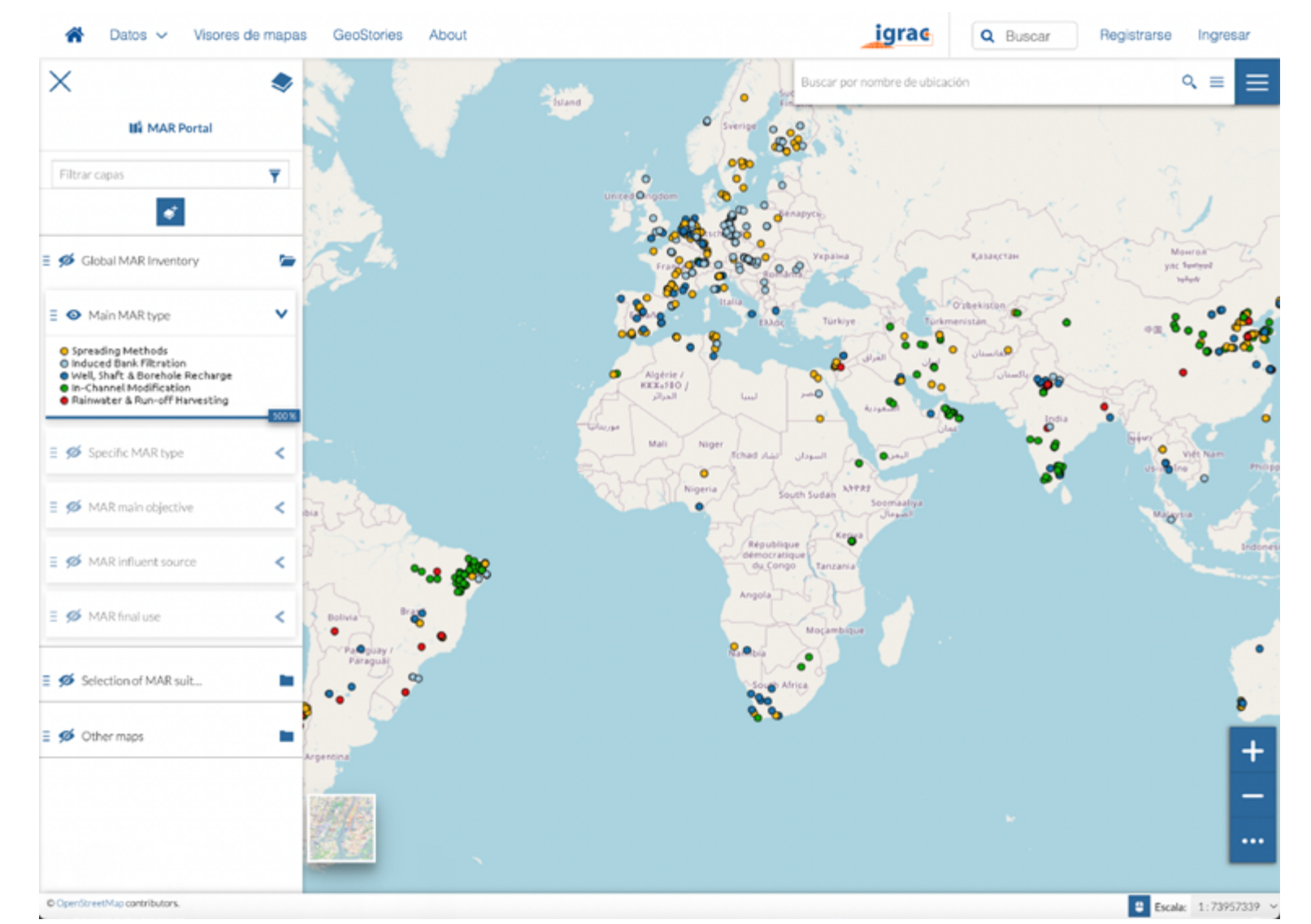

#### El Sistema Global de Información del Agua Subterránea (GGIS)

<https://ggis.un-igrac.org/>

#### VENTAJAS

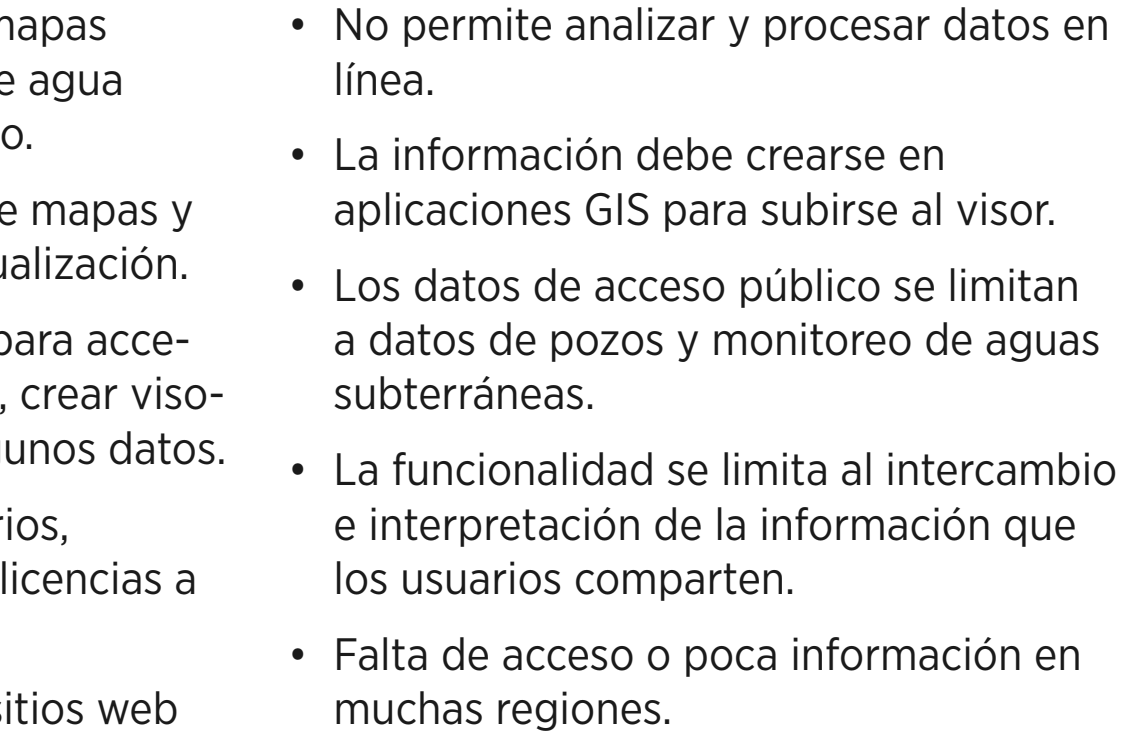

Es una herramienta digital gratuita para crear y compartir imágenes científicas. Ofrece íconos y plantillas diseñadas para verse bien juntas. Permite crear y personalizar el contenido para adaptarse según el área: microbiología, biología celular, botánica, neurociencias, inmunología, entre otras. Cualquier persona puede usar la plataforma, no se requieren habilidades de dibujo o diseño.

#### **R** Gallery > Coronavirus Replication Cyr

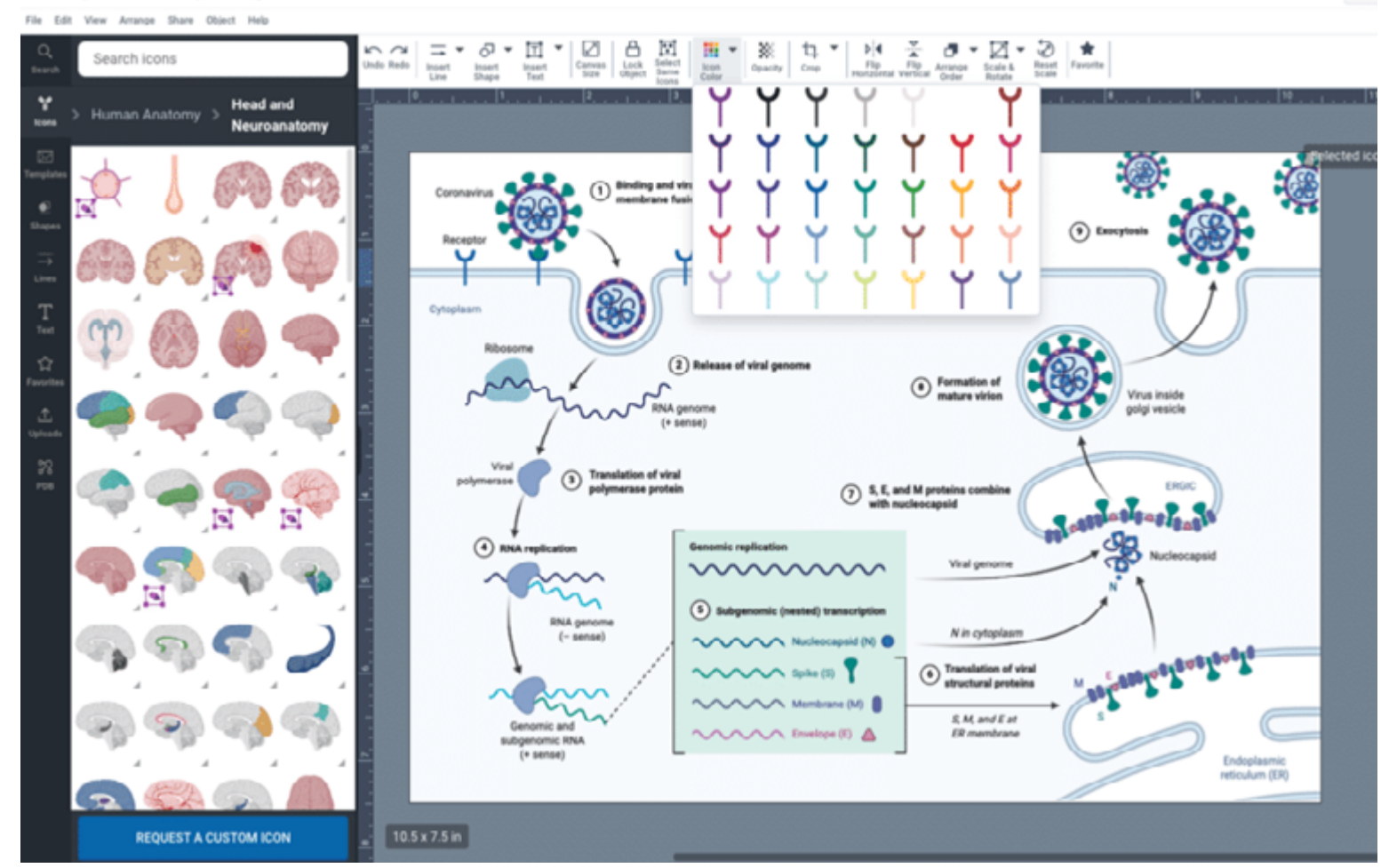

#### Biorender

<https://biorender.com/>

#### VENTAJAS

- Herramienta a base de plantillas, fácil de usar e intuitiva, no requiere conocimiento técnico en dibujo o diseño para usarse.
- Imágenes con precisión científica, ideales para diagramas y esquemas científicos con diseño consistente para más de 30 campos de las ciencias de la vida.
- Herramienta en línea que permite editar, guardar y personalizar los elementos de la plantilla.
- Permite compartir y colaborar en tiempo real y exportar archivos de alta calidad en JPG, PNG y PDF.
- Centro de aprendizaje con buena cantidad de video tutoriales.

- Recursos limitados para otras áreas del conocimiento.
- El usuario debe registrarse con un correo institucional para acceder a la herramienta.
- Solo permite crear gráficos y esquemas conceptuales, escasos recursos para la visualización de datos.
- No hay ejemplos de publicaciones realizadas por los usuarios.
- Requiere conexión a internet para ser usada.

Es una herramienta de diseño gráfico simplificado en línea. Ofrece un catálogo de más de 15 millones de plantillas personalizables para editar y crear proyectos propios, tanto si son para ocio como si son profesionales.

Permite utilizar iconos, líneas, fotos y muchos recursos gráficos, además de subir fotos propias. Todos los diseños se guardan en una biblioteca en la nube para editarlos continuamente. Gracias a la combinación de la aplicación y la versión de escritorio, se puede utilizar Canva en todo momento y en todas partes.

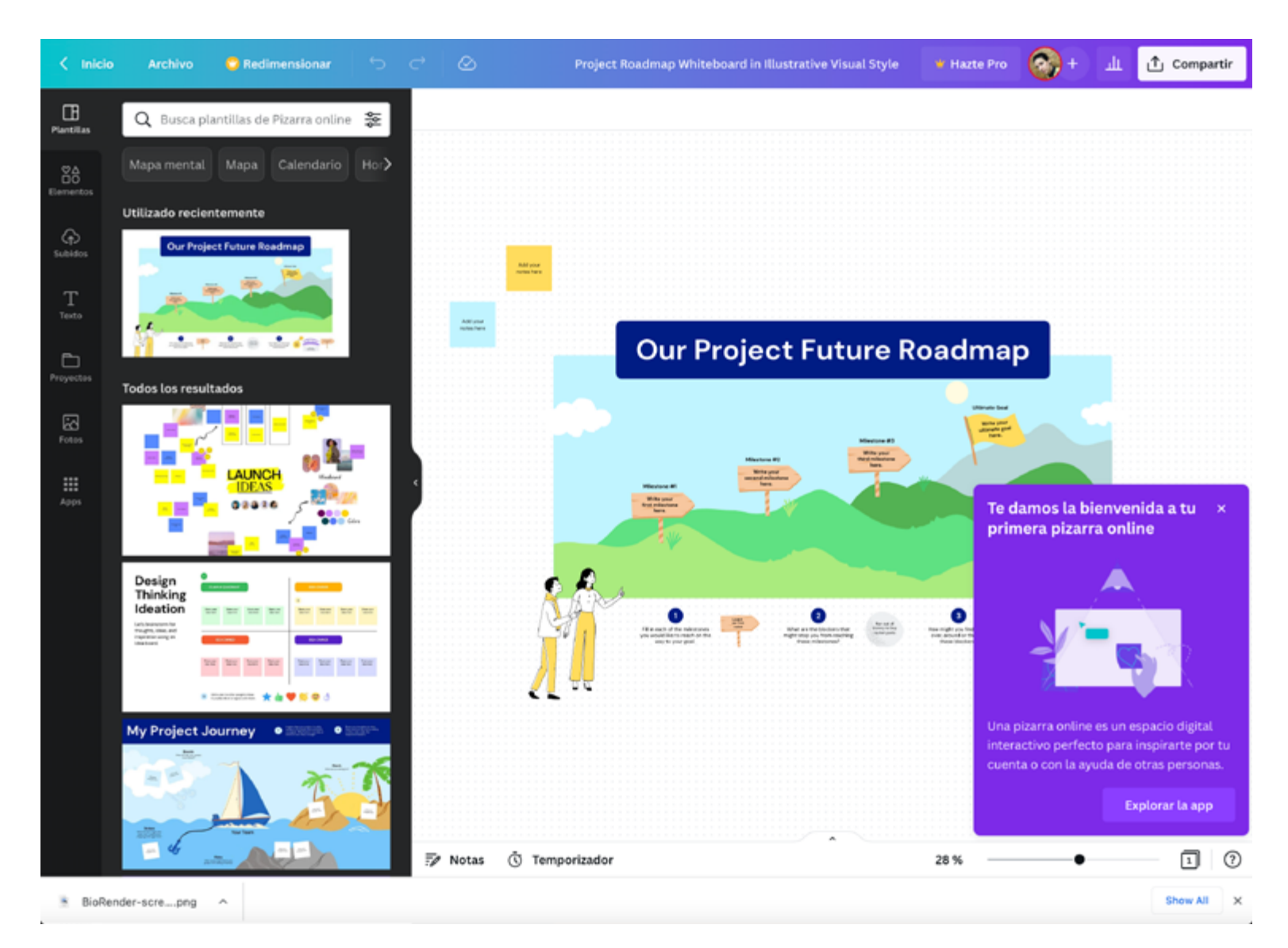

Canva

https://www.canva.com/

#### VENTAJAS

- Herramienta de diseño gráfico versátil, fácil de usar, con millones de plantillas y recursos que se pueden personalizar.
- Amplio grupo de usuarios. Puede ser usada por profesionales y aficionados.
- Se puede trabajar en la versión online o descargar la aplicación para escritorio.
- Excelente documentación y ayuda, sitio para aprender en línea, blog profesional, video tutoriales, entre otros.
- Permite subir, crear, colaborar y compartir diseños de forma instantánea. • No tiene icónos o imágenes de áreas o temas especializados.
- Permite editar fotografías y videos.

- La versión gratuita es limitada, las mejores funciones son para la versión pro (de pago).
- No es fácil crear proyectos con identidad propia ya que es una herramienta masiva y es difícil generar diferenciación.
- No permite editar gráficos en vectores.
- Tiene demasiadas funciones, el usuario puede abrumarse por no encontrar fácilmente lo que necesita.

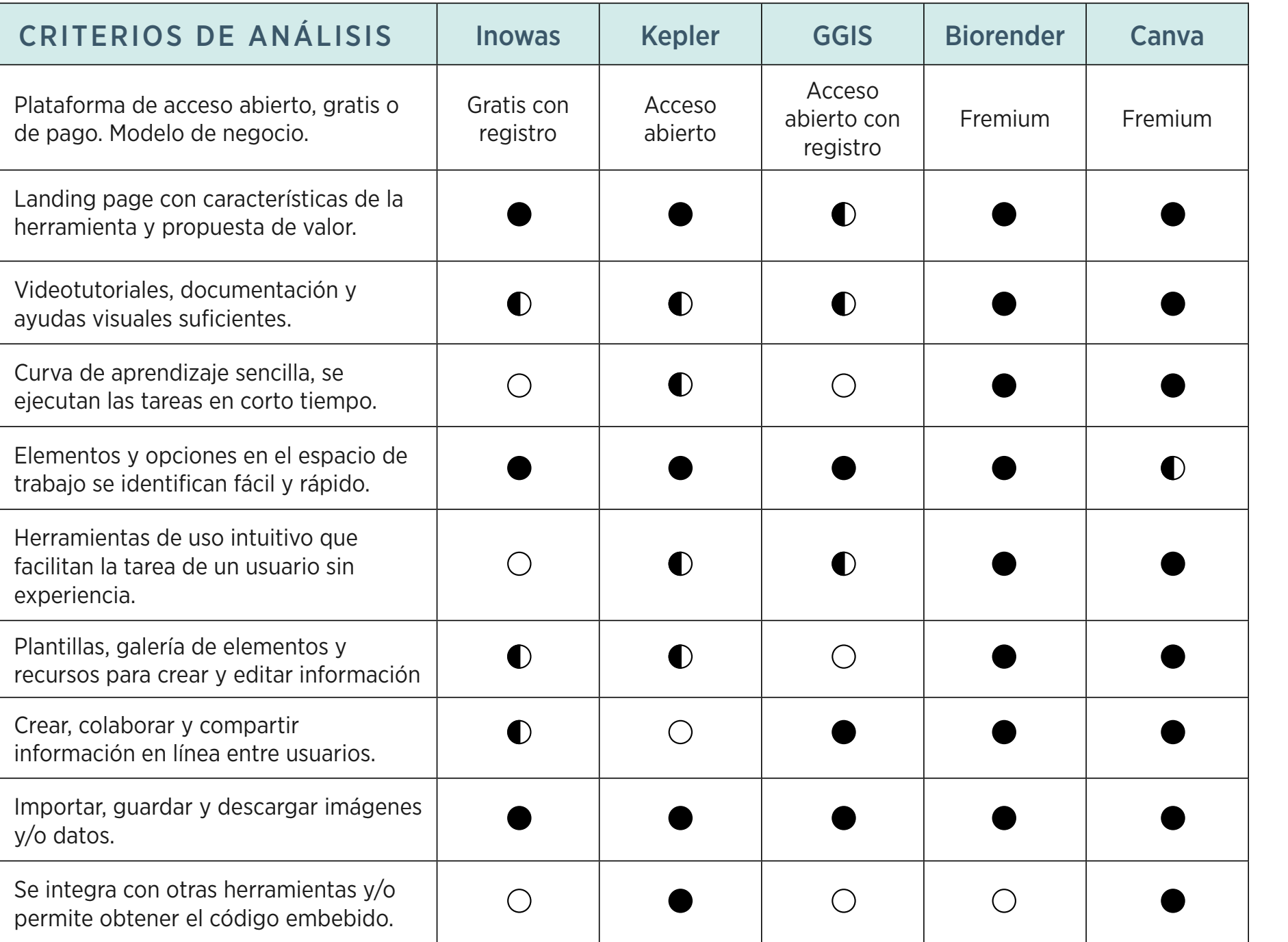

- PARCIALMENTE  $\bigcirc$ 
	-
	- $NO$

 $SI$ 

#### **Conclusiones**

- 
- 
- 
- 
- 
- 

• Las herramientas digitales de ingeniería están basadas en software de escritorio lo que limita el acceso y el intercambio de la información entre diferentes usuarios. Además, son muy especializadas con una curva de aprendizaje elevada.

• Para estudiar las aguas subterráneas existen herramientas con diferentes funcionalidades y niveles de complejidad. Las más comunes del mercado permiten analizar datos geoespaciales y elaborar modelos numéricos, sin embargo, estas escasean cuando se quiere representar visualmente el modelo conceptual.

• Los sistemas de información geográfica (SIG) son herramientas que facilitan el estudio, el análisis y la comprensión de los sistemas de aguas subterráneas en tiempo real a partir de grandes cantidades de datos representados en mapas.

• Los visores cartográficos y las aplicaciones de visualización de datos geográficos son las herramientas más populares en la web. La información es de fácil acceso y permite compartir el conocimiento disponible entre quienes están involucrados en la gestión o protección de las aguas subterráneas.

• Representar conceptos científicos a través de gráficos y esquemas es un reto entre los investigadores y académicos. Herramientas de diseño gráfico simplificadas y especializadas en áreas de la ciencia serían alternativas para facilitar el trabajo, ahorrar tiempo y presentar con precisión los hallazgos.

• Las plantillas, galería de elementos y recursos para crear y editar información son características que ayudan a los usuarios novatos a comprender y usar las herramientas de diseño.

# ENTREVISTAS

### **Objetivos**

Con las entrevistas se busca indagar cómo los investigadores y gestores del recurso hídrico, particularmente ingenieros hidrogeólogos, describen el modelo hidrogeológico conceptual de aguas subterráneas para identificar conceptos claves, componentes principales e interacciones básicas que se deben tener en cuenta para definir los requisitos funcionales de la herramienta.

También se busca comprender cuáles son los obstáculos y dificultades que los participantes tienen al momento de representar el modelo conceptual y enseñarlo a personas que no son expertas en el tema o que cuentan con diferentes niveles de formación.

En contraste con los expertos en hidrogeología se consulta con gestores del recurso hídrico para comparar las necesidades y los obstáculos que se identifican al momento de evidenciar el comportamiento de las aguas subterráneas.

Por último, se quiere averiguar sobre los hábitos de consulta y publicación en redes sociales y blogs para determinar qué medios alternativos usan los usuarios para compartir información sobre las aguas subterráneas.

#### FACILIDAD DE ACCESO

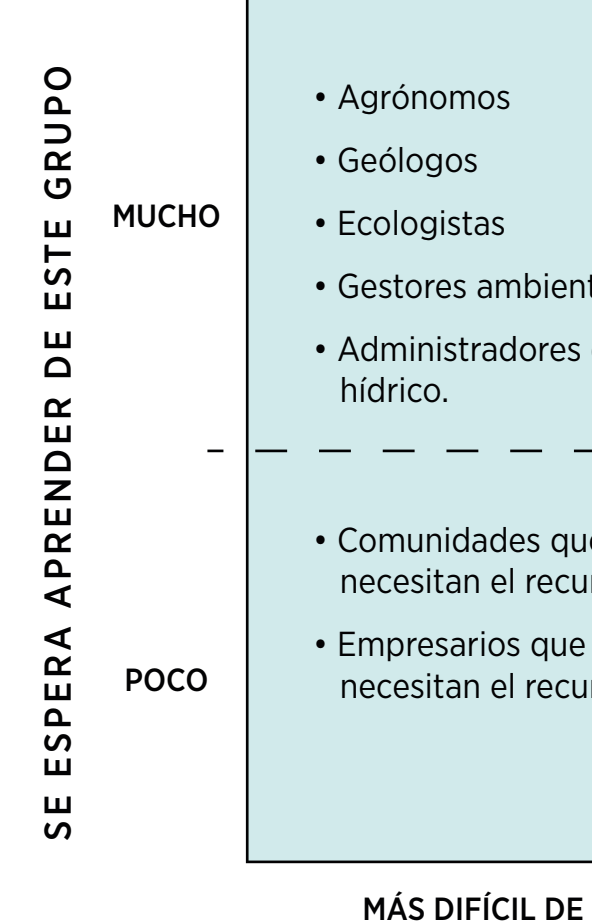

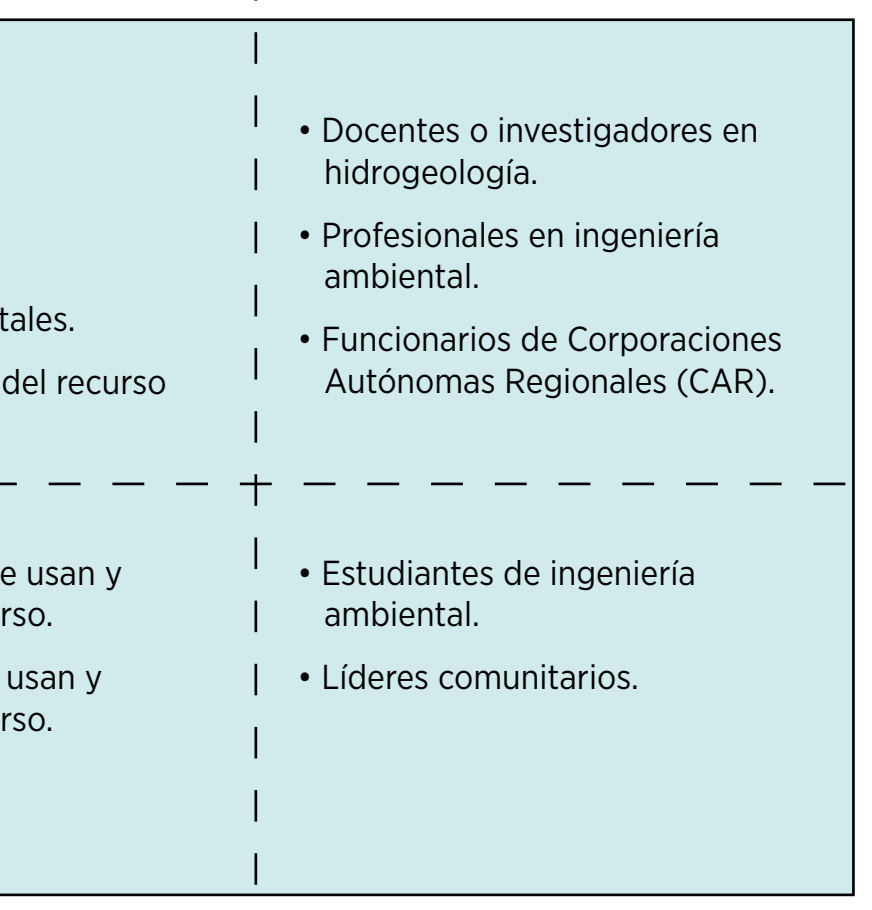

MÁS DIFÍCIL DE LLEGAR MAS FÁCIL DE LLEGAR

Figura 6. Clasificación de grupo de usuarios según lo que se espera aprender de ellos y la facilidad de acceso.

El estudio, conocimiento y protección de las aguas subterráneas involucra diferentes actores con distintos niveles de formación. Para determinar el grupo de usuarios que hacen parte del estudio se realiza una matriz de priorización en función de lo que podemos aprender de ellos y la facilidad de acceso. A partir del resultado, ver Figura 6, se define el grupo de usuarios primario y secundario de la siguiente manera:

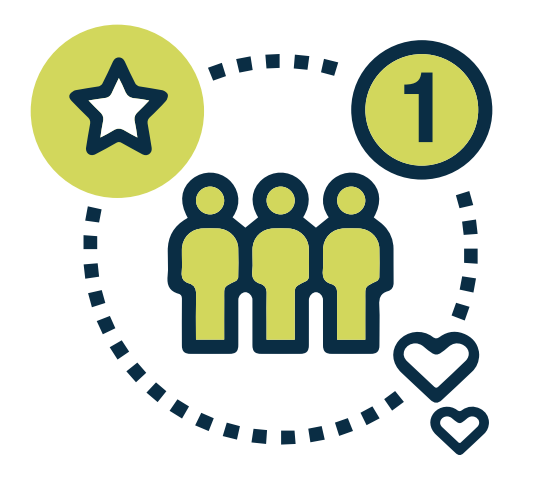

#### USUARIOS PRIMARIOS

Docentes o investigadores en hidrogeología. Profesionales con posgrado que se dedican al estudio integral de las aguas subterráneas. Son los encargados de la construcción del modelo hidrogeológico conceptual que permite definir las características principales y el comportamiento del sistema acuífero en una zona de estudio.

Son los usuarios que tienen mayor dificultad a la hora de representar visualmente el modelo conceptual ya que les toma mucho tiempo y la mayoría tienen pocas habilidades en diseño, por lo general necesitan apoyo en este campo para presentar sus hallazgos a una audiencia no especializada.

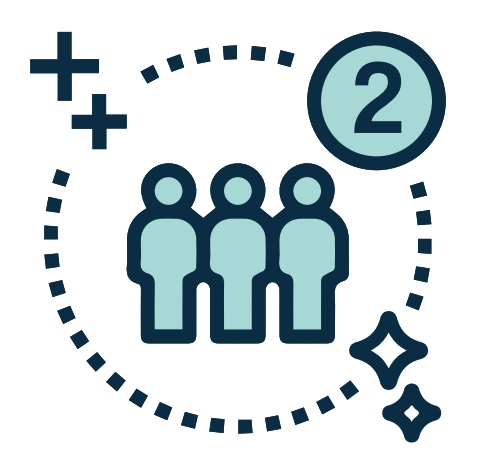

#### USUARIOS SECUNDARIOS

Funcionarios encargados de la gestión del recurso hídrico en las Corporaciones Autónomas Regionales (CAR). Como representantes de la autoridad ambiental deben conocer y promover el estudio de las aguas subterráneas dentro del territorio de su jurisdicción para garantizar la gobernanza territorial y la adecuada administración del recurso.

Son usuarios profesionales, no especializados en hidrogeología, que deben conocer el funcionamiento y estado de las aguas subterráneas para poder gestionar el recurso hídrico y generar apropiación del conocimiento en las comunidades que usan o necesitan el recurso. Tener una herramienta que permita visualizar el modelo hidrogeológico conceptual les ayudaría en dicho proceso.

### Metodología

#### ENTREVISTAS SEMI-ESTRUCTURADAS

Se hace la invitación a los integrantes de la línea de investigación en hidrogeología del Grupo de Ingeniería y Gestión Ambiental (GIGA) de la Universidad de Antioquia. Aceptan la invitación 3 personas y se les contacta a través de WhatsApp, se les describe el objetivo de la entrevista y se asignan los horarios de acuerdo con la disponibilidad de sus agendas.

Por otro lado, se contacta a dos Corporaciones Autónomas y solo se logra tener acceso al Área Metropolitana de Medellín en la dirección encargada de la gestión del recurso hídrico de la ciudad.

Al correo electrónico de cada uno se envía el consentimiento informado y la notificación de la reunión con el enlace a Zoom. A la fecha, dos de los participantes tienen contrato vigente en proyectos de investigación y, a su vez, uno trabaja como docente y otro como contratista en una empresa privada. El tercer participante trabaja como contratista dentro de una entidad pública y la cuarta participante es funcionaria pública dentro de una Corporación Autónoma.

- 4 entrevistas
- 35 min. promedio
- Plataforma Zoom

#### LIMITACIÓN

Inicialmente se hace contacto con 6 personas de las cuales confirman 5 y una de ellas no responde el día de la cita asignada.

Para futuras investigaciones es importante reclutar más participantes, ya que el perfil son personas bástante ocupadas y coincidir con las agendas de todos en una misma semana es una limitación.

#### PRE TEST

#### https://forms.gle/H3ALjN9iL7awTZur6

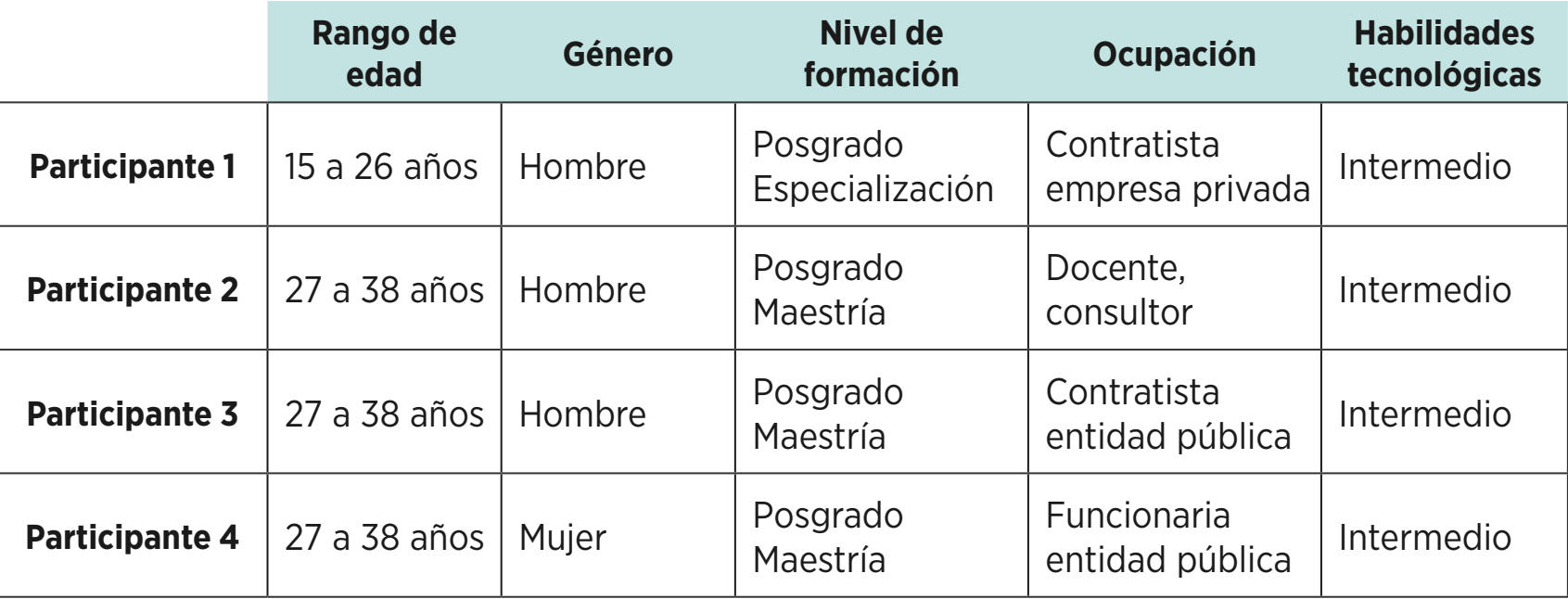

#### CONSENTIMIENTO INFORMADO Y CLAÚSULA DE CONFIDENCIALIDAD

[https://docs.google.com/document/d/1Bu-0fX0t-](https://docs.google.com/document/d/1Bu-0fX0t3Jw94RtwmwQZmxAwCbl5hQiR/edit?usp=sharing&ouid=118387906135639437110&rtpof=true&sd=true )[3Jw94RtwmwQZmxAwCbl5hQiR/edit?usp=sharin](https://docs.google.com/document/d/1Bu-0fX0t3Jw94RtwmwQZmxAwCbl5hQiR/edit?usp=sharing&ouid=118387906135639437110&rtpof=true&sd=true )[g&ouid=118387906135639437110&rtpof=true&sd=true](https://docs.google.com/document/d/1Bu-0fX0t3Jw94RtwmwQZmxAwCbl5hQiR/edit?usp=sharing&ouid=118387906135639437110&rtpof=true&sd=true )

#### VIDEO ENTREVISTAS

https://drive.google.com/drive/folders/131gQkVKMB-NuZlzEpW--CaGVnU0ov-ckN?usp=share\_link

#### Guión entrevista

Buenos días soy Lina Pérez, antes de comenzar quiero agradecerle por participar de esta entrevista que servirá como insumo para la investigación que hace parte de mi trabajo final del máster universitario en Diseño de Interacción y Experiencia de Usuario (UX) de la Universitat Oberta de Catalunya (España).

El objetivo de la entrevista es identificar los componentes y funcionalidades básicas de un modelo hidrogeológico conceptual que permita estudiar y comprender las aguas subterráneas para crear una herramienta digital que le sirva a usuarios, con diferentes niveles de formación, aprender y compartir información sobre el tema.

Su aporte es muy importante ya que su experiencia puede dar una perspectiva particular y complementaria en el análisis de la información obtenida.

5. Puede darme algunos ejemplos de casos típicos de acuíferos que se representan en un modelo conceptual.

Recuerde que su participación es voluntaria, estoy atenta a cualquier duda o inquietud que surja de su parte y si esta de acuerdo voy a comenzar a grabar la sesión para dar inicio a la entrevista, muchas gracias.

6. Suele consultar y/o publicar en redes sociales o blogs sus memorias, experimentos o prácticas que hace en la cotidianidad de su trabajo. ¿Cuáles redes frecuenta y por qué?

#### PREGUNTAS

Cuáles son los elementos y las interacciones básicas para crear un modelo hidrogeológico conceptual.

Cuál es la principal barrera o limitación que encuentra al momento de mostrar o presentar el modelo hidrogeológico a otros.

a. Incluye pares, alumnos o comunidades.

- - a. A quién le sirve.
- hidrogeológico conceptual?
- 3.
	- a. Describir el paso a paso.
- 4.
	-
- - ilustrar su comportamiento.
- -
- 7.
- Agradezco nuevamente el valioso aporte.
- Mucha gracias.

1. Para qué sirve un modelo hidrogeológico conceptual

2. ¿En qué espacios o escenarios se necesita un modelo

a. Enumere de 3 a 5 situaciones o condiciones que permitan

a. Interactúa en foros, consulta o hace comentarios.

. Para terminar quisiera comentar algo sobre lo que hemos conversado o hay algo que quizas quedó faltando por decir.

## PRINCIPALES HALLAZGOS ENTREVISTAS

Con la información recogida en las entrevistas se realizó un *affinity diagram* para identificar las necesidades y los *pain points*, además de los aspectos y conceptos claves, que los usuarios encuentran al momento de hablar y representar el sistema de aguas subterráneas, ver anexo.

#### LOS INSIGHTS RECOGIDOS SON LOS SIGUIENTES:

#### 1. Es un tema difícil de entender y de mostrar.

Las aguas subterráneas están debajo de nuestros pies, es un recurso invisible que puede usarse para el abastecimiento de una comunidad, por eso es necesario visualizar su comportamiento de forma clara y sencilla para llegar a un público general.

 "Tú, el agua superficial la ves, ves el río, ves la quebrada, ves si está contaminada, sientes el olor... en el agua subterránea esto es muy difícil" P.4

"A una comunidad o a las personas que usan el recurso les interesa saber cómo le llega esa agua a sus fuentes de abastecimiento" P.1

#### 2. Falta información y divulgación para que cada vez sea menos complejo comunicar el tema.

Hay estudios sobre aguas subterráneas pero no es un tema común, además, la información es muy técnica porque no hay una forma sencilla de bajarla a un lenguaje que se entienda por todas las personas.

"Los que estamos en la parte técnica caemos en demasiados tecnicismos" P.2

"Si uno no está metido en el cuento, uno no lo entiende" P.4

#### 3. Es importante estudiar y monitorear los acuíferos que están siendo usados por el ser humano.

En la dinámica de las aguas subterráneas es importante entender el papel que juega el ser humano con sus actividades porque el uso y la contaminación del agua puede afectar la cantidad y calidad del recurso.

"Es de interés de estudio un acuífero cuando está siendo usado. Si ya sé cuanta agua le entra, quiero saber cuánta le sale de manera natural y artificial, por actividades antrópicas (del ser humano)" P.2

#### 4. Falta mejorar la gestión del recurso desde la administración pública.

Las autoridades ambientales se quedan cortos en la gestión de las aguas subterráneas porque tienen poca información, no hay directrices claras desde lo nacional y desde lo municipal la falta de interés impide incorporar la gestión de las aguas subterráneas en los planes de ordenamiento territorial y los proyectos locales.

"Si no se conoce, no se puede gestionar adecuadamente" P.1

"Las empresas hasta usan el recurso pero no saben, ni les interesa saber, de donde viene esa agua o si están agotando el acuífero. P.4

#### 5. El modelo hidrogeológico conceptual es una herramienta para conocer y gestionar las aguas subterráneas.

La gestión de las aguas subterráneas involucra a muchos actores, por eso es necesario hacer visible, a través de gráficos, el comportamiento de las aguas subteráneas conectado al ciclo del agua porque muchas veces los tomadores de decisiones no son hidrogeólogos, ni ingenieros, son abogados, administradores de empresas, entre otros.

"El modelo hidrogeológico en las autoridades ambientales sirve para definir el uso que se le puede dar al agua subterránea, la cantidad de agua que se puede usar y la ocupación del territorio" P.3

rales que le permitan al usuario entender qué tipo de acuífero es, cómo se recarga, la edad del agua, los servicios que presta y la contaminación por la actividad humana, ya que el abastecimiento de agua subterránea puede verse comprometido con el tiempo y el uso.

"El modelo conceptual no se queda quieto, es dinámico y se está actualizando. Una hipótesis que se tiene hoy puede cambiar después con más evidencia" P.2

#### 8. El modelo conceptual se percibe como insuficiente

Muchas veces se confunde la finalidad del modelo conceptual con la del modelo numérico, el modelo conceptual se percibe como insuficiente porque se espera muchas respuestas de él pero para llegar al modelo matemático primero se debe definir la hipótesis del modelo conceptual.

" En consultoria pasa mucho, cuando uno dice que voy a hacer el modelo se asocia con lo matemático y un modelo no tiene que ser matemático" P.2

"podemos construir mapas y tenemos programas para hacer los modelos con fundamentos matemáticos pero lo visual se va perdiendo" P.3

## PRINCIPALES HALLAZGOS ENTREVISTAS

"Obviamente es mucho más fácil representarlo y divulgarlo a través de un gráfico. Mucho más fácil para todos, tanto para el equipo técnico como para las personas que va a recibir la información". P.2

#### 6. Mire lo que pasa si...

#### Mostrar diferentes dinámicas e interacciones del agua subterránea en un mismo gráfico.

En la representación gráfica del modelo conceptual es necesario tener esquemas modulares más "sofisticados" porque las versiones muy simplificadas se quedan cortas a la hora de mostrar las diferentes interacciones y los componentes del agua subterránea.

"En las escuelas, con niños, la forma como se muestra un modelo es más simple y éste se va complejizando a medida que el público es más conocedor o especializado" P.1

"Cada vez nos estamos quedando cortos con el esquema. necesitamos hacer modelos hidrogeológicos conceptuales con más dedicación, visualmente más agradables y con más facilidades para interactuar con las personas" P.2

#### 7. El modelo hidrogeológico conceptual es como un rompecabezas y hay que armarlo.

Cada modelo conceptual es distinto y dinámico sin embargo es necesario establecer parámetros gene-

# B. defini ción e D foleal

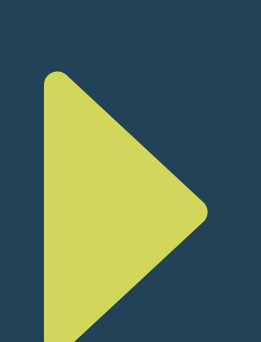

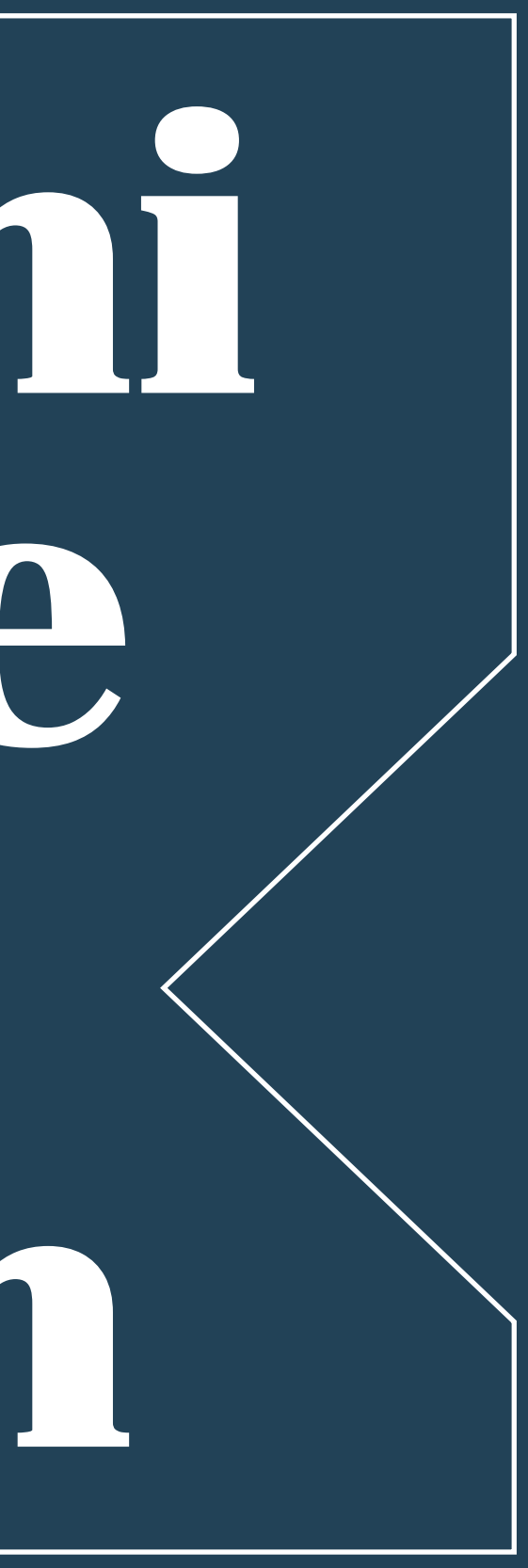

## **Juan Martínez**

#### Persona 01

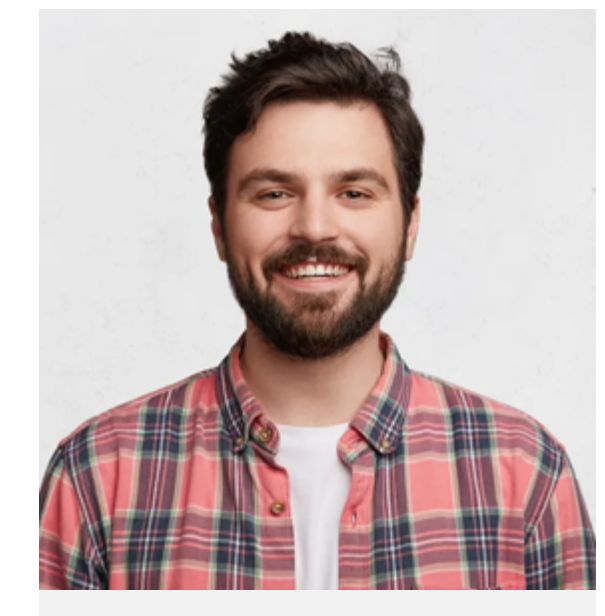

"Busco formas de visualizar mi trabajo para que sea muy comprensible por todos."

#### **Edad: 32**

Trabajo: Consultor / Investigador Formación: Magister Familia: Casado sin hijos Ubicación: Medellín, Antioquia

#### Personalidad

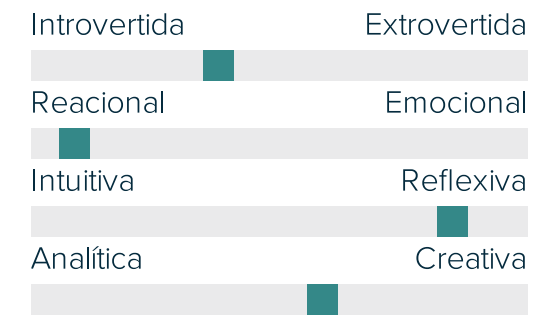

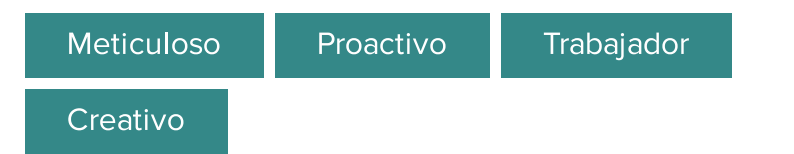

#### **Metas**

- Hacer esquemas mas atractivos y comprensibles.
- · Estudiar sobre abastecimiento de agua subterránea en regiones de difícil acceso al recurso.
- · Que el conocimiento sobre aguas subterráneas llegue a más personas, hacerlo mas visible.

#### **Frustraciones**

- · La falta de interés de las instituciones y los funcionarios para conocer y gestionar el recurso.
- · Es muy difícil evidenciar la contaminación del agua agua subterránea y sus riesgos.
- · No hay una herramienta fácil de usar que nos ayude a crear buenos gráficos.

#### **Bio**

Juan es consultor en hidrogeología para diferentes empresas y entidades públicas de la ciudad. Adicionalmente, trabaja medio tiempo como docente y participa en proyectos de investigación sobre aguas subterráneas que se formulan desde la universidad.

Le encanta formular hipótesis y probarlas. En su tiempo libre le gusta leer y salir de la ciudad para estar en contacto con la naturaleza.

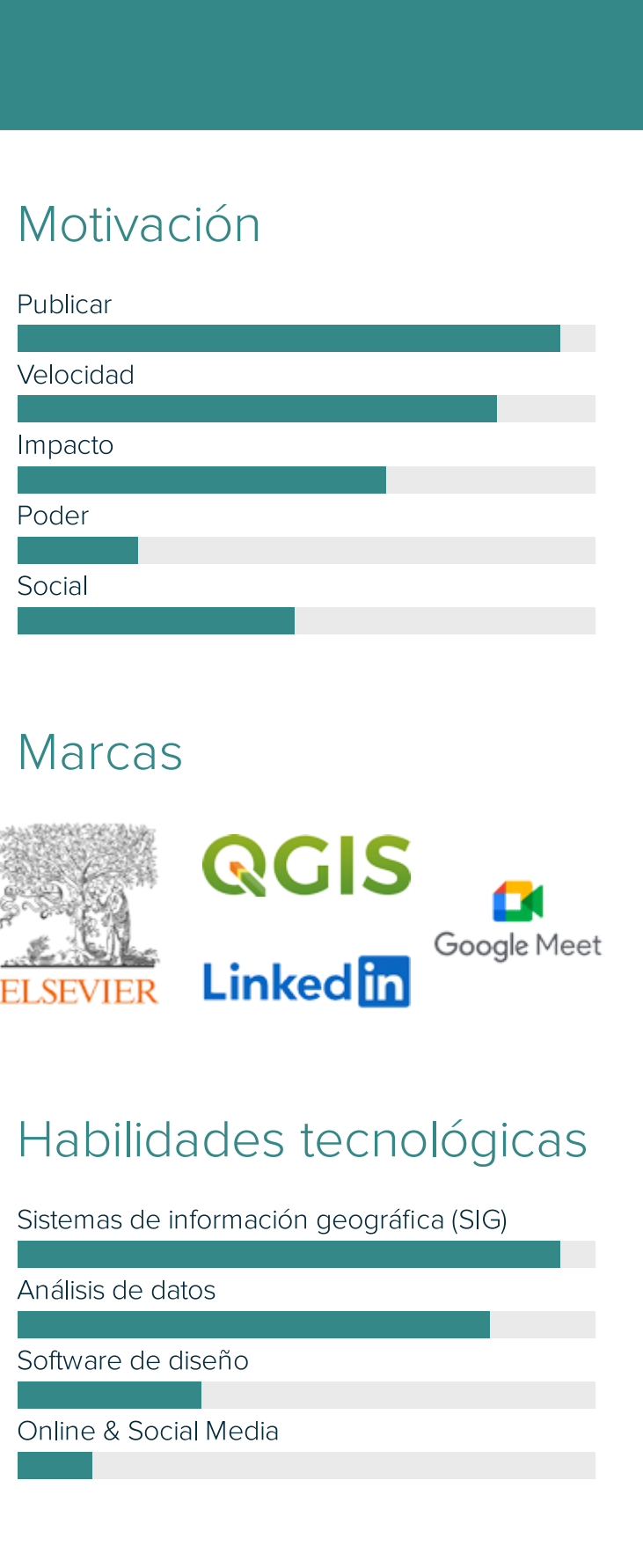

## **Sara Carvajal**

#### Persona 02

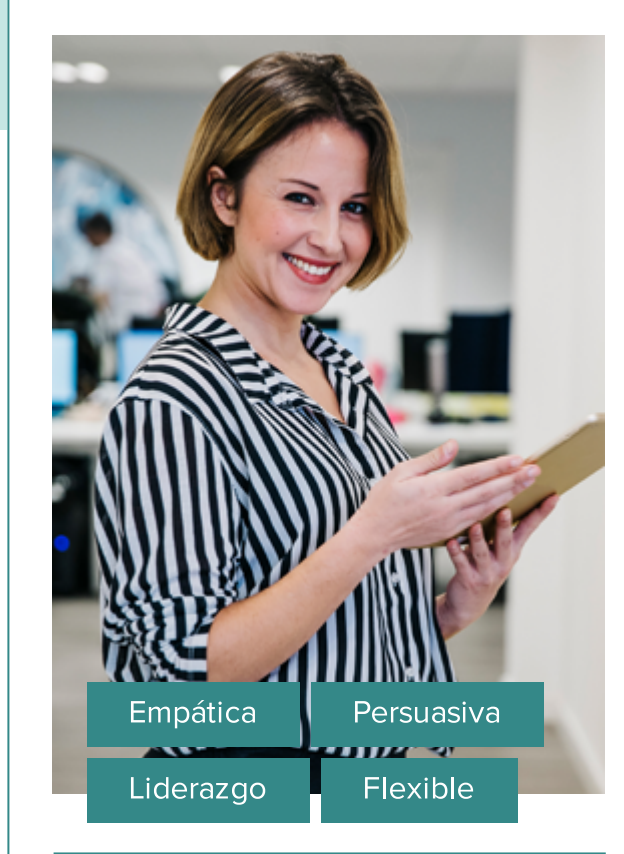

Edad: 38 Trabajo: Funcionaria pública Profesión: Ingeniera administrativa Familia: Casada, una hija Ubicación: Medellín, Antioquia

#### Personalidad

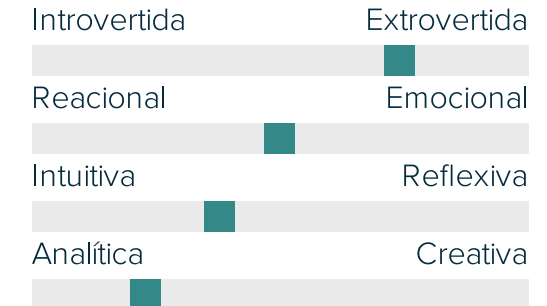

"A veces necesitamos que la información sea más coquito."

#### **Metas**

- · Que la comunidad participe en la formulación del Plan de Manejo Ambiental de Acuíferos (PMAA).
- · Llegar a la comunidad con información más digerible, fácil de entender.
- · Generar credibilidad y confianza en la gestión de los proyectos que tiene a su cargo.

#### **Frustraciones**

- · Proyectos con poca visibilidad e impacto en el territorio.
- · Falta de directrices claras para integrar la gestión de las aquas subterráneas en los proyectos ambientales.
- · Dificultad para entender e interpretar el resultado de los estudios sobre las aguas subterráneas.

#### **Bio**

Sara hace parte de la división que gestiona el recurso hídrico en una corporación autónoma de la ciudad. Su función es básicamente administrativa y tiene a su cargo la gestión de varios proyectos en diferentes territoriales.

Le encanta leer, visitar las comunidades y hablar con las personas. Busca generar impacto positivo en un territorio a través de su trabajo y gestión. Aspira ascender en su carrera y obtener puestos directivos.

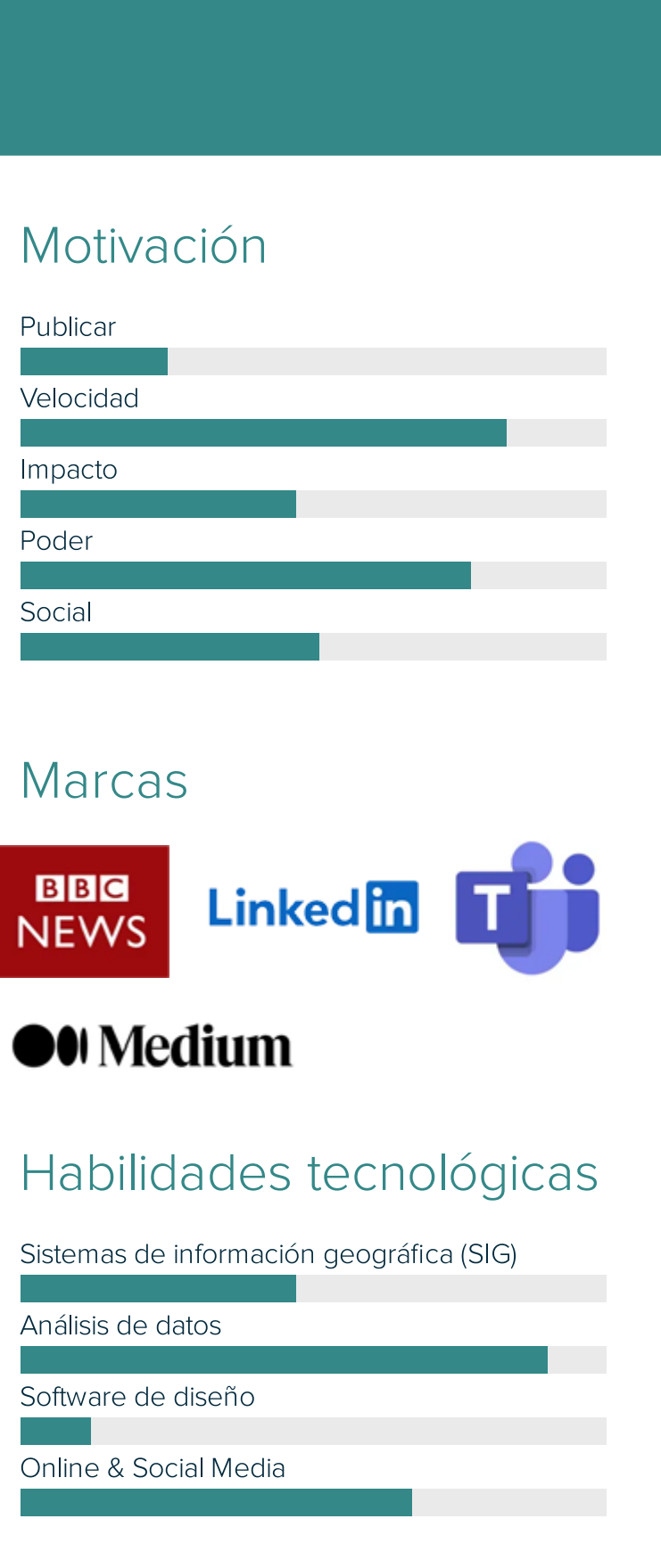

#### Escenario 01

#### JUAN MARTÍNEZ

#### Escenario 02

#### SARA CARVAJAL

#### Planteamiento

Juan está trabajando en el plan de manejo de acuíferos en el suroeste de Antioquia y necesita crear un gráfico con las hipótesis del modelo hidrogeológico conceptual de la zona de estudio para la socialización de los resultados con la comunidad y las autoridades ambientales.

#### Acción

Juan inicia sesión desde el sitio web, entra a la aplicación y escoge una plantilla de montaña. Explora las herramientas y comienza a editar la imagen agregando elementos que le permitan evidenciar las diferentes interacciones hidrogeológicas de la zona de estudio. La plantilla se divide en 2 secciones, las coberturas y la geología con diferentes módulos que contienen las características del subsuelo donde se encuentran los acuíferos. En cada sección puede agregar figuras, flechas, texto, entre otros componentes, que le permiten enriquecer su gráfico.

#### Desenlace

Una vez Juan termina de editar su modelo conceptual, descarga la imagen en formato JPG con buena resolución para montarla en su presentación.

#### Planteamiento

Sara necesita conversar con los líderes ambientales de algunos municipios porque hay una zona de recarga que está en riesgo por la acción de la minería ilegal en la zona. Ella debe explicarles por qué esta situación afecta el abastecimiento y la calidad del agua en esos municipios sabiendo que la zona de conflicto está muy lejos de las cabeceras urbanas.

#### Acción

Sara ingresa a la aplicación web y busca las publicaciones que le ha compartido el hidrogeólogo que pertenece a su equipo de trabajo. Encuentra un gráfico que le funciona para el caso, lo abre y hace unos comentarios para que el equipo técnico edite el gráfico. Es necesario eliminar algunas interacciones para que la imagen quede más sencilla, además pide resaltar algunos componentes para facilitar la comprensión de los riesgos por contaminación.

#### Desenlace

Sara recibe una notificación al correo que le indica que los cambios ya están hechos y que puede descargar o compartir la imagen en su reunión.

33

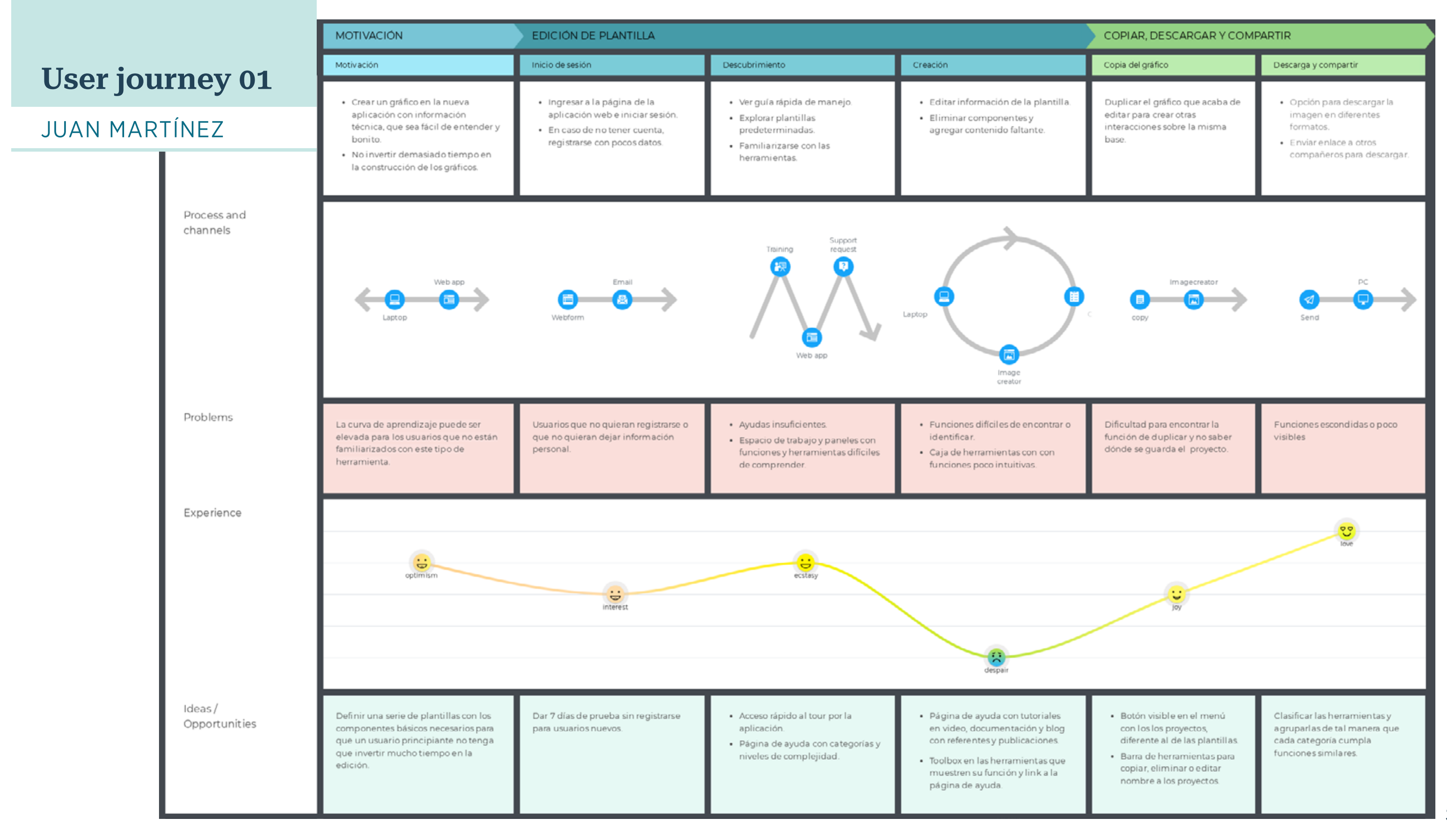

## **User journey 02**

channels

Problems

Ideas/

#### SARA CARVAJAL

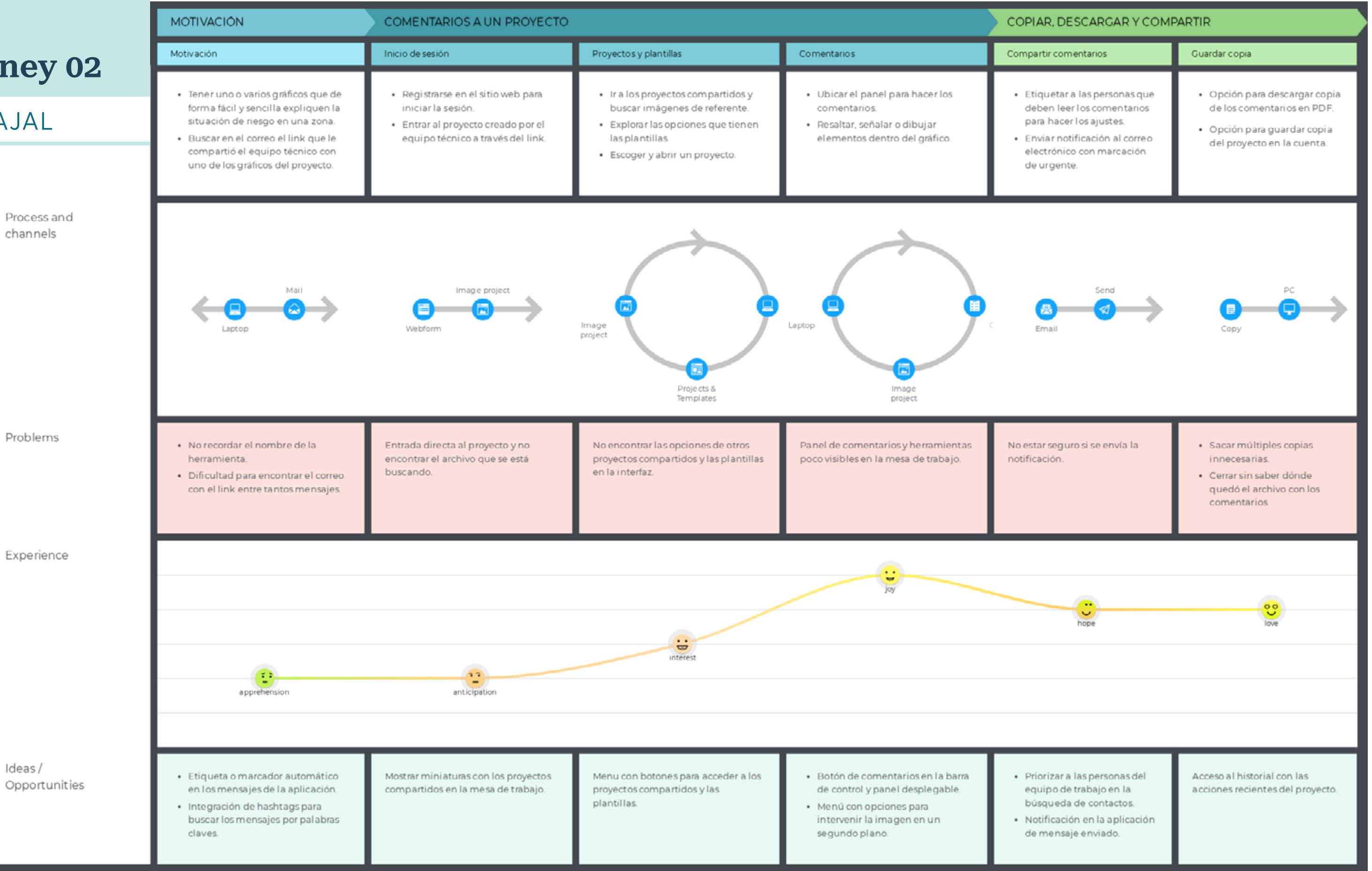

34

## PROBLEM STATEMENT

Las personas encargadas de la gestión del recurso hídrico necesitan tener más información visual y conocimiento sobre las aguas subterráneas porque se requiere fomentar y fortalecer el uso sostenible del recurso a través de políticas claras y medios de divulgación dentro de los planes, programas y proyectos que realizan las autoridades y organizaciones ambientales.

Los hidrogeólogos necesitan herramientas visuales con convenciones que les permita describir, comprender y explicar de forma clara y sencilla el sistema de aguas subterráneas en un territorio, porque la mayoría de personas no saben cómo llega esa agua a sus fuentes de abastecimiento, cómo se usa, ni cómo se contamina.

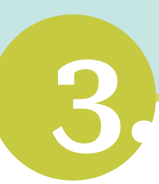

Nuestros técnicos y gestores ambientales tienen dificultad para graficar el comportamiento de las aguas subterráneas cuando lo enseñan a una comunidad o público no especializado. Nuestra solución debería ofrecer formas gráficas y figuras que faciliten este trabajo para contribuir en la comprensión y entendimiento del sistema.

36

#### **Users & Customers**

#### **Solution ideas**

#### **User Benefits**

#### **Hypotheses**

#### **What's the least amount of work we need to do to learn the next most important thing?**

#### **Business Problem Business Outcomes Business Outcomes (Changes in customer behavior)**

#### **What's the most important thing we need to learn first?**

Hemos observado que el sistema de aguas subterráneas no es visible, ni fácil de entender, falta apropiación del conocimiento por parte de los gestores ambientales y las personas que usan el recurso, lo que está provocando una falta de gestión y conflictos por el uso del suelo y el abastecimiento de agua.

**¿Cómo podemos visualizar las aguas subterráneas en un territorio para que los usuarios del recurso puedan interactuar y comprender los usos, conflictos y amenazas del sistema?**

- Aumento en la cantidad de usuarios registrados.
- Aumento en el número de publicaciones.
- Aumento en el registro de imágenes compartidas y descargadas.

- Creemos que el aumento de usuarios registrados se logrará si estudiantes, docentes e investigadores en hidrogeología crean gráficos en poco tiempo con los casos típicos de acuífero a través de plantillas prediseñadas.
- Creemos que el aumento de publicaciones se logrará si los profesionales en hidrogeología alcanzan a crear gráficos propios con imágenes de fondo y módulos con figuras y textos que permitan explicar fácilmente el tema de estudio.
- Creemos que el aumento de imágenes compartidas y descargas se logrará si los gestores ambientales trabajan en colaboración con los técnicos a través de equipos de trabajo con herramientas de notificación y comentarios.
- Las habilidades técnologicas de los usuarios primarios y secundarios.
- Si los ingenieros están familiarizados con herramientas de diseño gráfico o editores de imágenes.
- Si los equipos de trabajo en un proyecto tienen la costumbre de trabajar de forma colaborativa.

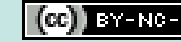

- Test con usuarios.
- Entrevistas con usuarios
- Métricas para analizar la cantidad de descargas y compartidos.
- Plantillas prediseñadas de acceso libre.
- Zona con los proyectos propios.
- Opción para crear un proyecto desde cero.
- Secciones horizontales para crear la imagen de base.
- Módulos para insertar figuras, texto y otros elementos o componentes.
- Mesa de trabajo / tablero.
- Barra de herramientas para editar color, tamaño, textura y grosor de los componentes.
- Paneles con grupo de herramientas retráctiles.
- Creación de equipos de trabajo para permitir el trabajo colaborativo.
- Panel con comentarios y notificaciones.
- Ayudas tipo tooltips.
- Herrramientas drag and drop.
- Estudiantes, docentes e investigadores en el área de hidrogeología.
- Profesionales en hidrogeología e ingeniería ambiental.
- Funcionarios de Corporaciones Autónomas Regionales (CAR) y gestores ambientales.
- Herramienta con imágenes y figuras de ingenieria que permite crear gráficos de calidad fáciles de entender.
- Ahorrar tiempo con las plantillas prediseñadas que contienen los casos típicos de acuífero para editar.
- Importar imágenes y copiar una misma base geológica para crear diferentes dinámicas y componentes del sistema.
- Descargar, compartir con el equipo de trabajo y editar en línea las imágenes.

LEAN

UX

CANVAS
# 4.proto tipa do

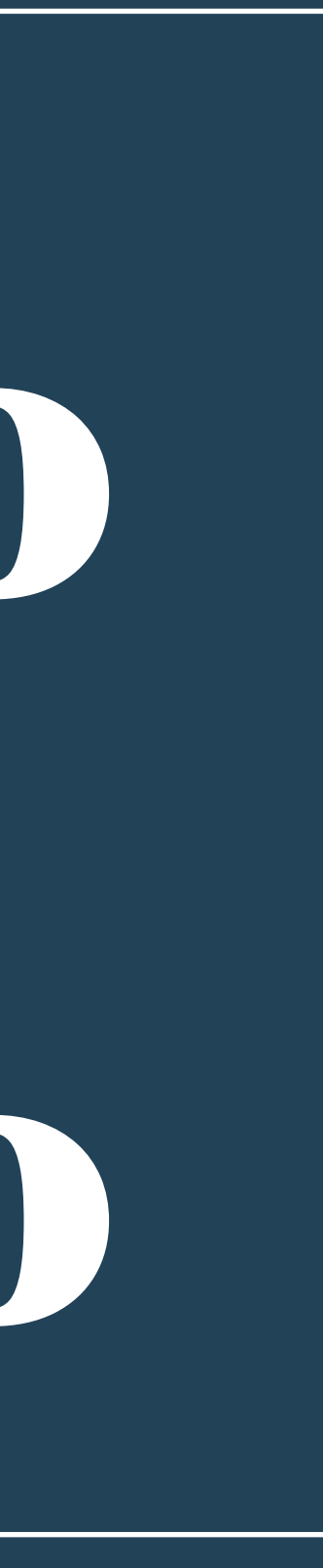

# ARQUITECTURA DE LA INFORMACIÓN

Para definir la arquitectura de la información es necesario organizar y etiquetar la información de manera óptima teniendo en cuenta los modelos metales de los usuarios potenciales.

El método utilizado en esta etapa es el *card sorting* el cual se define a partir del inventario de contenidos y funcionalidades de la plataforma del proyecto.

Para el inventario se tiene en cuenta los resultados de la investigación y los *user jorney* . Se realiza un listado de 39 items que se clasifican en diferentes niveles y categorías.

El *card sorting* se lleva a cabo filtrando algunos térmi nos asociados a una misma categoría hasta alcanzar un rango de 20 tarjetas.

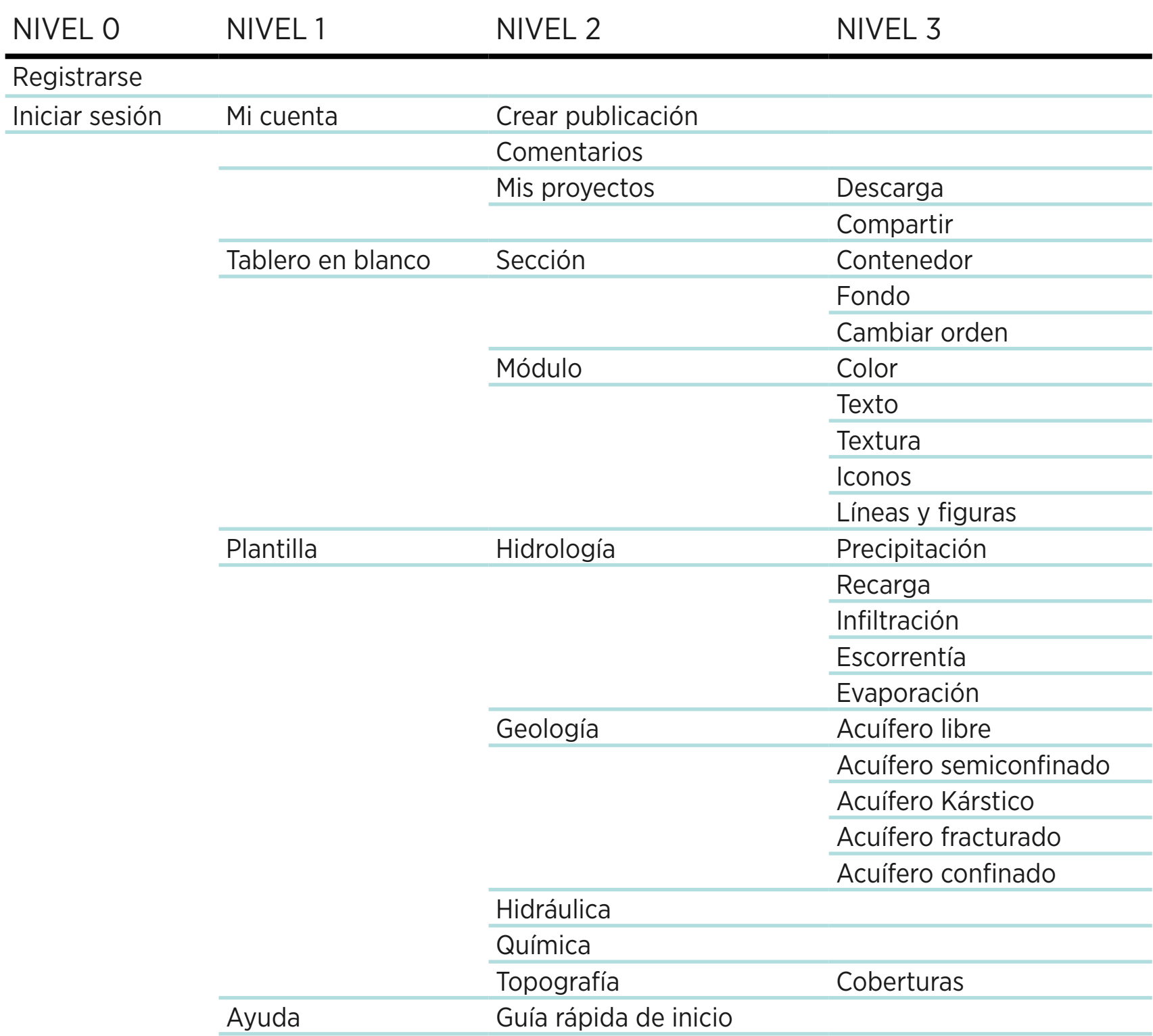

#### Inventario

 $\blacksquare$ 

## CARD SORTING ARQUITECTURA DE LA INFORMACIÓN

## Metodología

Se realiza un *card sorting* abierto, de forma no moderada y en remoto con la aplicación web de *Optimal Workshop*. Se crean 20 tarjetas que se presentan en orden aleatorio a cada participante.

Para realizar el estudio se tuvo en cuenta el perfil de usuarios definido previamente. Se reclutan 6 participantes profesionales en ingeniería ambiental o con estudios afines a la gestión ambiental.

Los participantes son contactados a través de WhatsApp. Por medio de un mensaje de texto se explica brevemente en qué consiste la prueba y se les envía el link del estudio. Una vez el participante ingresa al sitio de *Optimal Workshop*, la herramienta le muestra una serie de instrucciones antes de comenzar.

Al finalizar la prueba se contacta telefónicamente a cada participante para obtener información cualitativa de la experiencia.

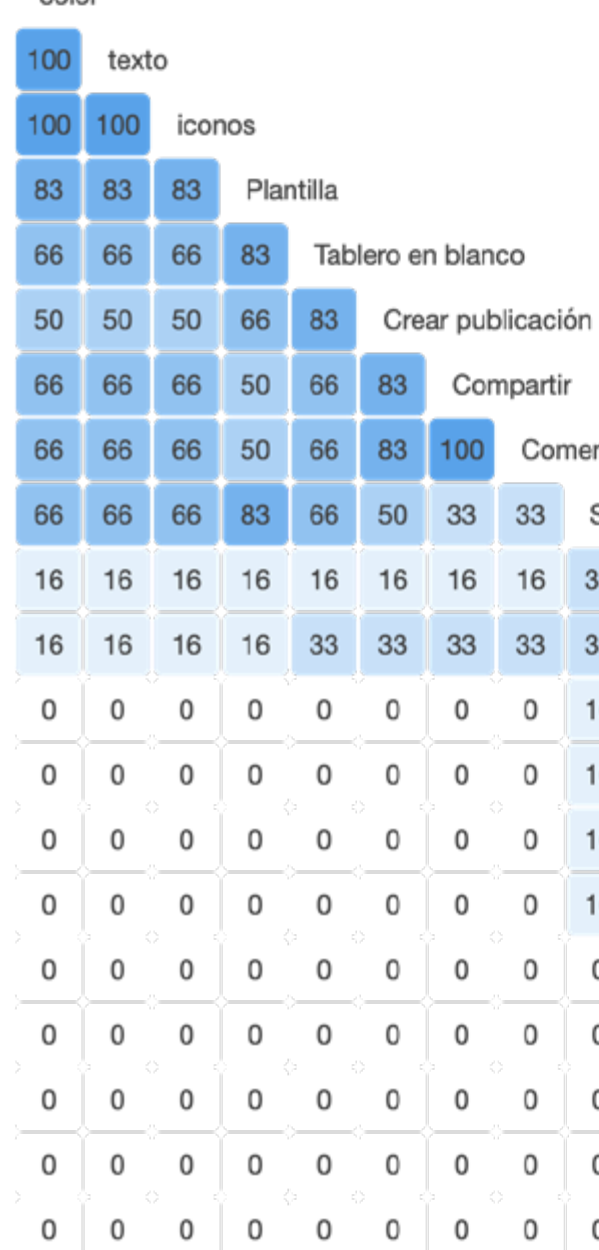

color

#### ntarios

#### Sección

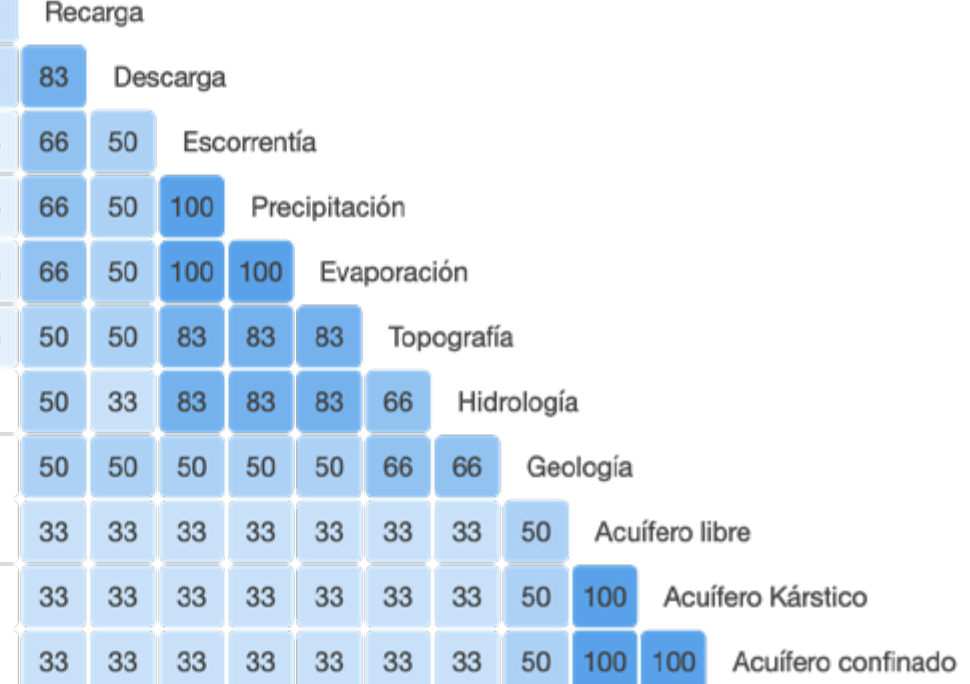

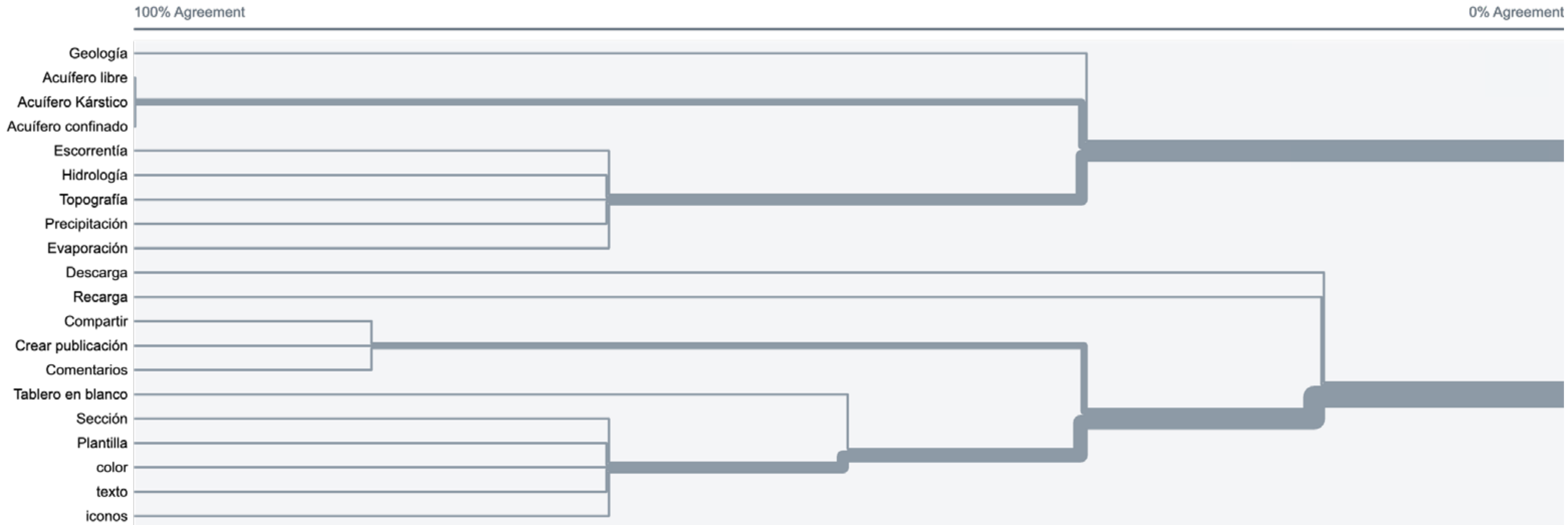

#### Hallazgos y resultados

- No hay etiquetas estandarizadas para nombrar la categorías sin embargo los participantes reconocen todos los items que clasificaron.
- La etiqueta recarga es la que menos agrupaciones genera. Se asocia con la etiqueta descarga como elementos que se relacionan por su fonética a pesar de tener origenes y funciones muy diferentes. Solo el profesional en hidrología comprendió su función.
- La etiqueta sección genera confusión, la agrupación más fuerte es con la etiqueta plantilla, sin embargo, los participantes mencionaron no etender su función.
- Las conexiones más fuertes se dan por un lado entre las propiedades de los acuíferos y elementos de la hidrología. Por otro lado con los elementos para hacer comentarios, compartir y crear publicaciones.

### Información cualitativa

Encuentro los elementos necesarios para hacer una publicación o un artículo científico y me da la posibilidad de crear imágenes.

Me imagino que la herramienta me puede ayudar en la

Una cosa es todo lo que tiene que ver con ciencia y otra cosa es lo operativo o funcional de la aplicación.

Hoy en día toda publicación academica debe ir acompañada de un diagrama que sintetice el artículo.

No se comprende la función de la sección, no se asocia con el contenedor, en las conversaciones se decide que es mucho mejor una etiqueta que se asocié con el terreno o la base sobre la cual se hará el gráfico.

- 
- creación de mapas o planos.
- 
- 
- 
- del tiempo.
- disciplina.

Una cosa es lo que no varía en el tiempo, se mantiene constante y es estático. Otra cosa es lo que se mueve, las variaciones que cambian constantemente a través

Los contenidos de hidrología se agrupan en el ciclo hidrológico y se divide en tres niveles como lo define la

## ÁRBOL DE CONTENIDOS ARQUITECTURA DE LA INFORMACIÓN NOME

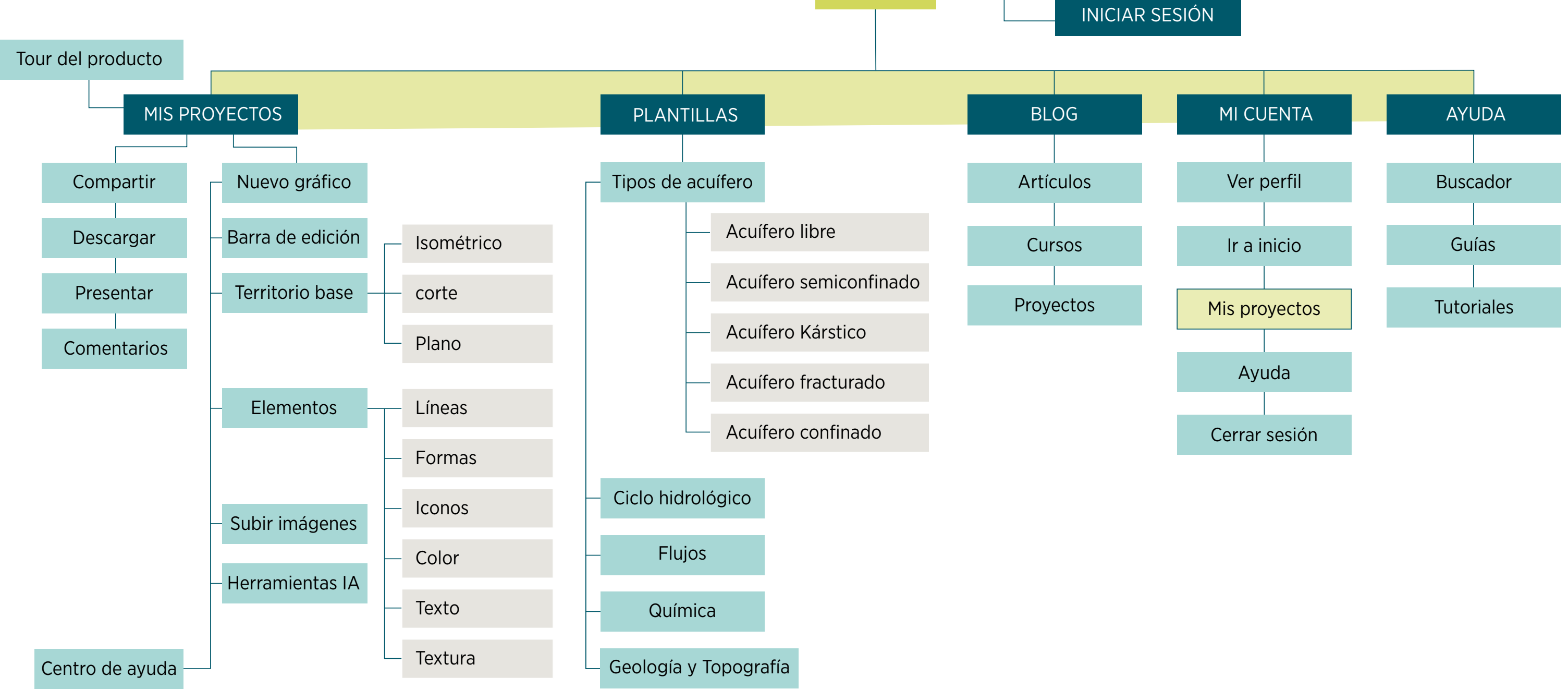

#### **REGISTARSE**

## DIAGRAMA DE FLUJOS DEFINICIÓN DE LA NAVEGACIÓN

Los diagramas de flujo se realizan con el objetivo de plasmar la secuencia de pasos que el usuario debe realizar hasta completar una tarea y alcanzar su objetivo cuando usa la aplicación web.

Para elaborar los diagrama de flujo se tienen en cuenta los siguientes objetivos:

- 1. Registrarse e iniciar sesión en la aplicación web.
- 2. Abrir y editar una plantilla.
- 3. Crear un gráfico desde cero.
- 4. Consultar guía para editar el contenedor.
- 5. Crear una copia de un proyecto y compartirlo.

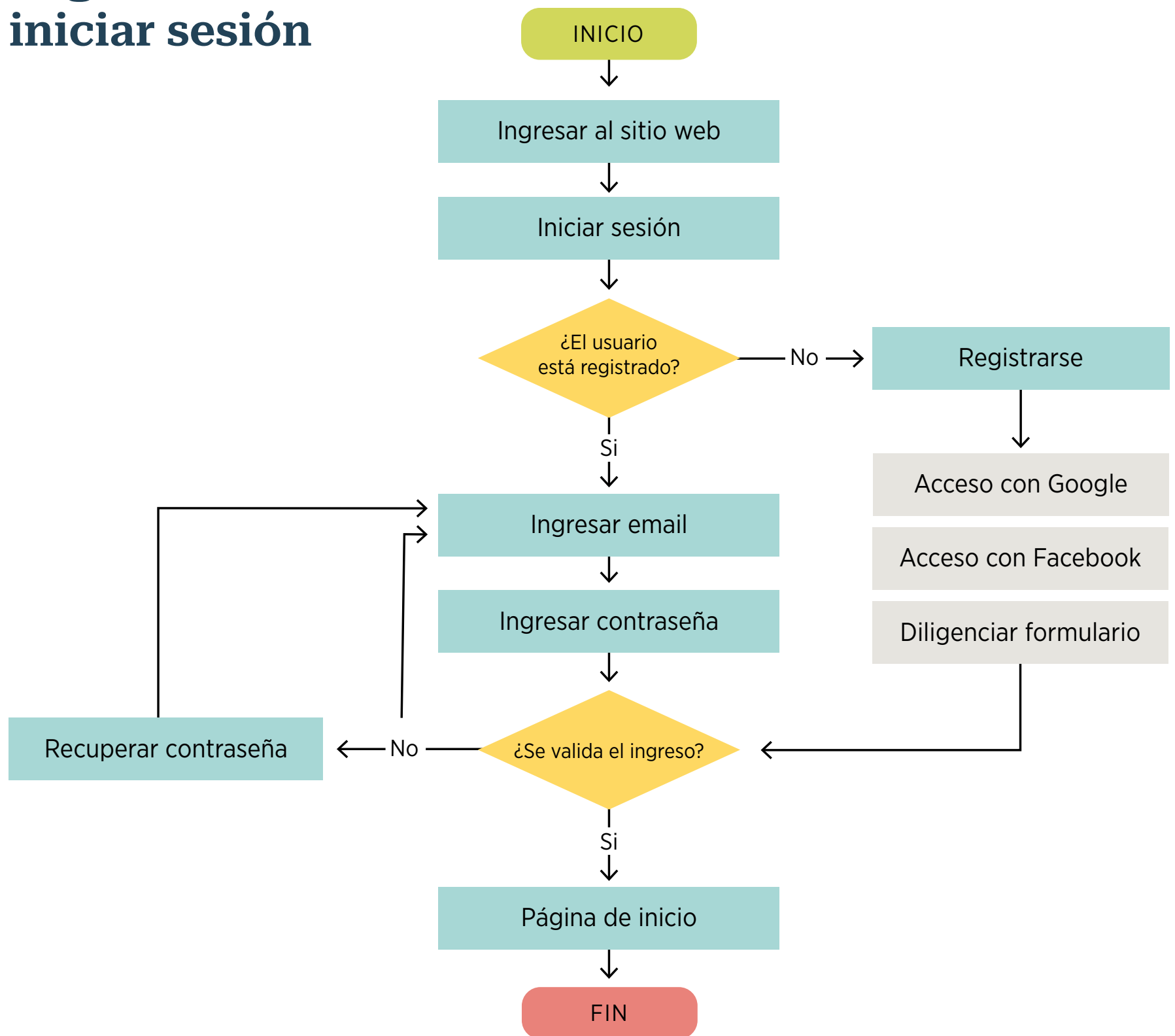

## DIAGRAMA DE FLUJO 1 Registrarse e

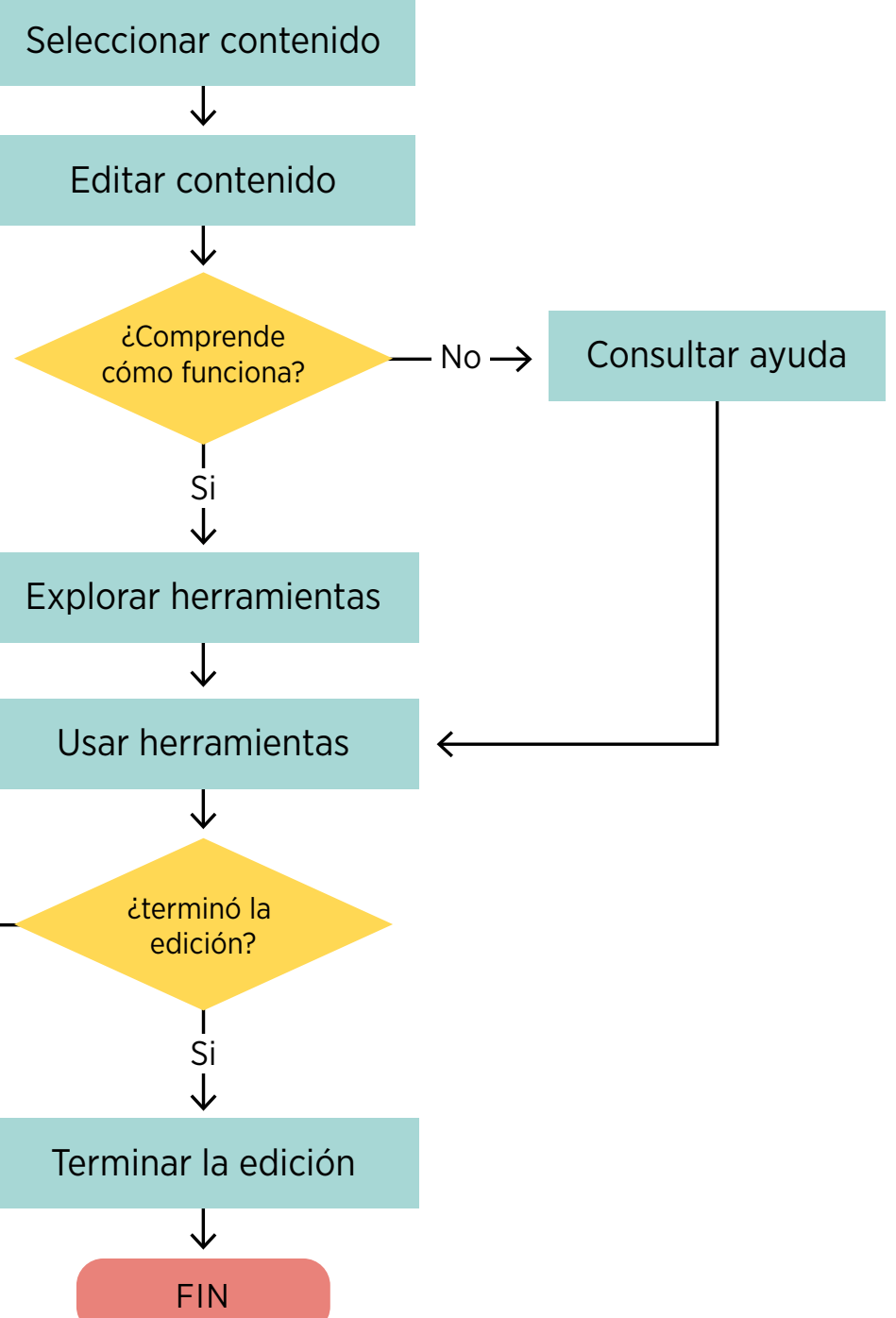

Insertar elementos

 $\leftarrow$  No –

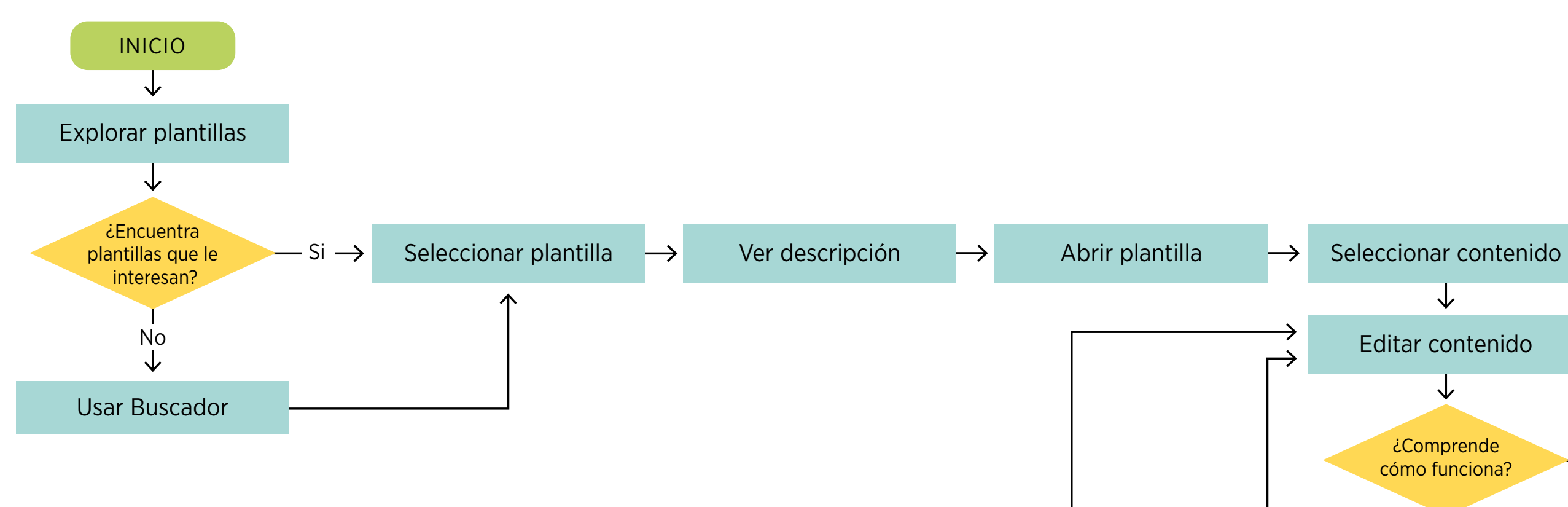

#### DIAGRAMA DE FLUJO 2 Abrir y editar una plantilla

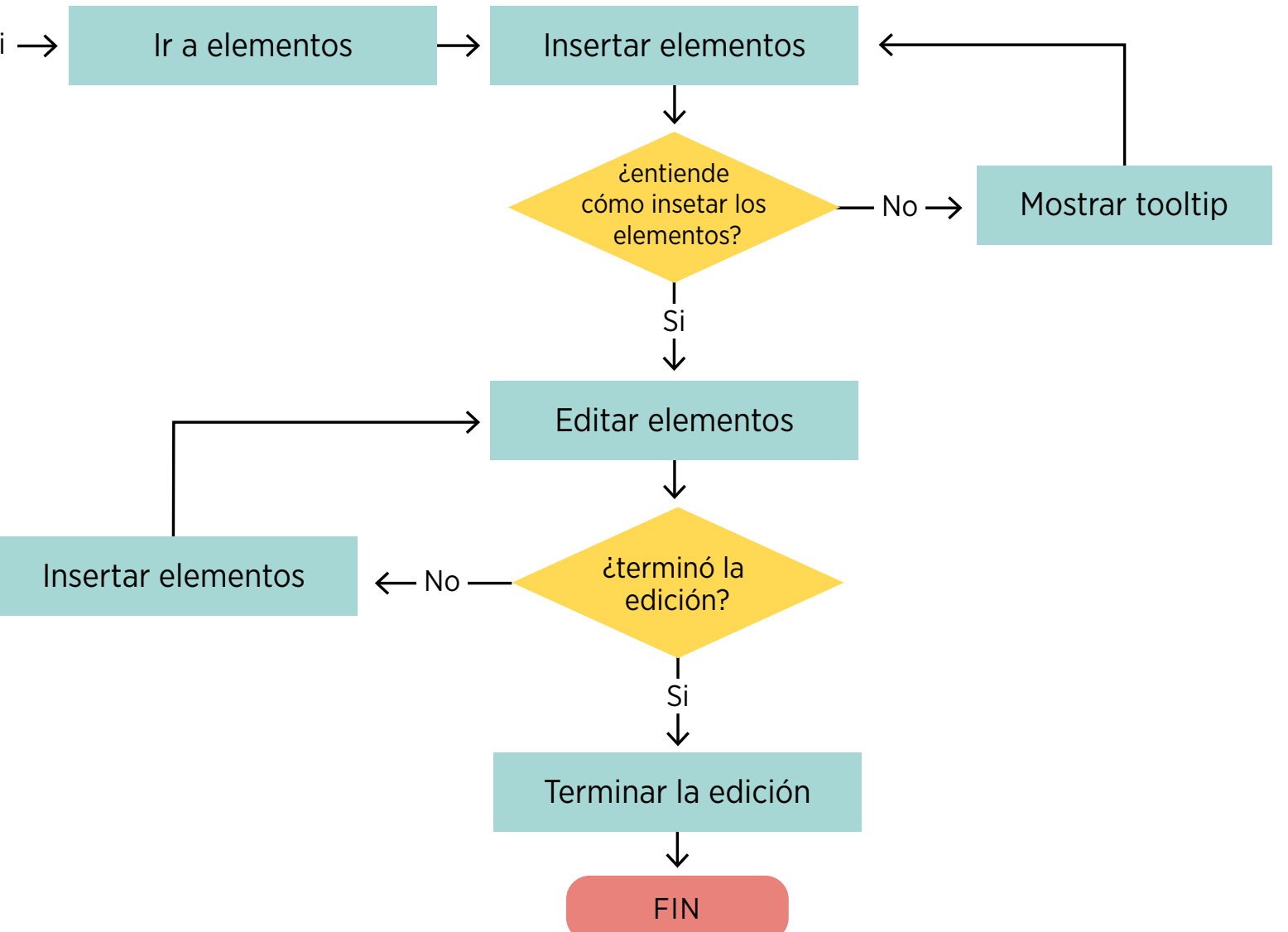

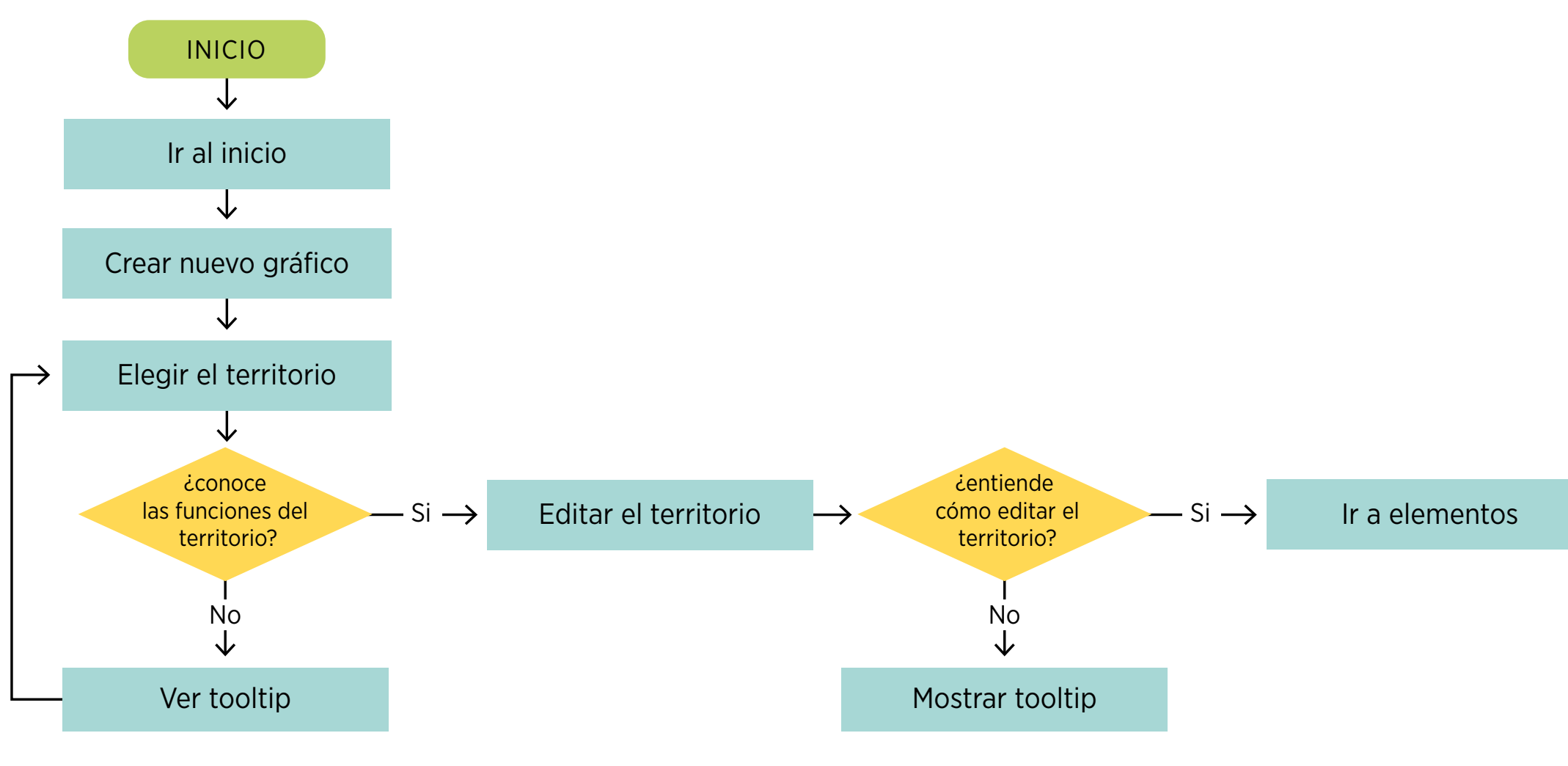

#### DIAGRAMA DE FLUJO 3 Crear un gráfico desde cero

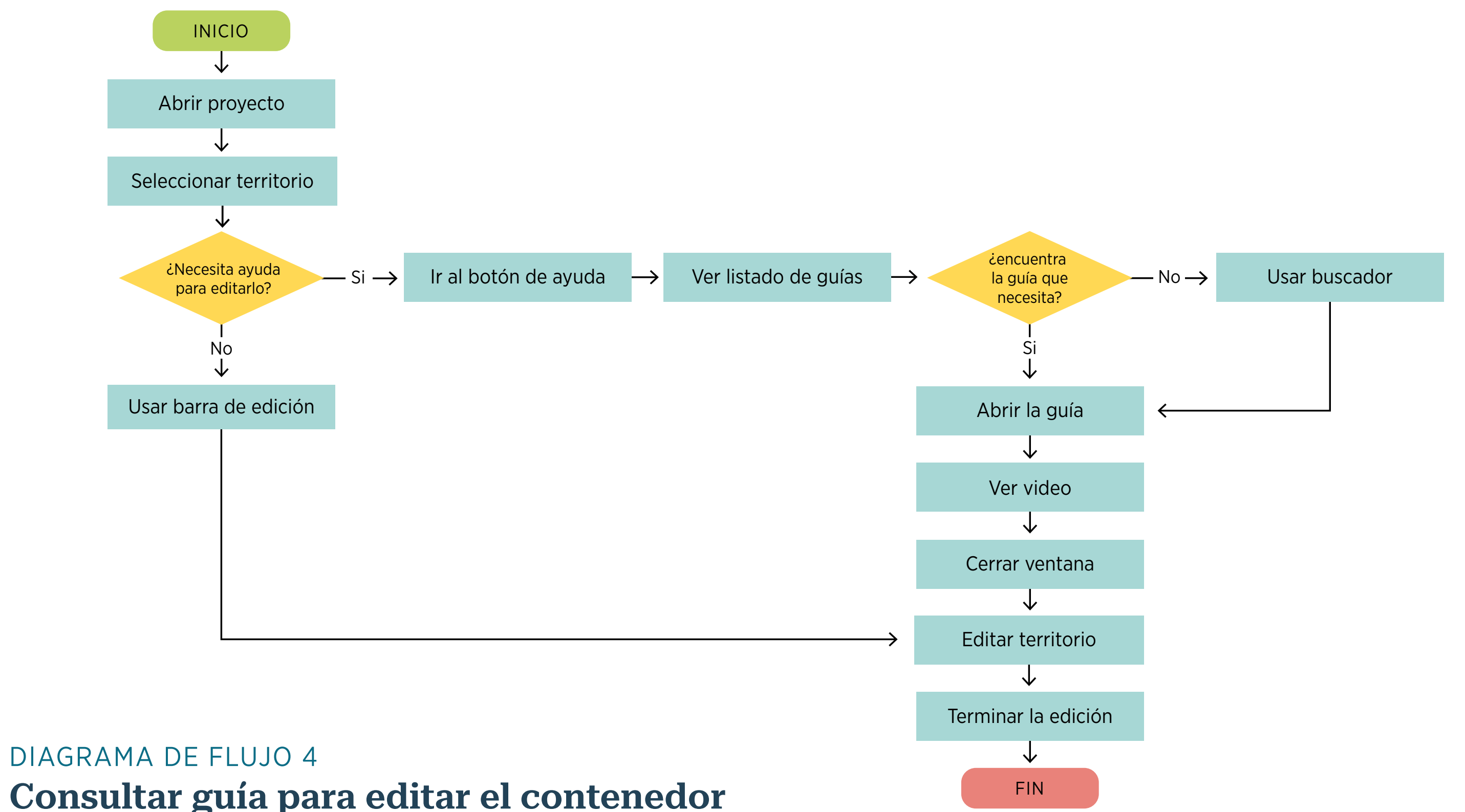

Consultar guía para editar el contenedor

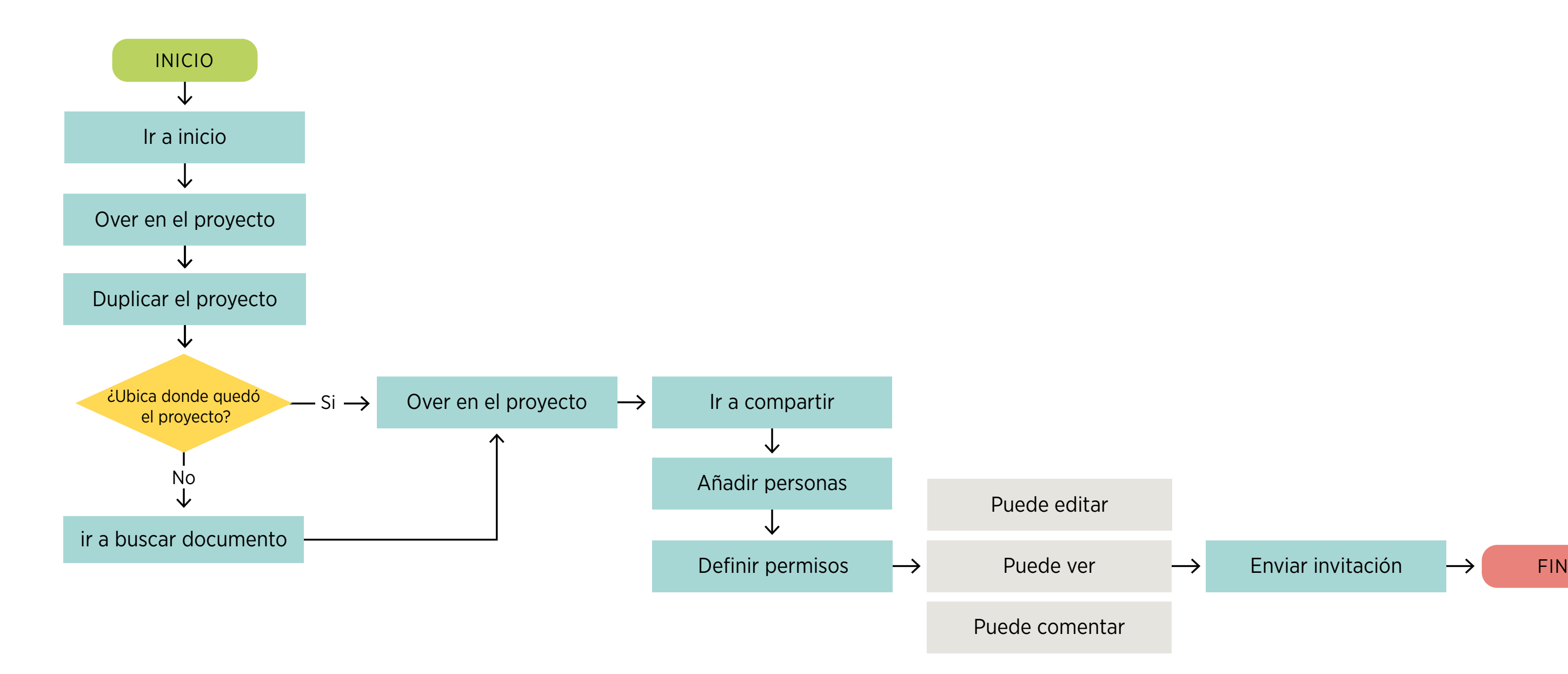

DIAGRAMA DE FLUJO 5 Crear una copia de un proyecto y compartirlo

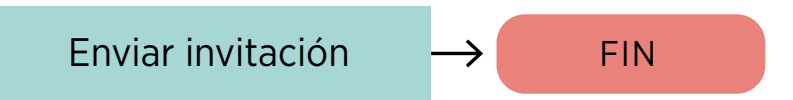

## SKETCHING PROTOTIPADO

Esta fase permite crear de forma rápida y sencilla el prototipo a nivel general. Sin entrar en detalles, se comienza a plasmar visualmente los aspectos funcionales y estructurales que se definieron en el arból de contenidos y los diagramas de flujo.

Los sketches sirven para identificar algunas inconsistencias que pueden resolverse anticipadamente en el wireframe. También, se hacen anotaciones sobre las características de los componentes con sus etiquetas.

Debido al espacio de trabajo y los elementos que se necesitan para elaborar los gráficos y las visualizaciones en esta etapa del proyecto, se decide realizar el prototipo de la herramienta digital sólo en versión desktop.

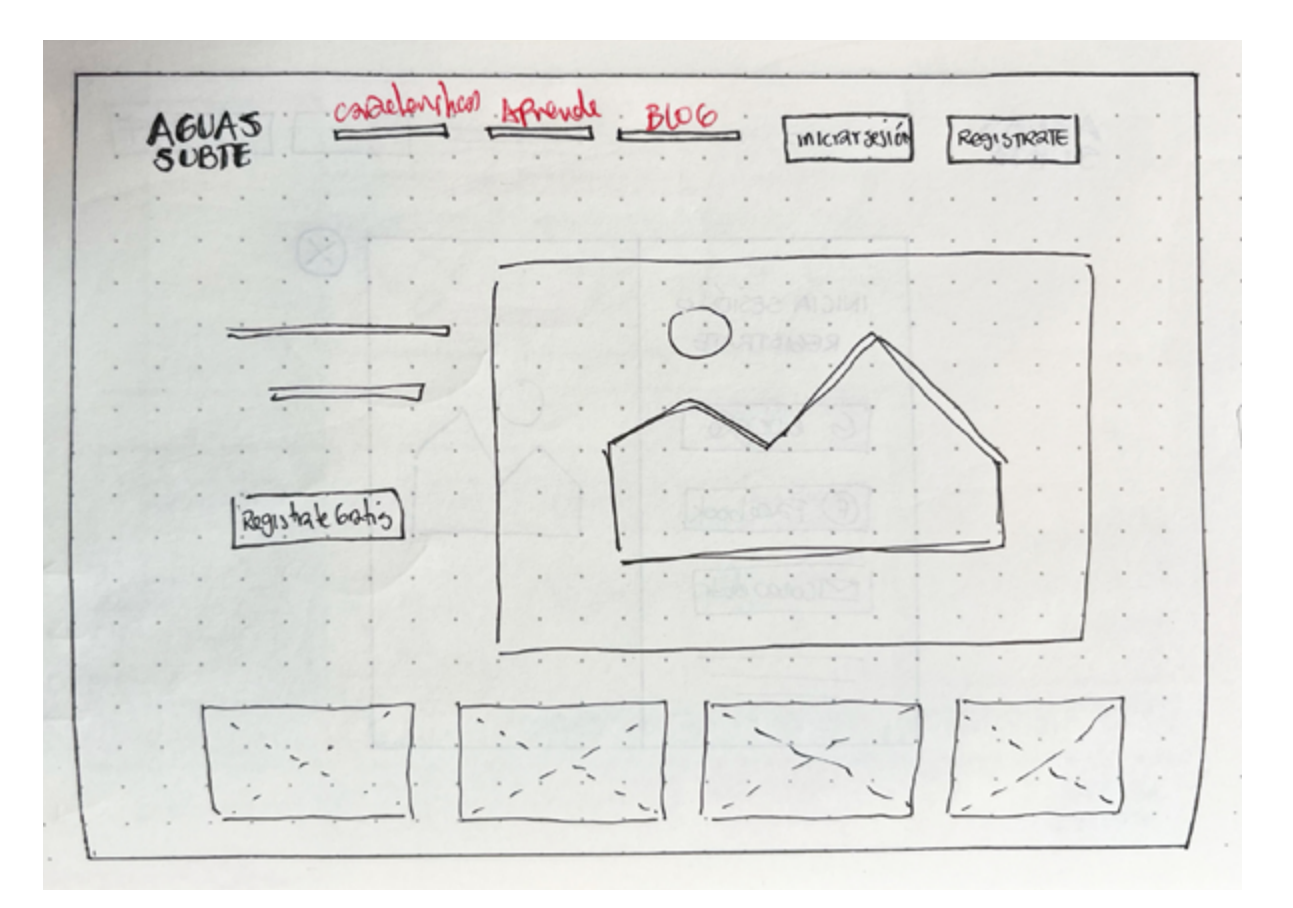

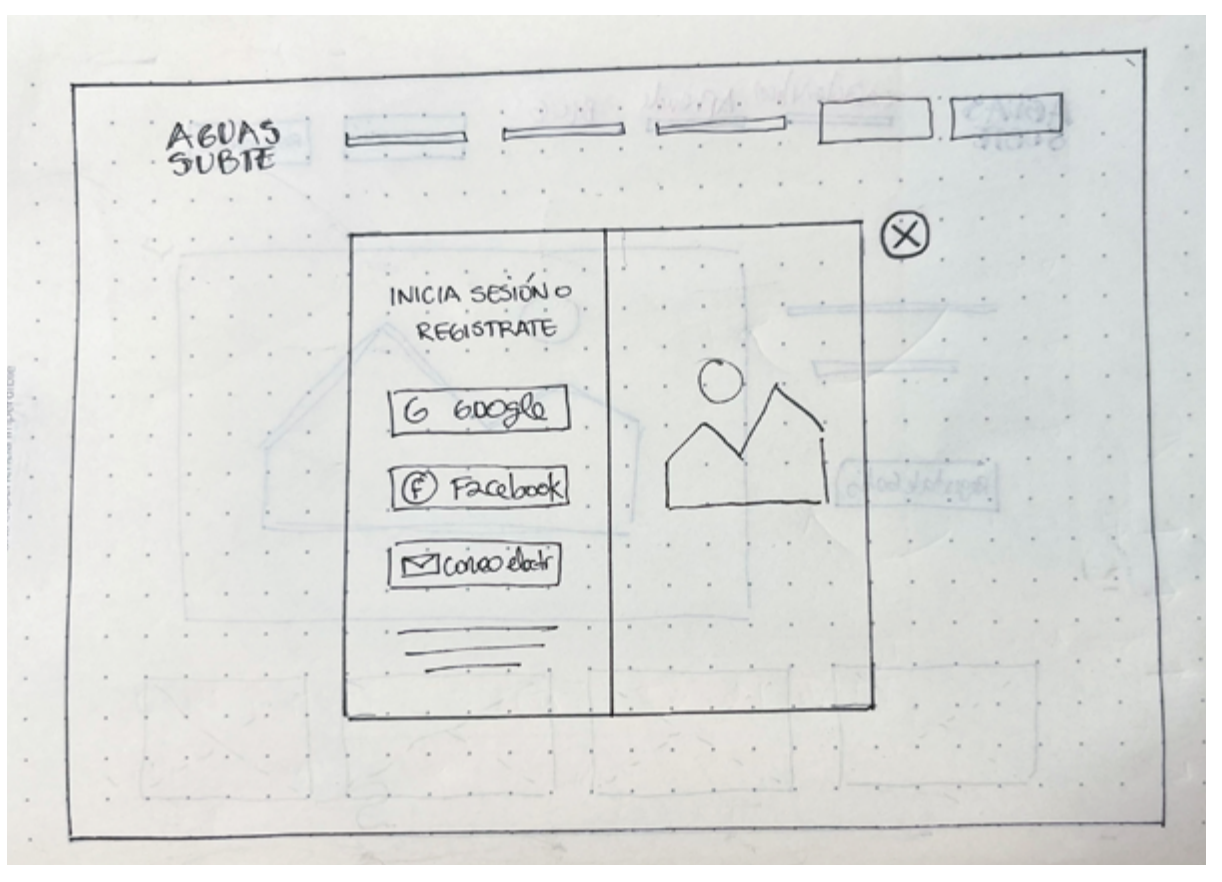

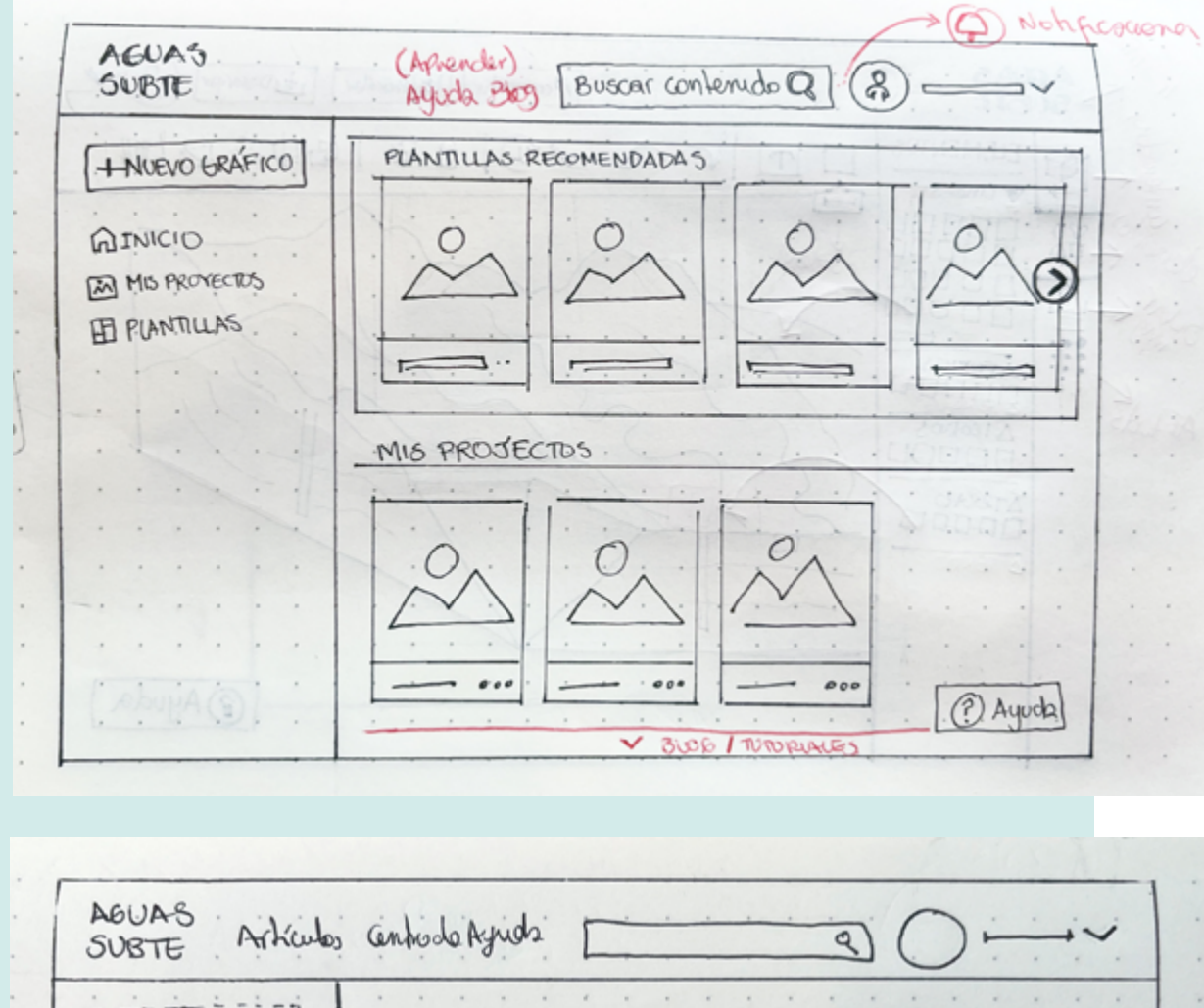

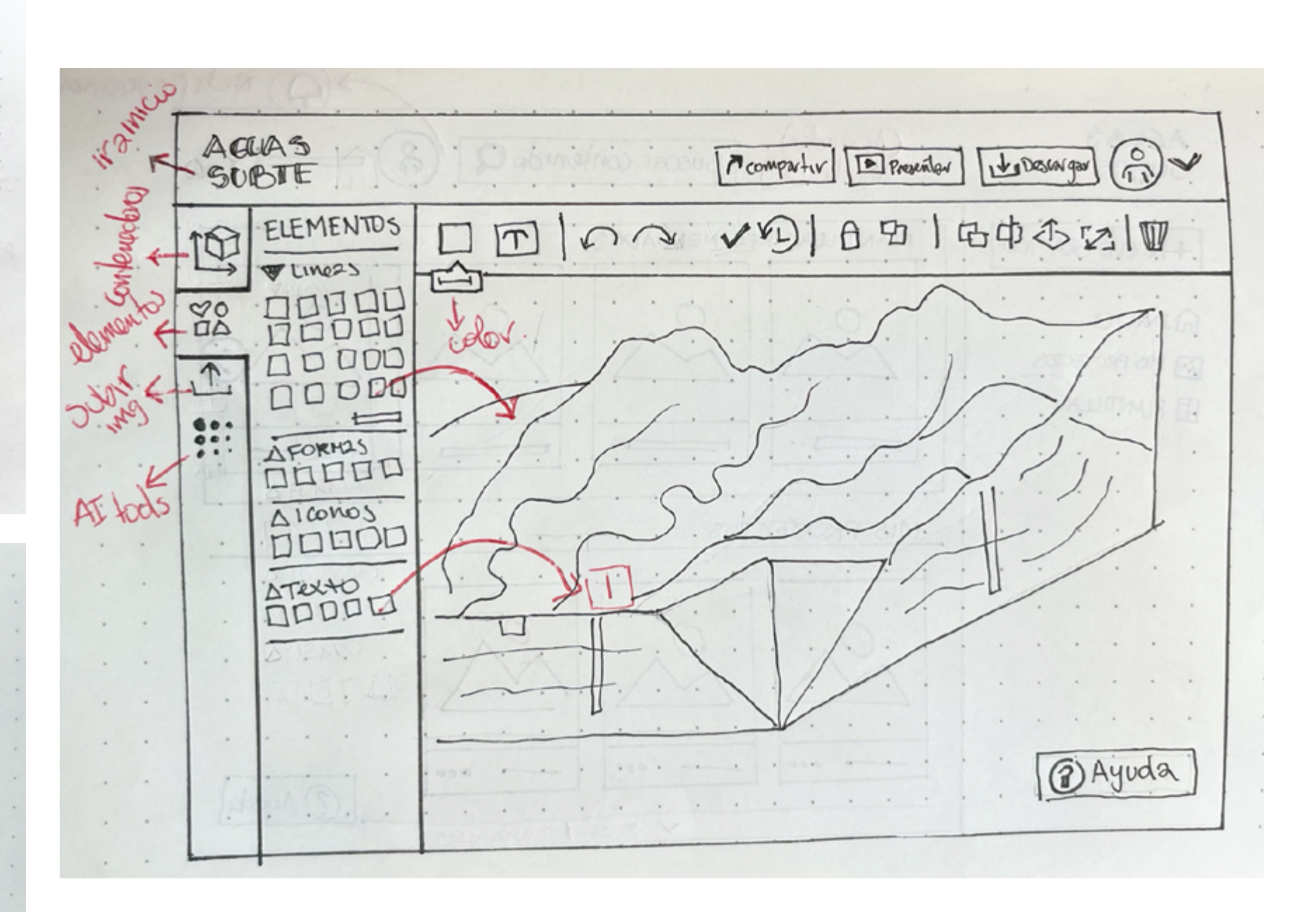

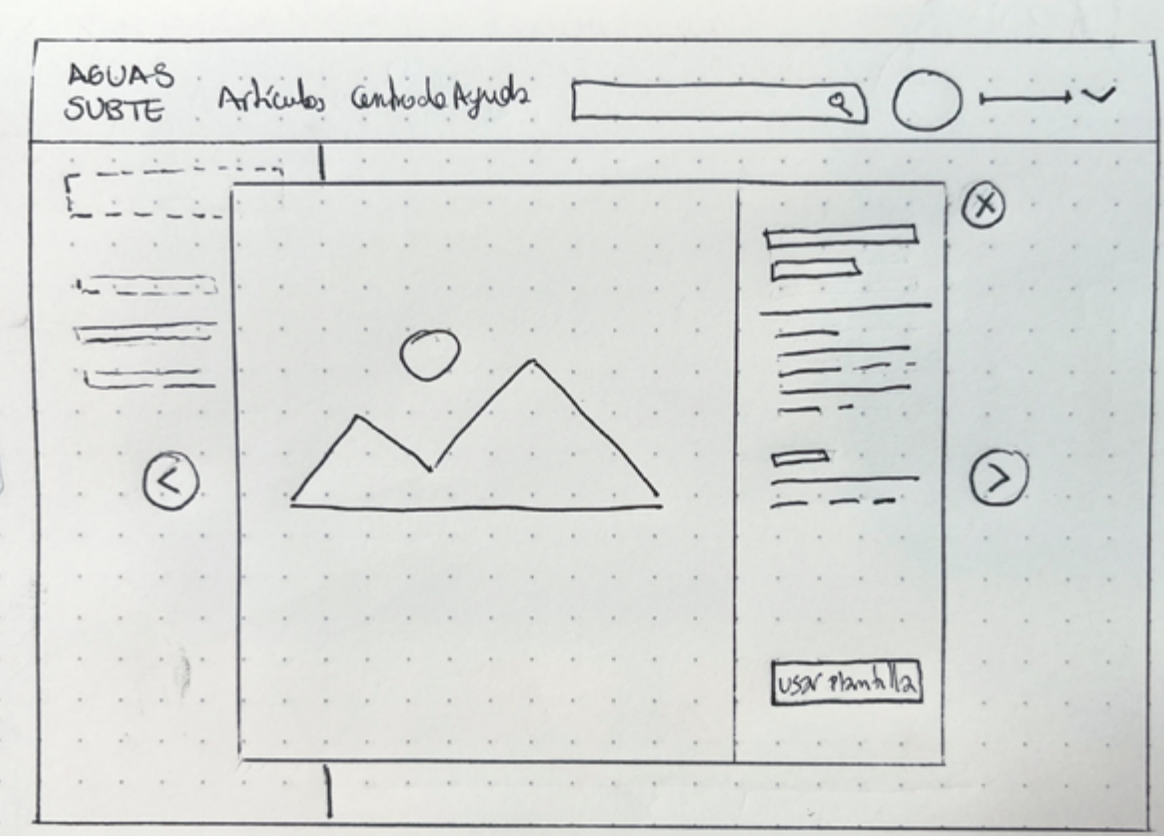

 $\rightarrow$ 

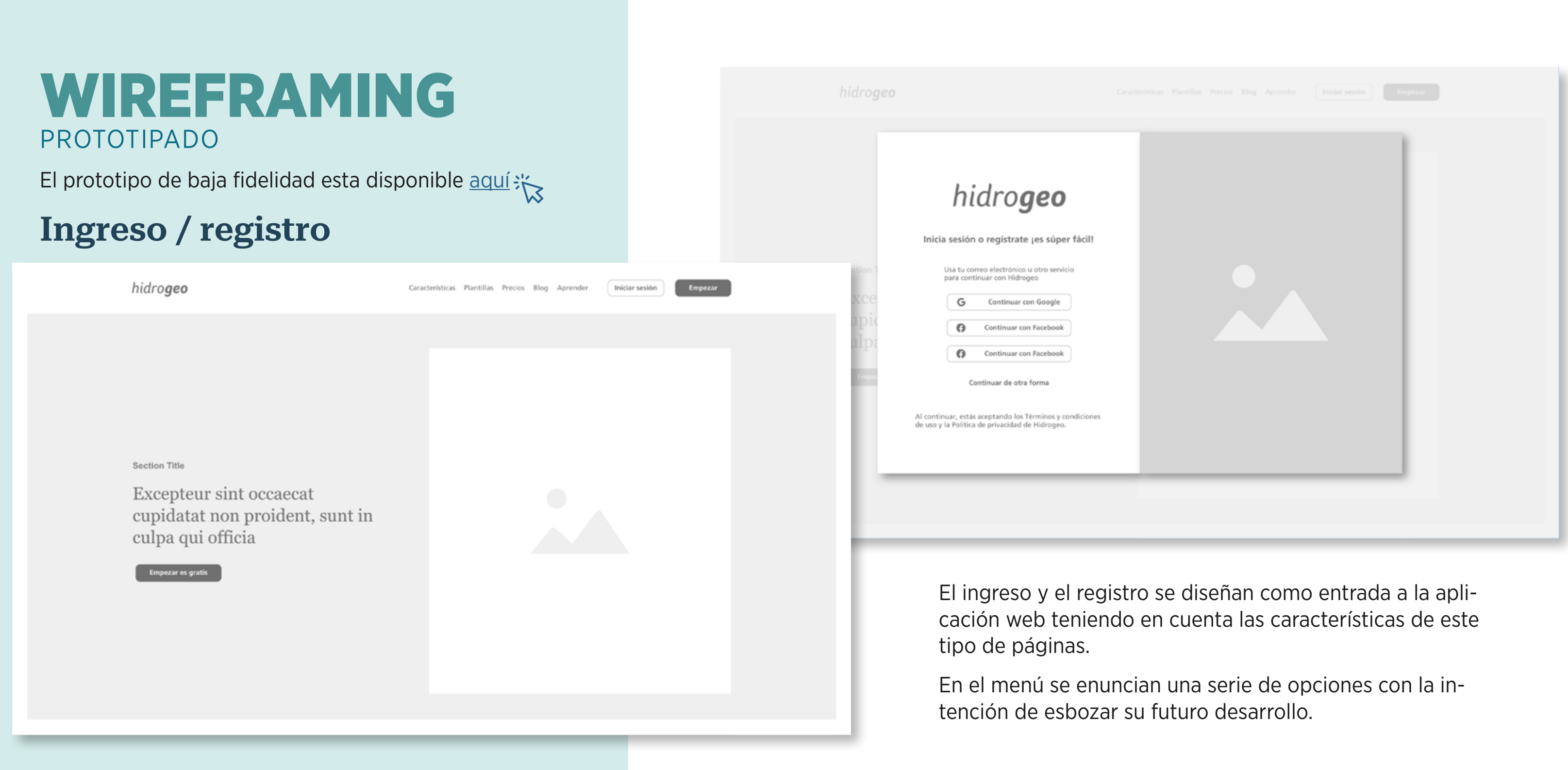

- 
- 

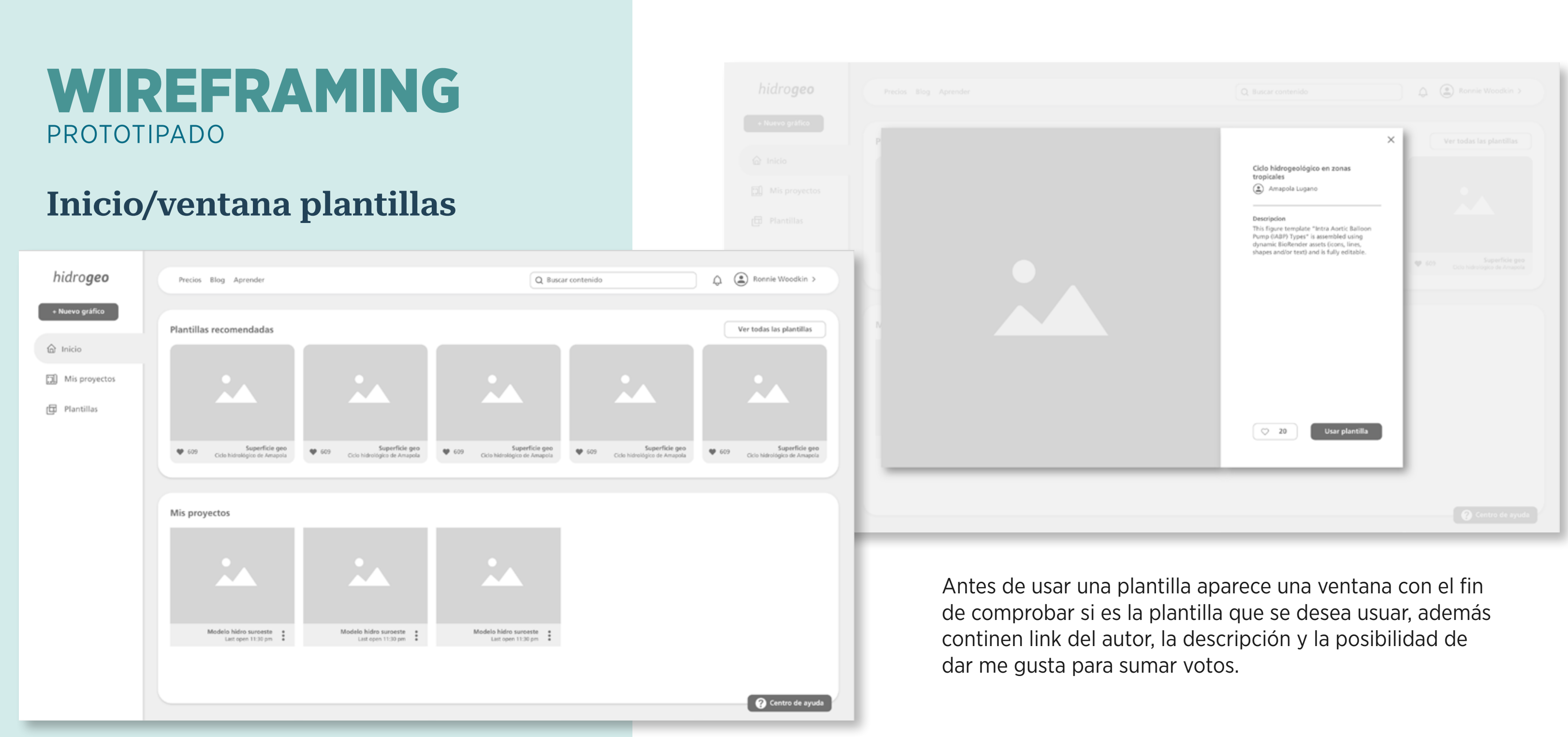

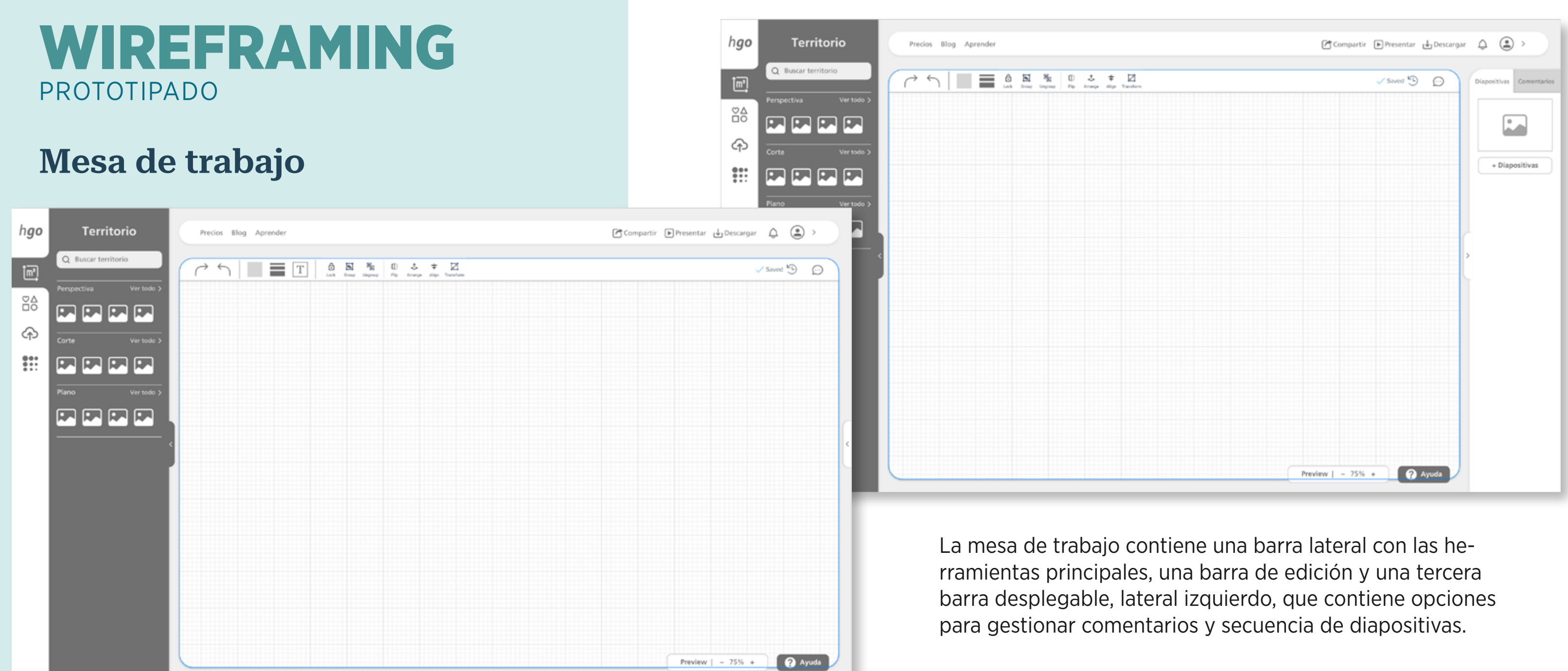

## WIREFRAMING PROTOTIPADO

## Sidebar menú

La barra lateral contiene las herramientas principales de la aplicación agrupadas en 5 contenidos. Cada opción permite agregar o editar con tenido dentro de un gráfico.

Las 3 primeras opciones siguen una lógica de paso a paso. La opción 4 y 5 permi ten subir y generar imágenes propias de acuerdo a la nece sidad del usuario.

Si bien la generación de imágenes con IA no es un requisito del sistema, se cree conveniente integrar esta función ya que puede facilitar el trabajo de los ingenieros en cuanto a la obtención de imágenes base.

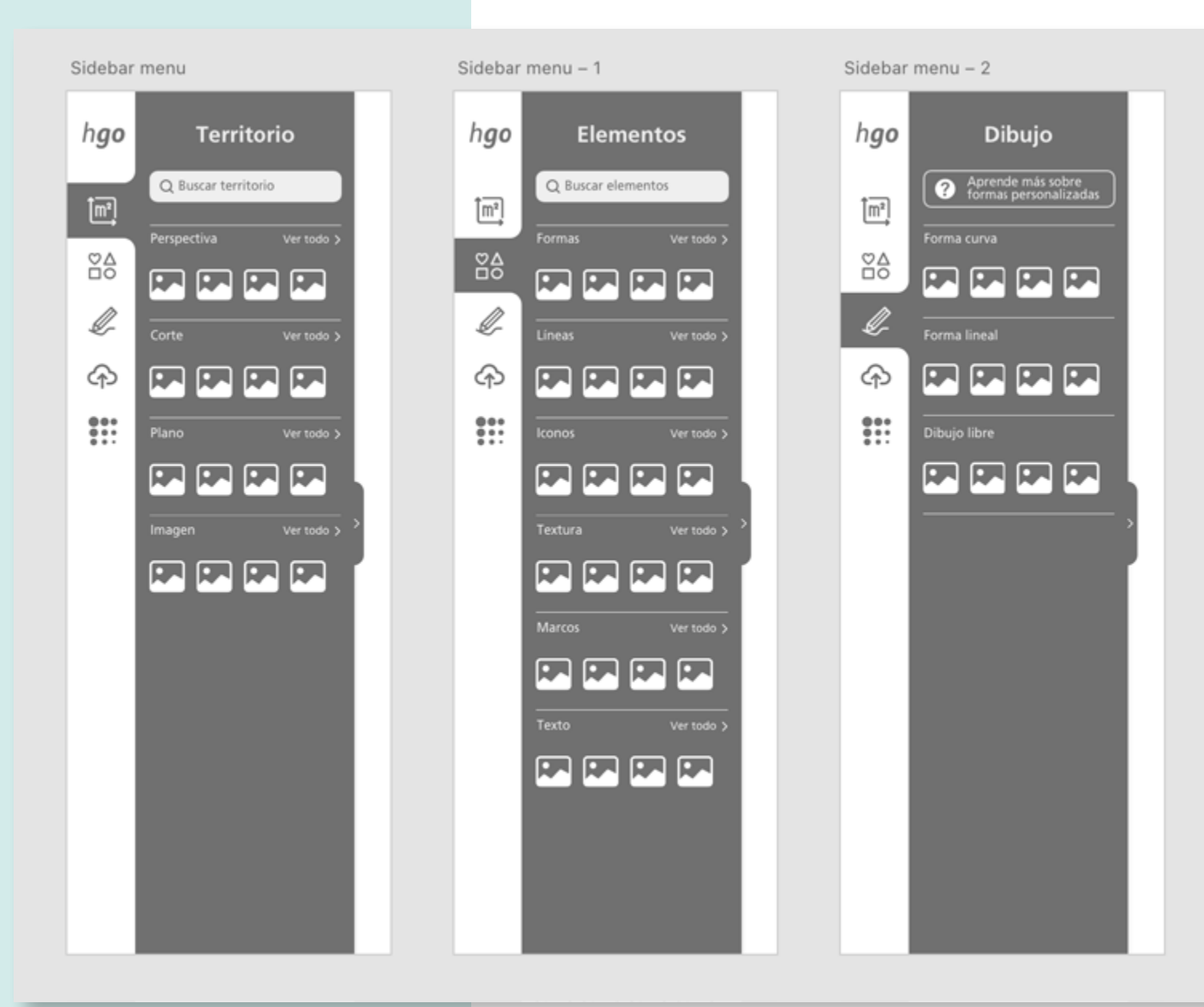

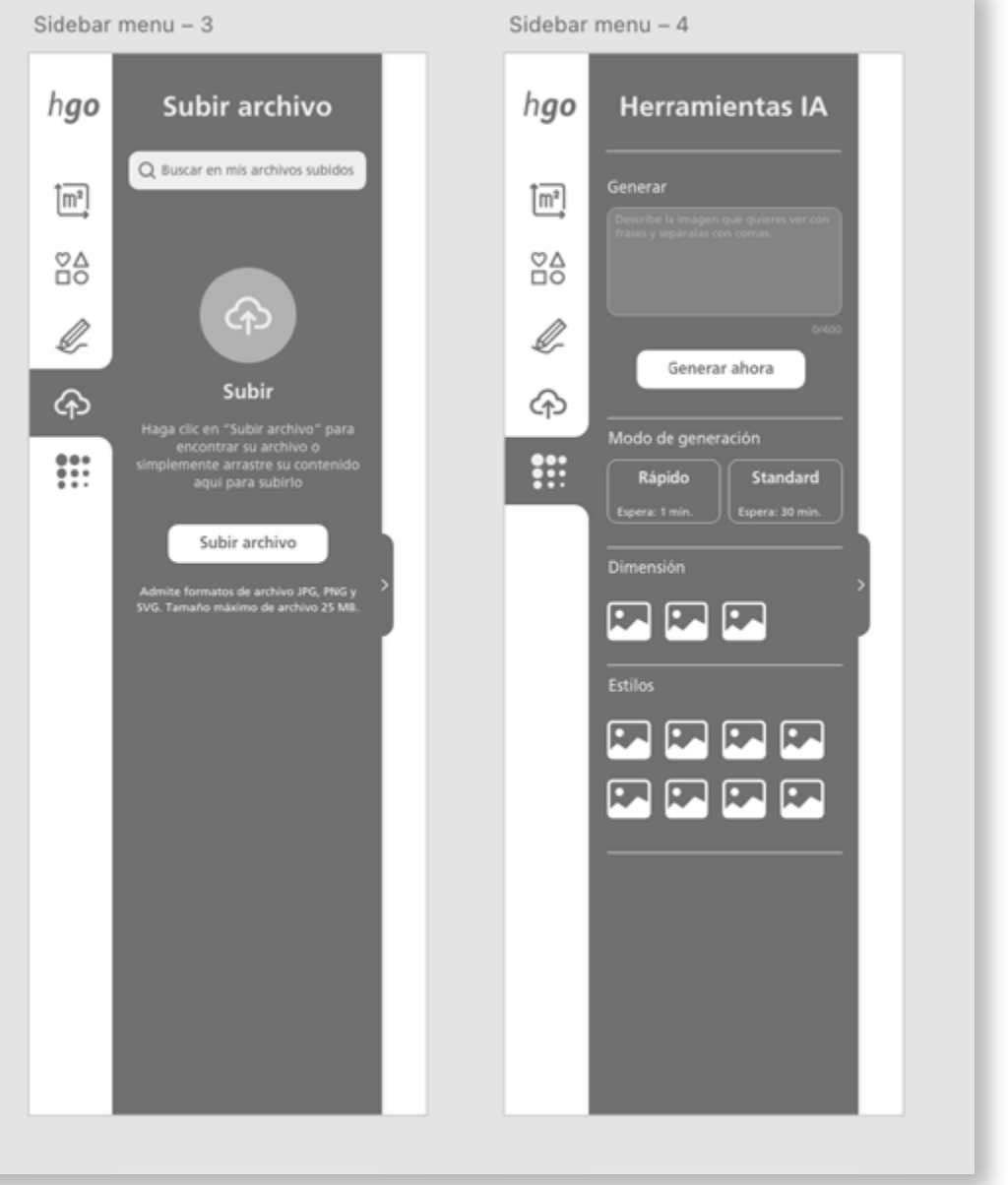

#### 54

El prototipo de alta fidelidad esta disponible en est[e enlace](https://xd.adobe.com/view/199add37-2af6-454f-abbf-e7e16f90bb0c-4cc9/?fullscreen)  $\frac{1}{18}$ 

## PROTOTIPO ALTA FIDELIDAD

## Ingreso / registro

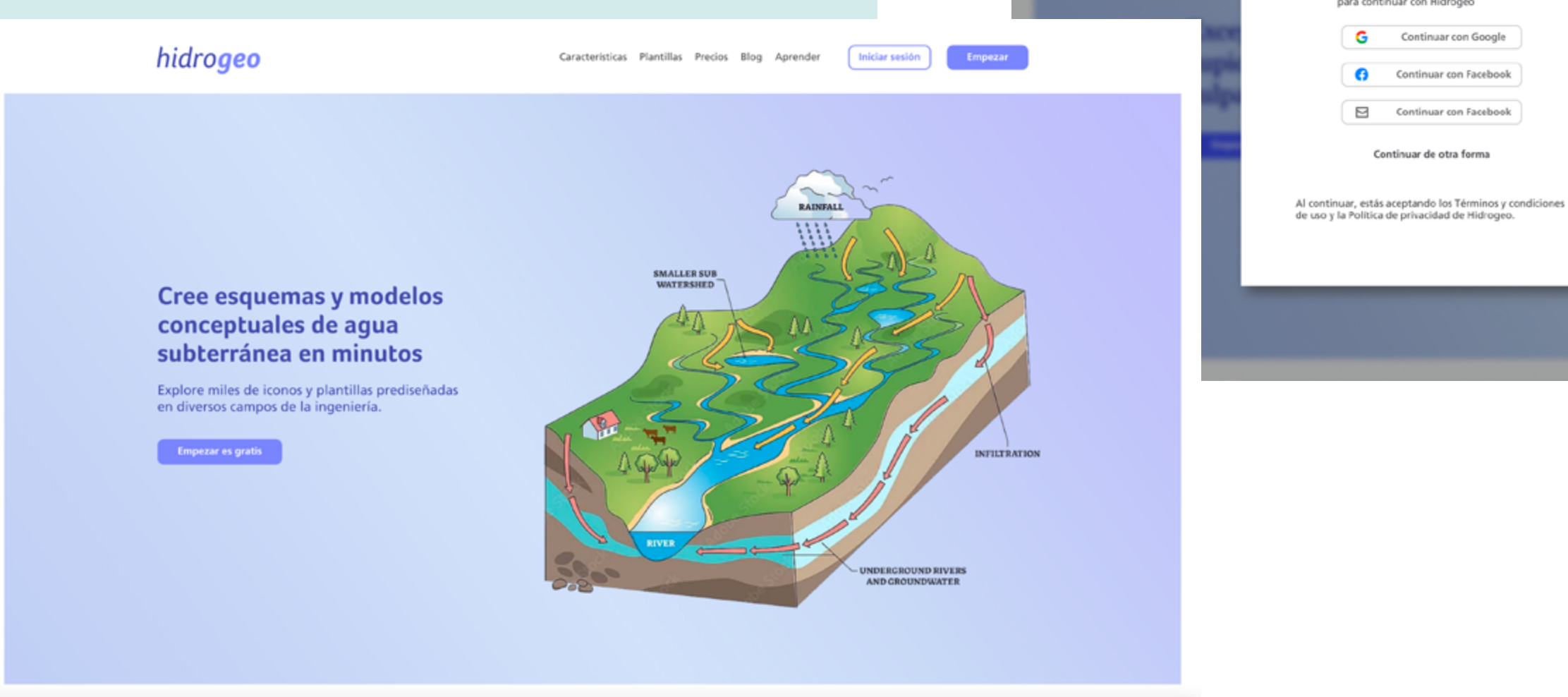

hidrogen

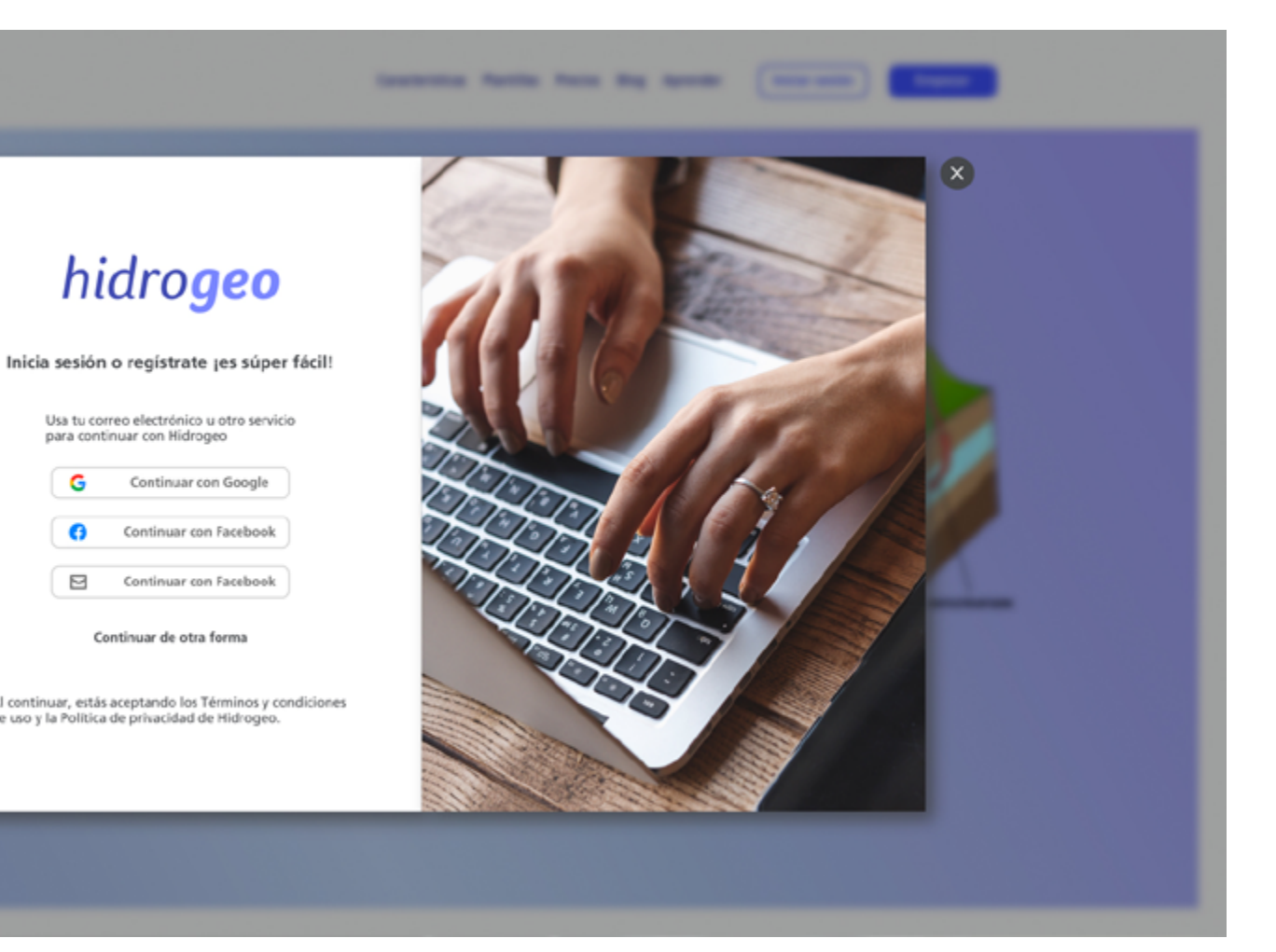

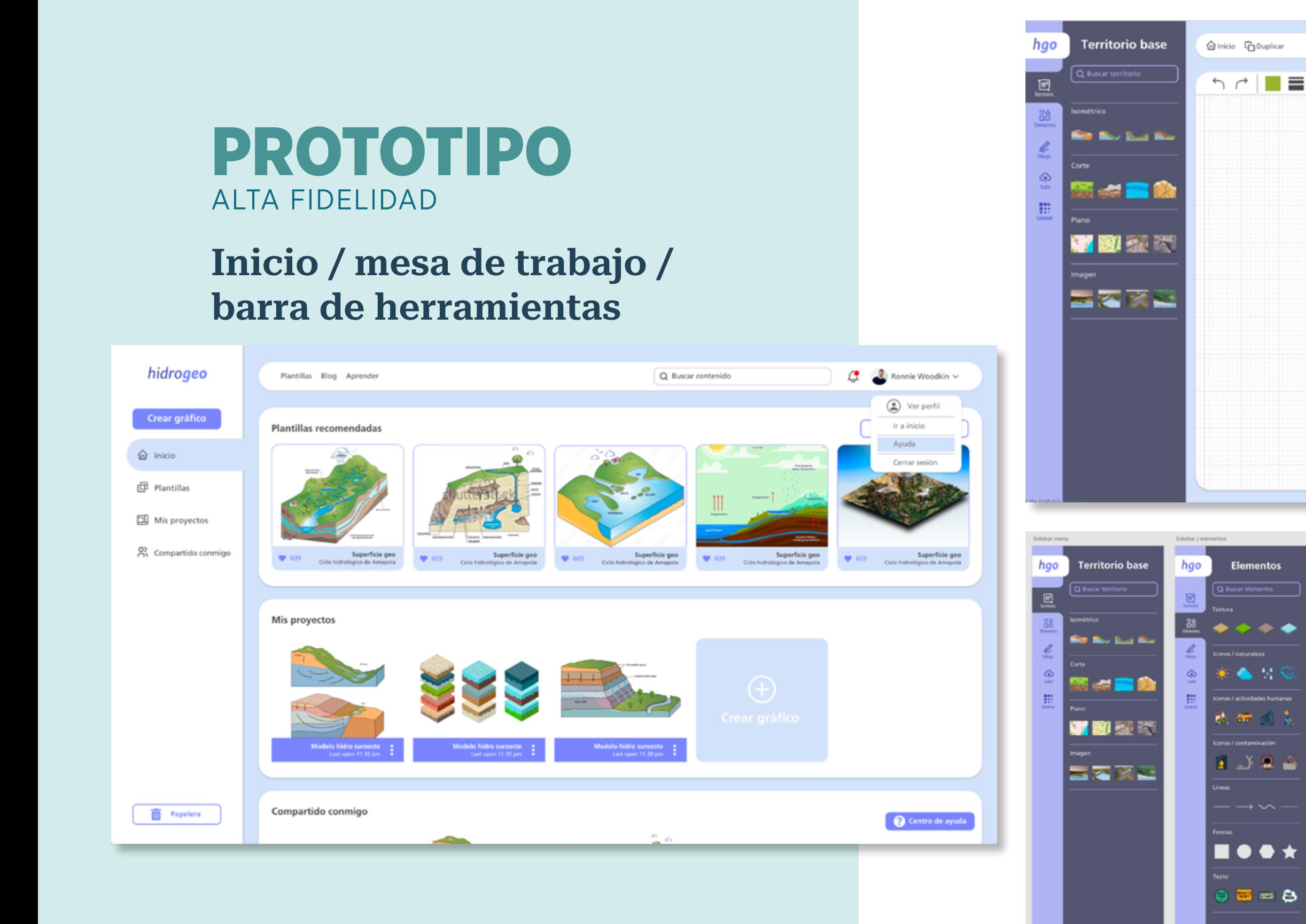

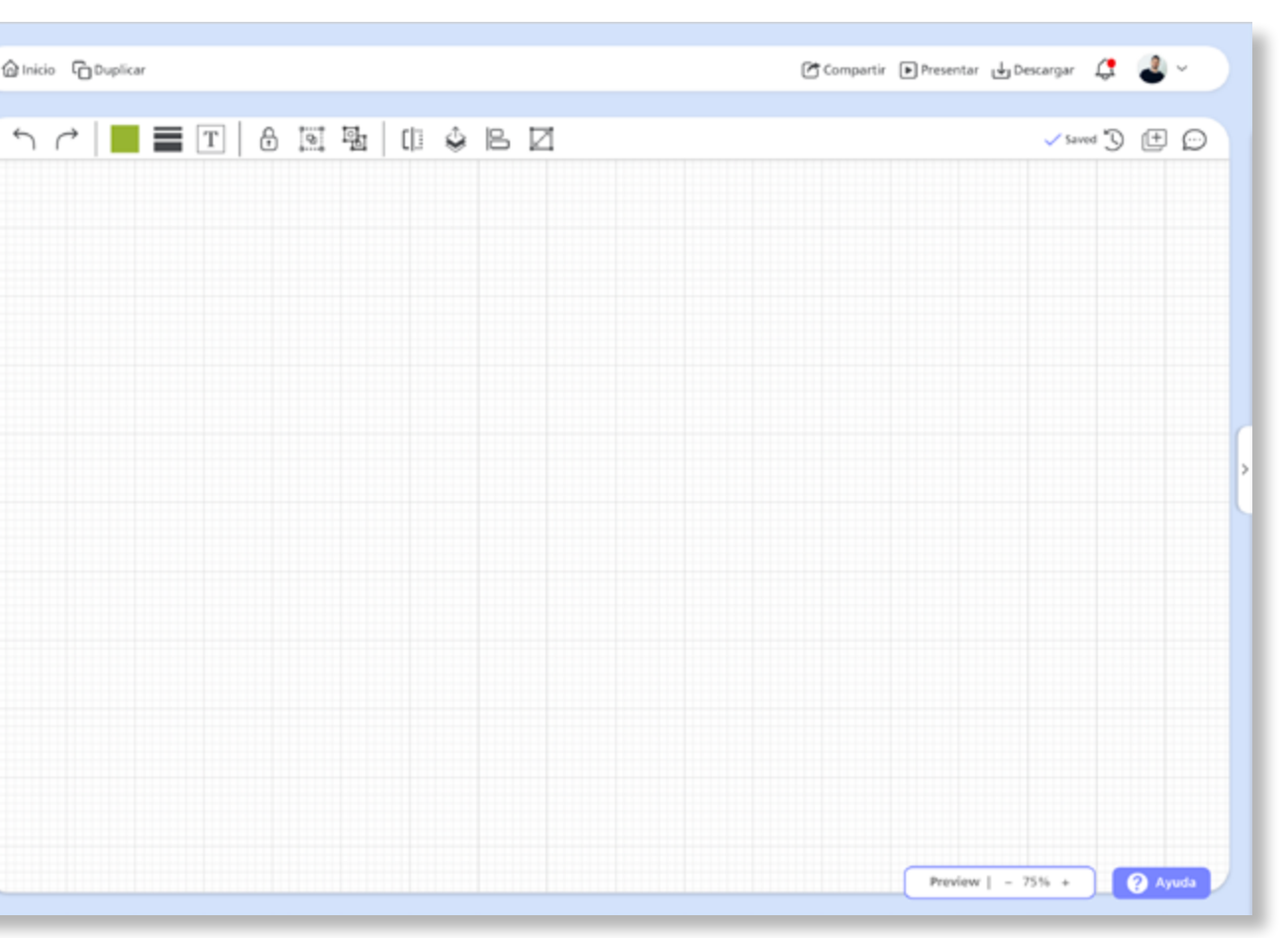

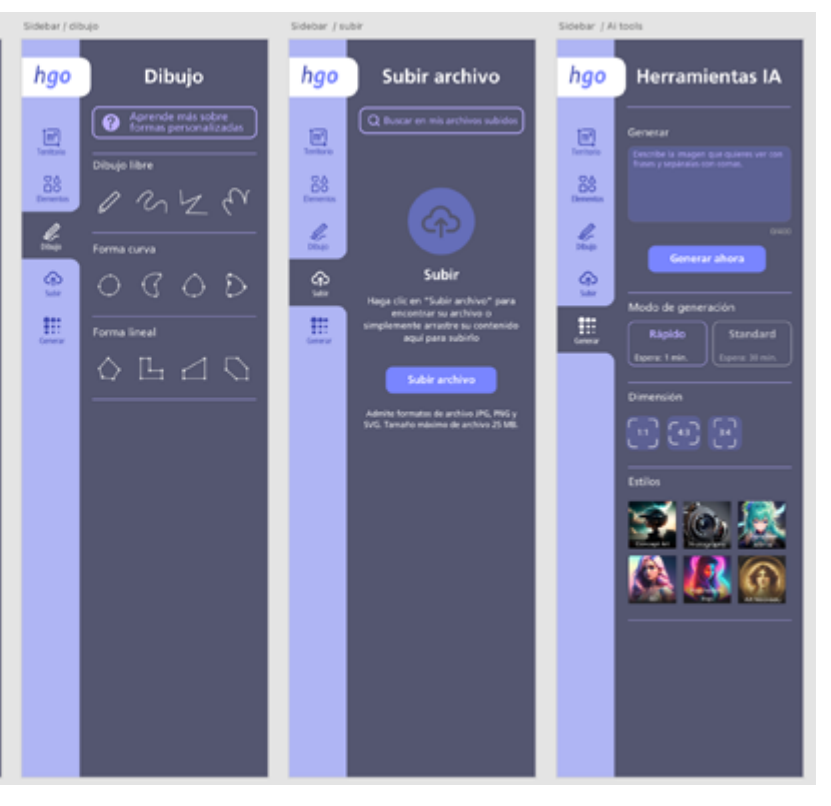

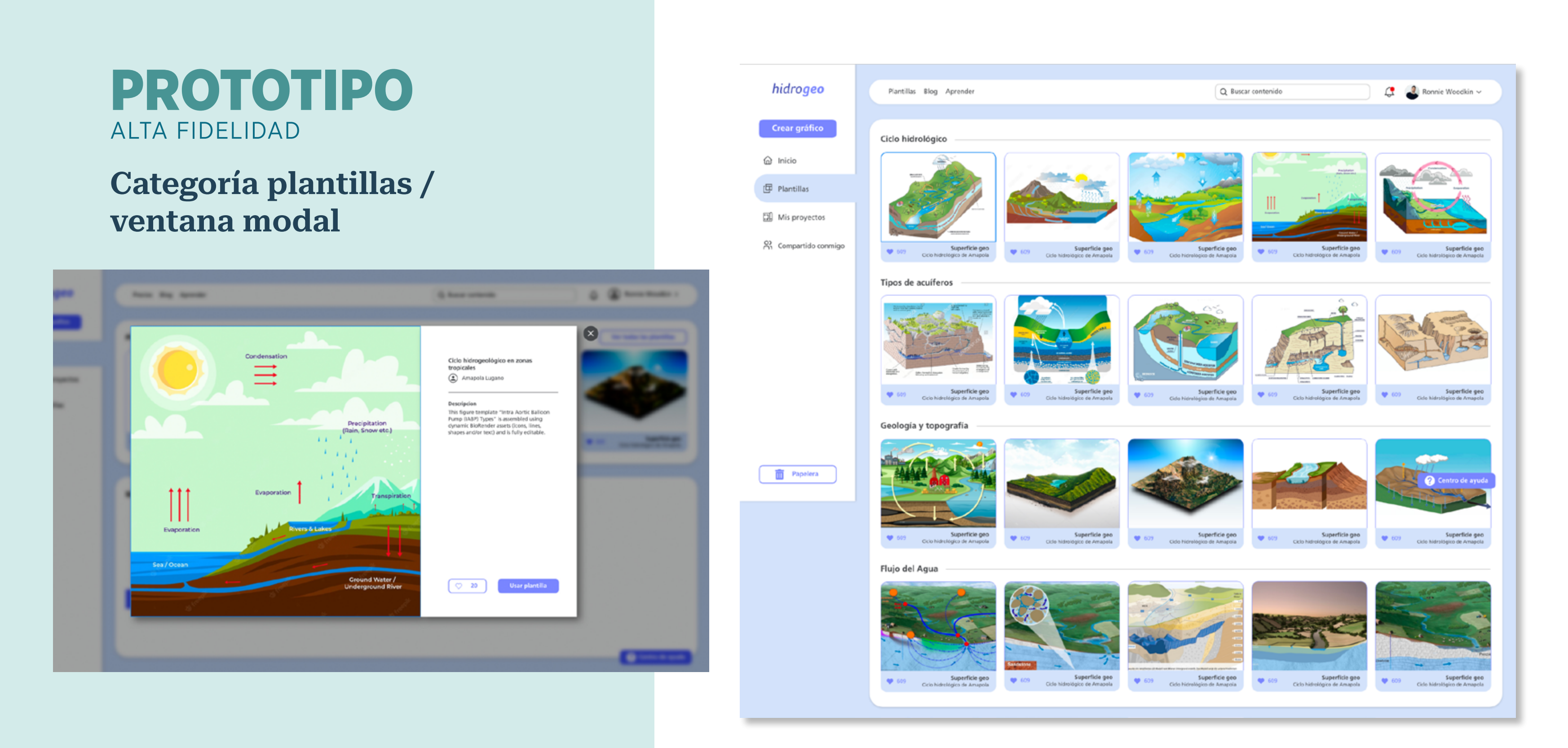

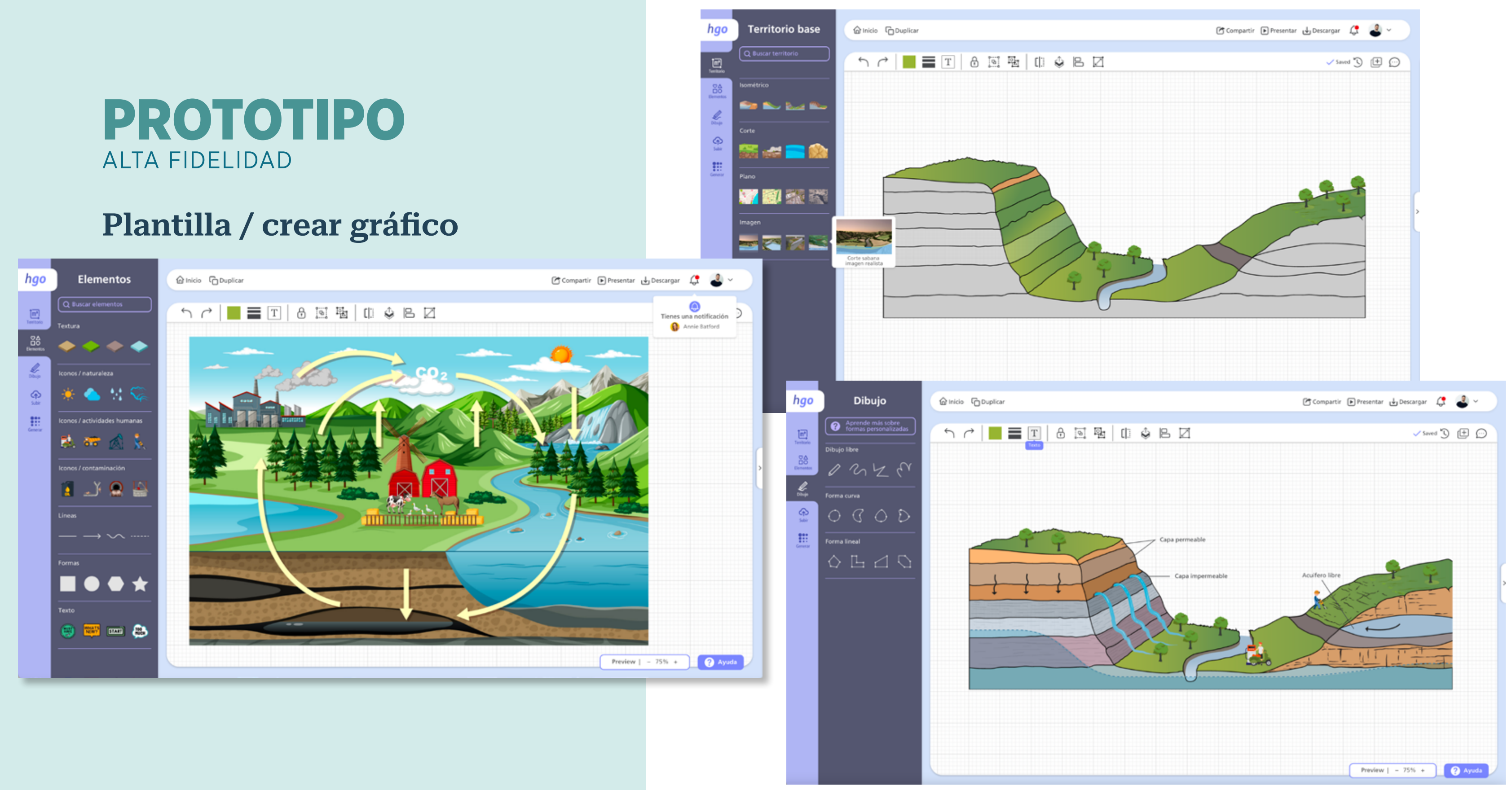

## PROTOTIPO ALTA FIDELIDAD

## Opciones para compartir / notificaciones / comentarios

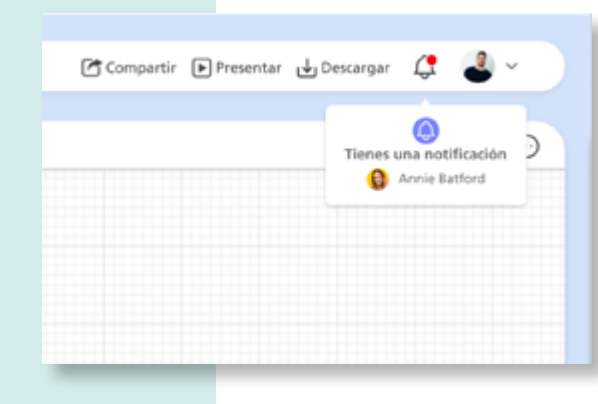

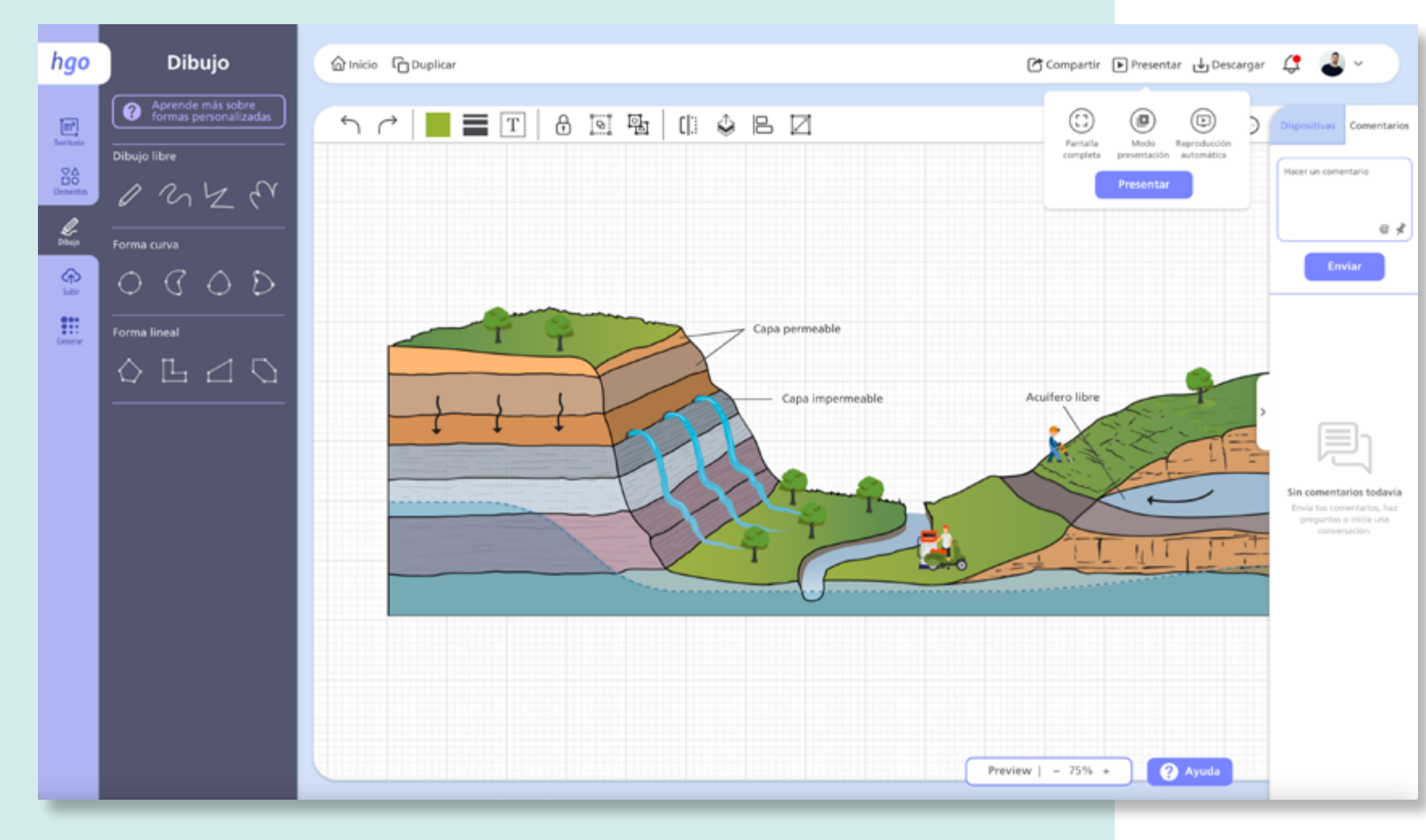

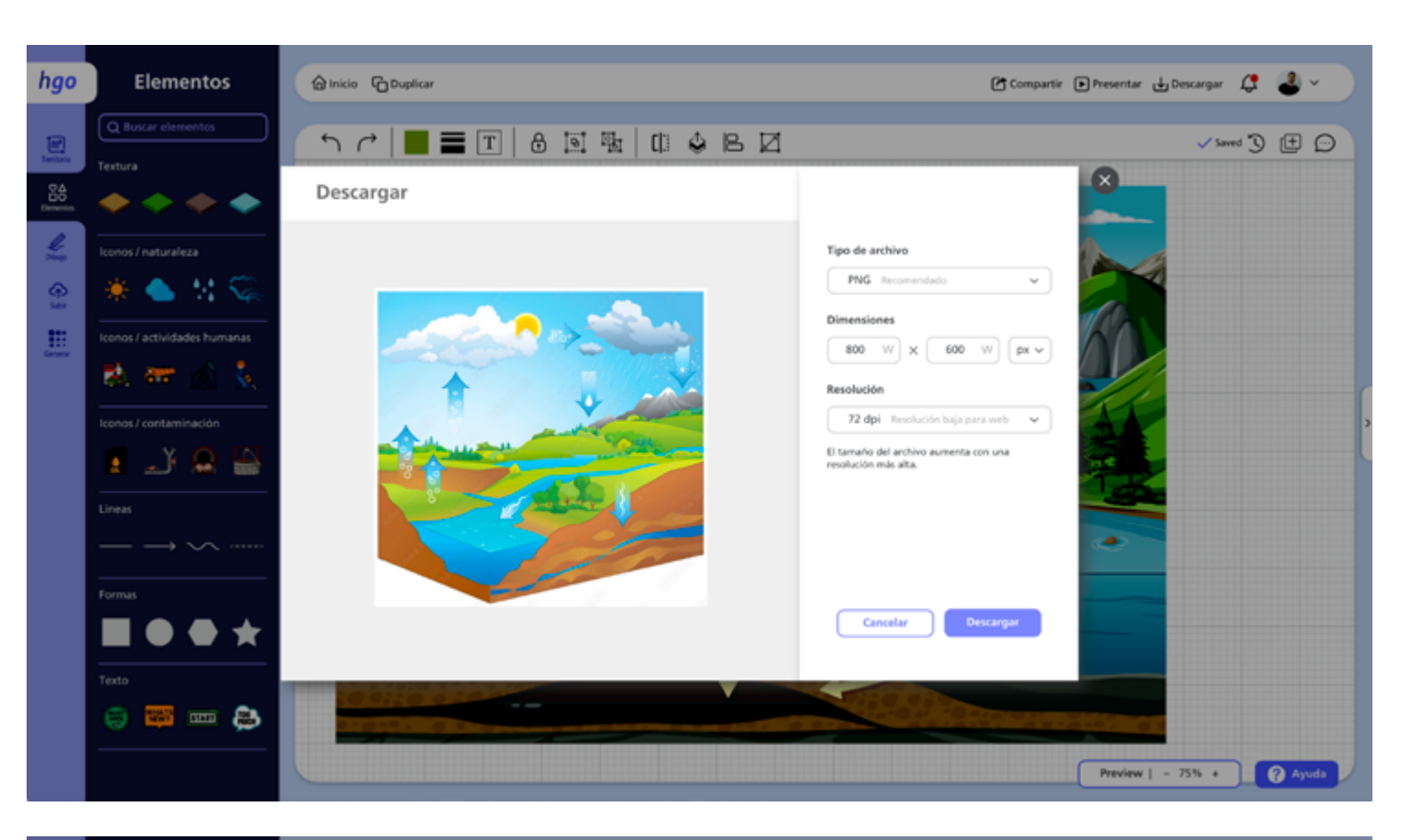

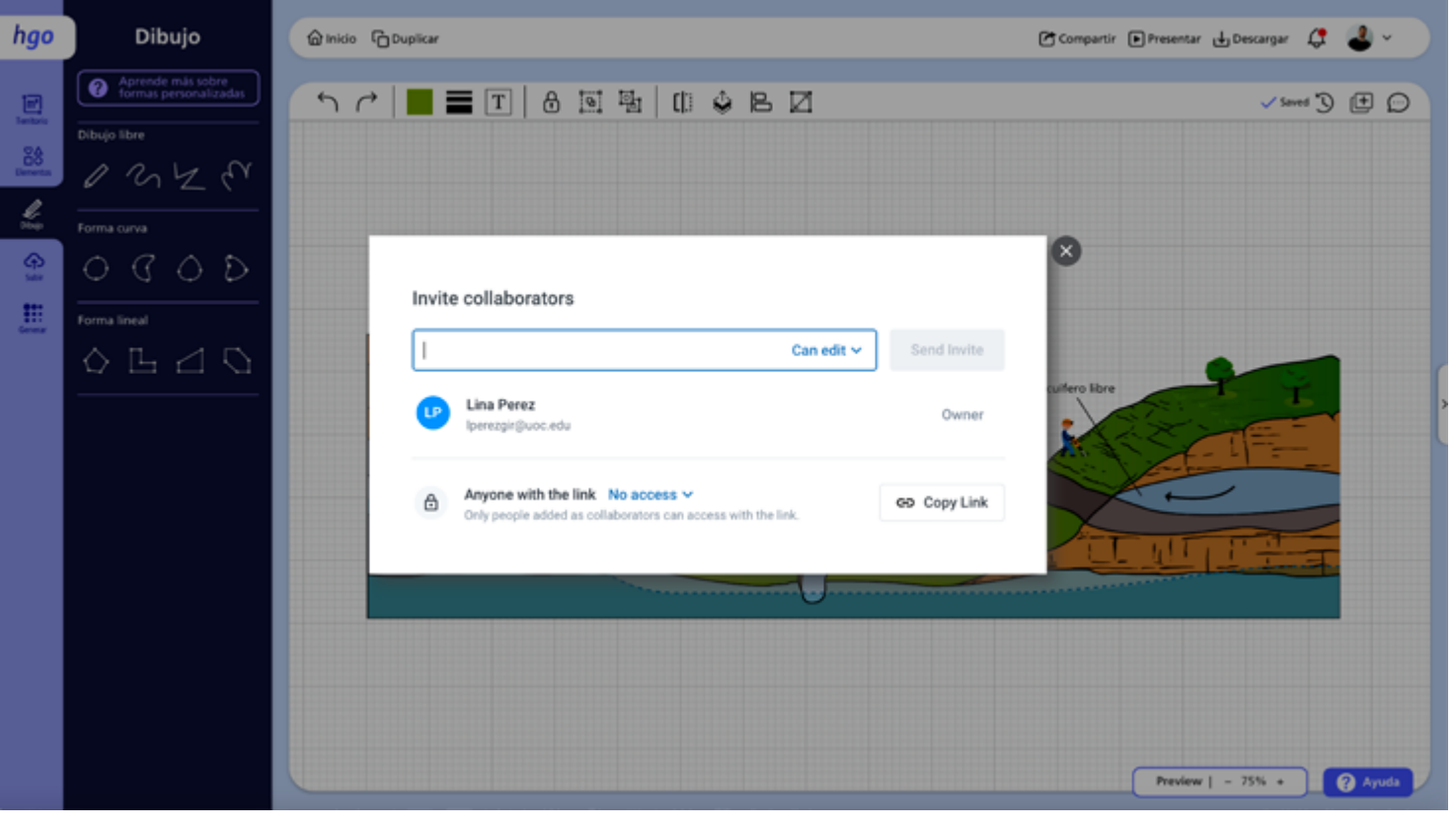

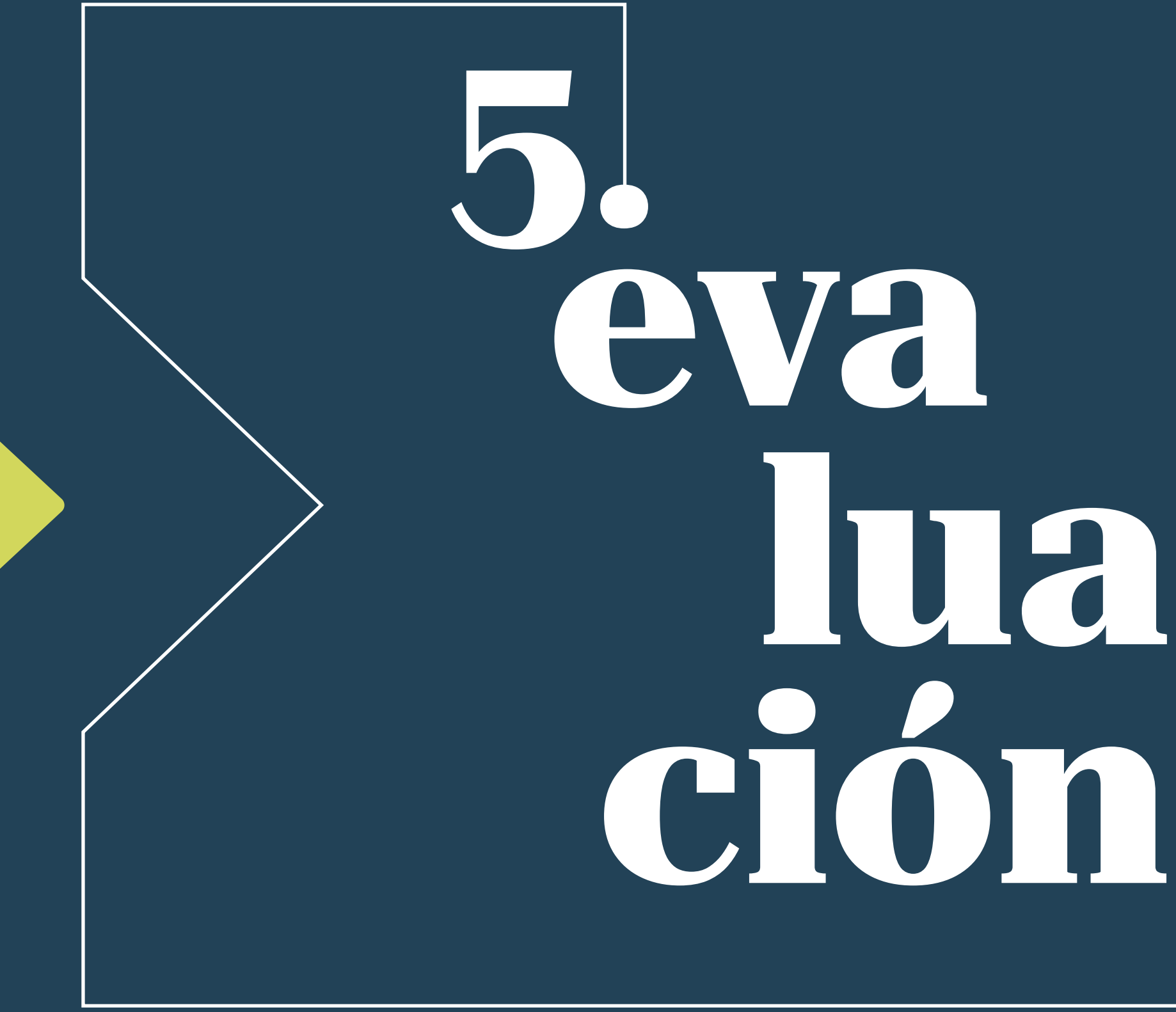

# FASE DE EVALUACIÓN

Una vez finalizada la fase de diseño se procede con la evaluación del prototipo con el fin de pro bar su uso, identificar problemas de diseño y dar soluciones en el menor tiempo posible.

La segunda parte consiste en una evaluación heurística, técnica realizada por un experto y sin usuarios, donde se pone a prueba la interfaz diseñada para comprobar si sigue los principios y reglas de usabilidad.

En esta etapa del proyecto se realizan dos tipos de evaluaciones. La primera consiste en un test con usuarios cuyo objetivo es identificar problemas en el uso y funcionamiento de la he rramienta, además de entender las interacciones y las dificultades que presentan los usuarios al momento de cumplir una serie de tareas.

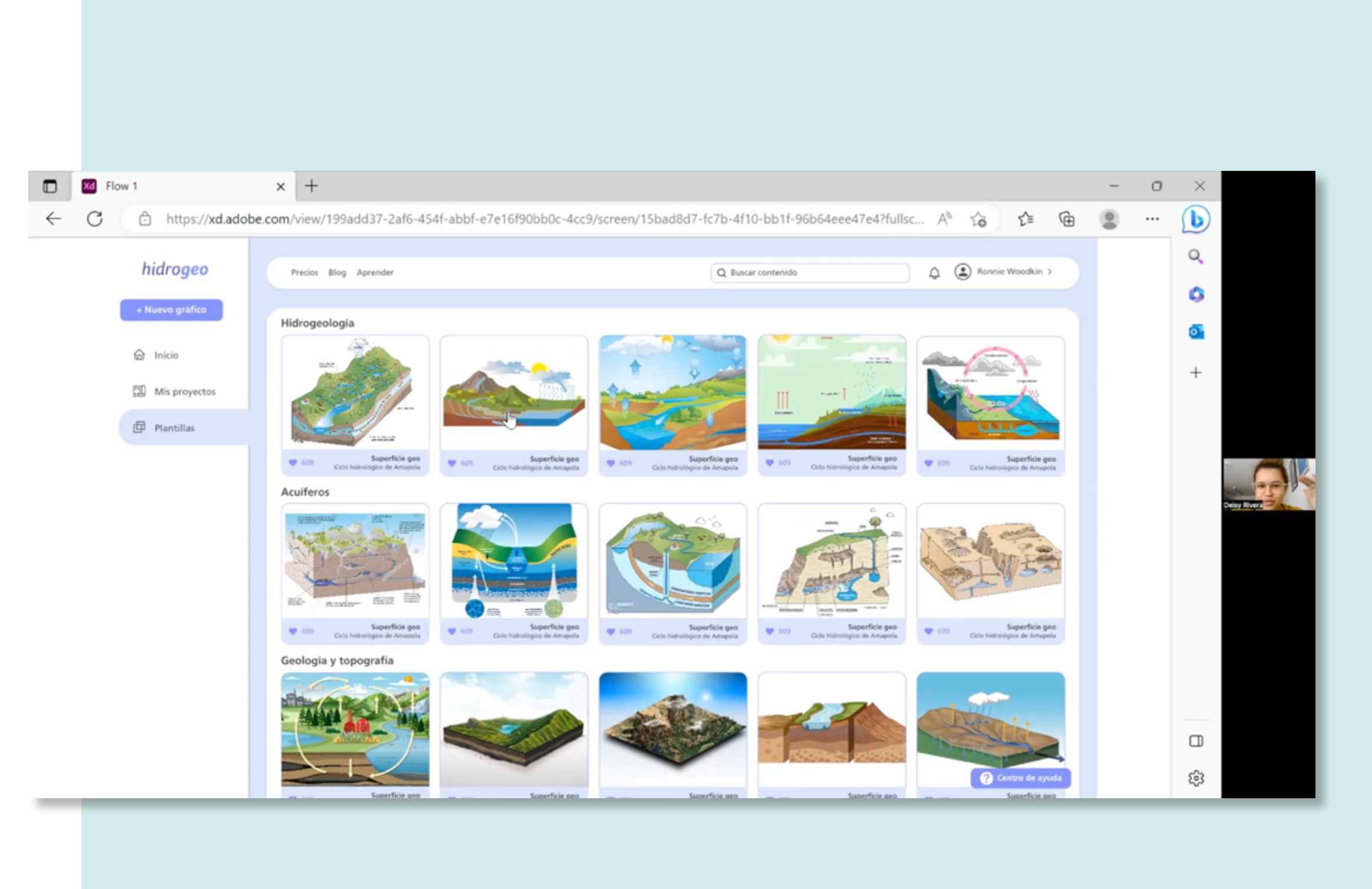

# OBJETIVOS DE LA EVALUACIÓN

Identificar qué obstáculos y dificultades experimentan los usuarios en la navegación para detectar posibles errores en los recorridos. 1.

- Comprobar si las funcionalidades de la herramienta y las etiquetas son suficientemente claras e intuitivas. 2.
- Evaluar si el diseño de la interfaz es efectivo y eficiente mediante la realización de 8 tareas que permiten comprender cómo los usuarios alcanzan los objetivos planteados. 3.
- Analizar la satisfacción obtenida por parte de los usuarios al momento de interactuar con la herramienta y realizar las tareas. 4.

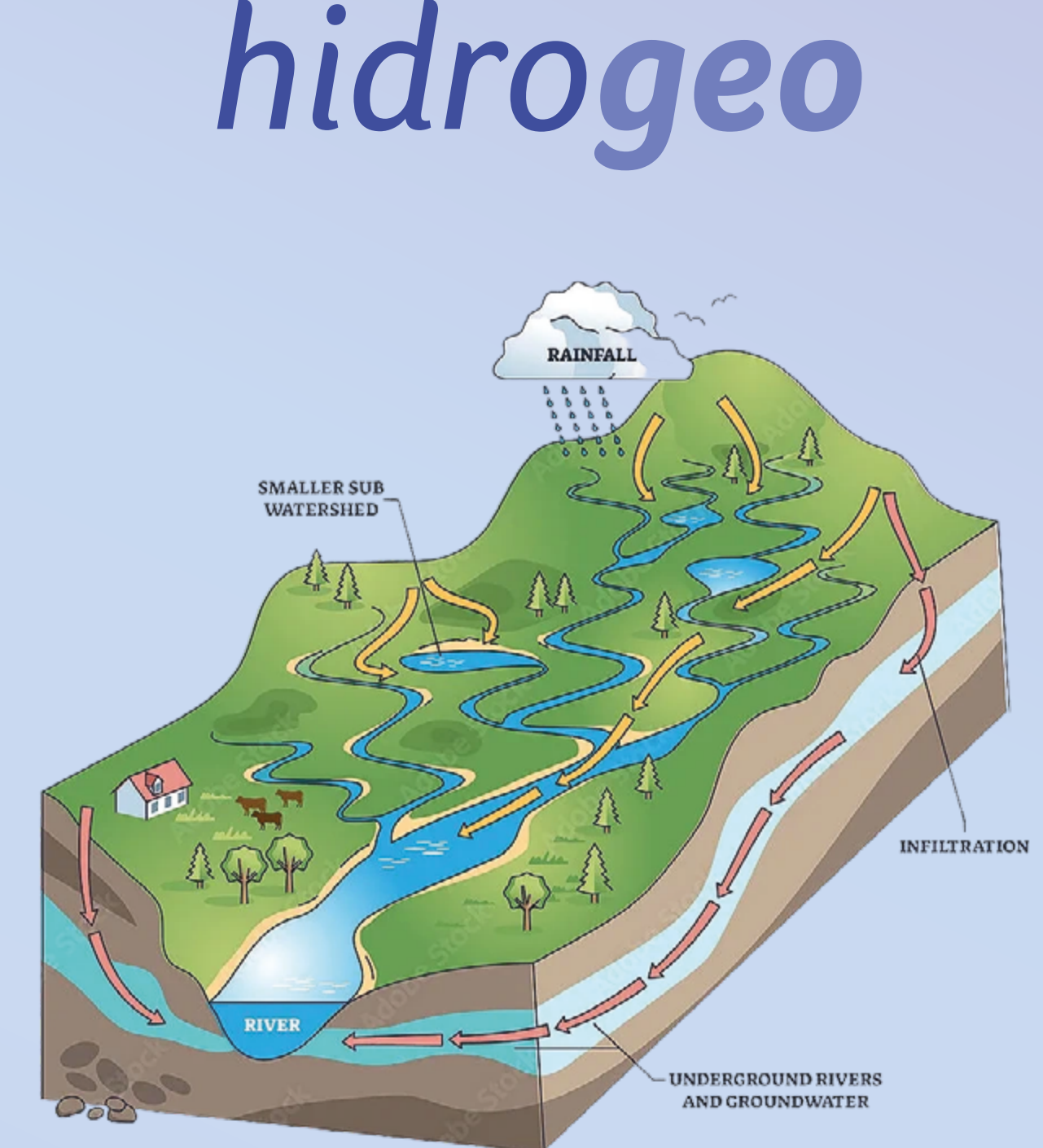

## TEST CON USUARIOS PRUEBA MODERADA EN REMOTO

## Metodología

Teniendo en cuenta los objetivos de la evaluación y el perfil de usuario se recluta a los participantes a través de llamadas telefónicas y mensajes de WhatsApp.

- 5 TEST
- 35 MIN. PROMEDIO
- 2 SEMANAS, entre el 24 y 31 de mayo de 2023
- PLATAFORMA ZOOM

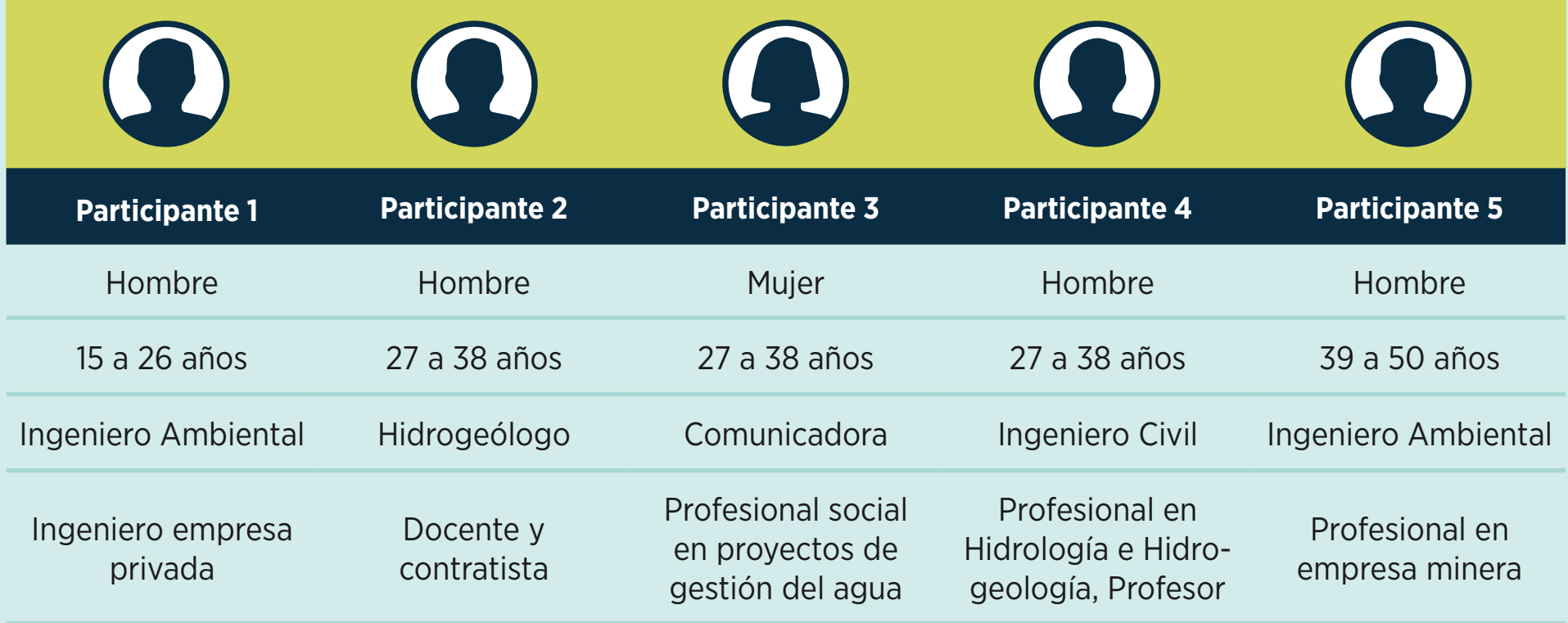

#### PARTICIPANTES

#### ANTES DE LA PRUEBA

- Reunión programada en el calendario con enlace a Zoom.
- Correo electrónico con consentimiento informado y acuerdo de confidencialidad
- Contacto a través de WhatsApp 10 min antes para diligenciar cuestionario pre-test
- Ingreso a la plataforma, entrevista estructurada de 3 preguntas durante 5 min.

#### DESPUÉS DE LA PRUEBA

- Comentarios generales de percepción y nivel de satisfacción de la herramienta.
- Diligencia de cuestionario SUS para obtener información cuantitativa.

## TEST CON USUARIOS PRUEBA MODERADA EN REMOTO

## Entrevista antes de la prueba

Con el propósito de aprender más acerca los usuarios y dar respuesta a las inquietudes que surgen en el Lean UX Canvas se realiza una entrevista de tres preguntas a cada uno de los participantes antes de comenzar la prueba.

En el pre-test, también se indaga sobre las habilidades técnologicas y el uso de herramientas de edición de imágenes.

Las respuestas se consolidan a continuación:

#### Hallazgos y resultados previos

#### Respuesta pre-test

Frente al uso de la tecnología en el ámbito laboral y cotidiano usted se siente en un nivel:

#### ¿Conoce o ha usado herramientas de edición de imágenes?

Listado de herramientas de edición de imágenes mencionadas:

- Canva (herramienta más reconocida por los participantes)
- Paint
- Powerpoint
- Photoshop
- Befunky
- Editores en línea

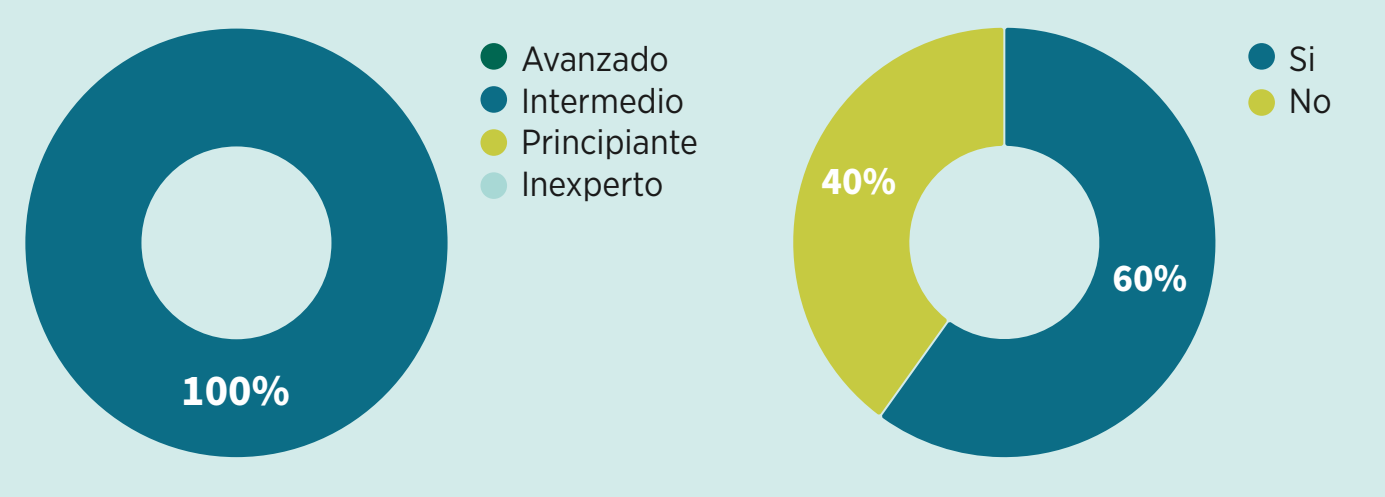

Estás aquí porque necesitas mostrarle a otras personas el funcionamiento de las aguas subterráneas.

> Pregunta 2: ¿Conoces herramientas digitales que permitan hacer gráficos o ilustraciones de un modelo de agua subterránea de forma rápida?

> Según los participantes no exiten herramientas para crear gráficos de aguas subterráneas. Existen programas para crear modelos númericos que toman

mucho tiempo y los esquemas conceptuales se hacen a partir de gráficos existentes o se usan herramientas tipo powerpoint.

Pregunta 3: ¿Al ver la página de inicio te queda claro de que se trata la herramienta?

La respuesta es afirmativa en todos los casos.

Pregunta 1: ¿Sueles usar imágenes en tus presentaciones? ¿Dónde consigues las imágenes?

Todos los participantes mencionan que usan muchas imágenes y las obtienen de fotografías propias, usan mapas GIS y los esquemas o gráficos los obtienen de libros o publicaciones de otros autores.

#### TAREA 1

Escenario: Tienes una presentación con comunidad y necesitas un gráfico que m tre el ciclo hidrogeológico con las característica cas de la zona.

Tarea: Ingresa a la aplicación web, busca elige la plantilla que más te gusta o que conviene para el caso.

Objetivo: Ver si el usuario ubica el menú botón de "ver mas plantillas" y encuentra sección de plantillas con facilidad.

Criterio de exito: llega a la ventana mode la descripción de la plantilla o abre la pla

Preguntas: ¿Fue fácil encontrar una plan ¿Viste la clasificación de las plantillas? ¿F des sugerir otros temas para clasificar las plantillas?

## TEST CON USUARIOS PRUEBA MODERADA EN REMOTO

### Definición de las tareas

Para llevar a cabo el test con usuarios se define previamente una serie de ocho tareas que cada participante debe realizar. Cada tarea se compone de un escenario, una tarea, un objetivo y el criterio de éxito.

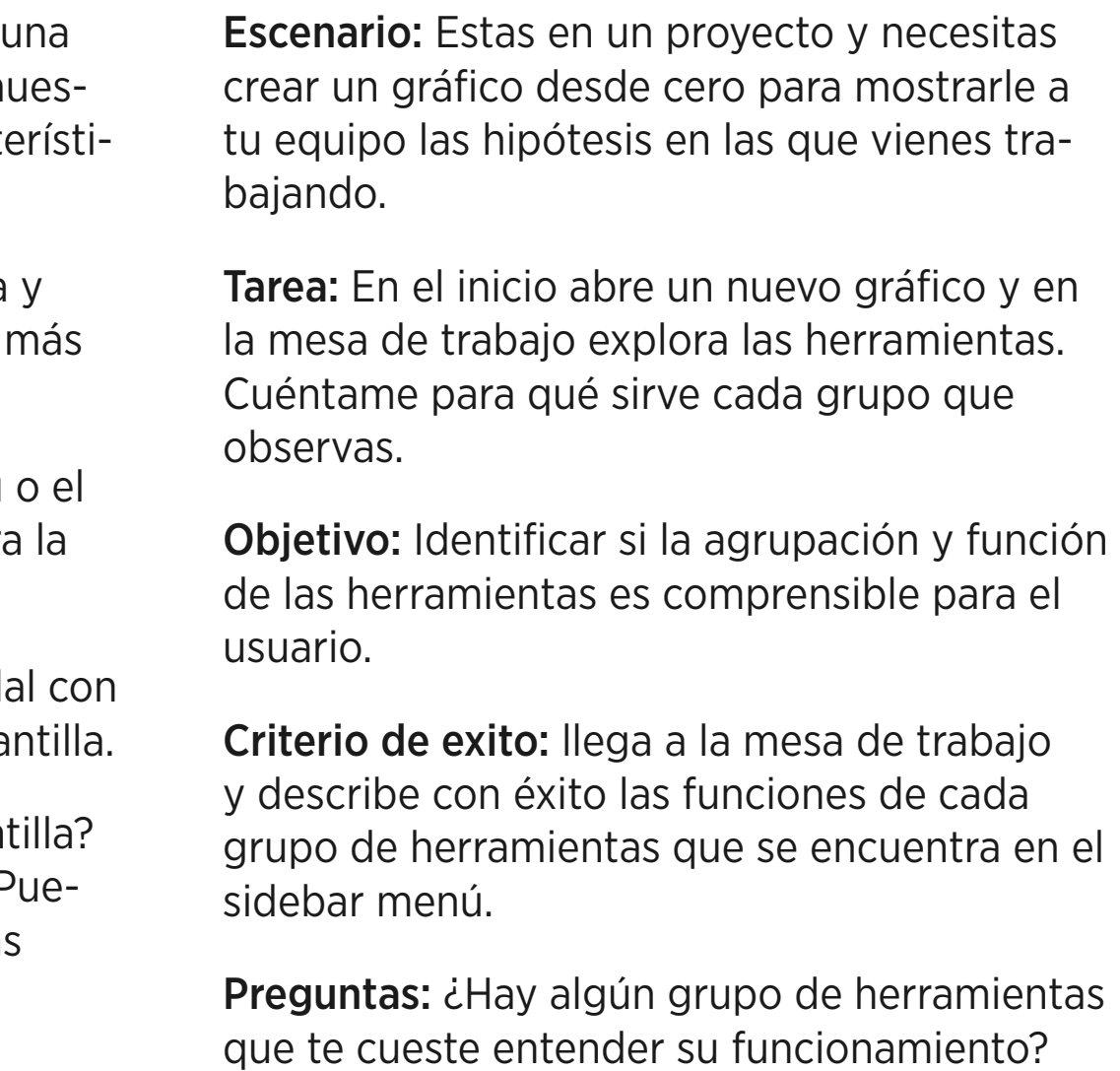

En algunas ocasiones, donde la versión del prototipo permite completar la tarea parcialmente, se le hace preguntas al participante para poder entender las acciones que desea realizar y las dificultades que encuentra.

El tiempo y el ratio de éxito se miden con base en el tiempo que tarda el participante en ejecutar la tarea, no se tiene en cuenta el tiempo de las preguntas que se hacen al final de cada tarea.

#### TAREA 2

#### TAREA 3

Escenario: Tienes una plantila que funciona bastante bien pero necesitas editarla y adicionarle algunos elementos.

Tarea: Ve al inicio, abre una plantilla y agrega un elemento. Cuéntame cómo lo harías y qué pasaría.

Objetivo: Comprobar si el usuario entiende la función de los elementos de la herramienta.

Criterio de exito: Describe claramente cómo usar un grupo de elementos.

Preguntas: ¿Qué tipo de elementos crees que faltan?

#### TAREA 4

Escenario: Vienes trabajando en un gráfico y quieres compartirlo con otros compañeros para recibir sus comentarios.

Tarea: Ve al inicio, abre un proyecto tuyo y compartelo con tu equipo de trabajo.

Objetivo: comprobar si el usuario ubica sus proyectos y entiende cómo compartirlo.

Criterio de exito: Ubica el botón de compartir y sabe qué acción realizar.

#### TAREA 5

Escenario: Tienes una plantilla con el esquema listo y le faltan las etiquetas de texto.

Tarea: Abre una plantilla y agrega o edita el texto.

Objetivo: Comprender cuando y cómo los usuarios utilizan las funciones de texto.

Criterio de exito: Ubica el botón de texto en la barra de herramientas y en los elementos.

Preguntas: ¿Qué opciones de texto estás buscando? ¿Cómo funciona la opción de forma con texto?

#### TAREA 6

Escenario: Recibes una notificación de un compañero con un proyecto que compartió contigo y quiere recibir tus comentarios.

Tarea: Abre el proyecto, busca el panel de comentarios, escribe algo y envíalo.

Objetivo: Ver si el usuario ubica el panel de los comentarios y entiende cómo realizarlos.

Criterio de exito: Ubica el panel de comentarios y realiza el gesto para enviarlo.

Preguntas: ¿A dónde llegan los proyectos que te comparten? ¿Dónde puedes ver las notificaciones?

#### TAREA 7

- Escenario: Ya terminaste de editar tu gráfico y necesitas descargarlo con buena resolución para insertarlo en tu presentación.
- Tarea: Abre un proyecto y descarga la imagen en JPG con una resolución de 150 dpi.
- Objetivo: comprobar si el usuario ubica y entiende las opciones para descargar la imagen.
- Criterio de exito: Ubica el botón de descargas e interactua con las opciones de la ventana modal.

#### TAREA 8

- Escenario: Necesitas hacer un nuevo gráfico con la misma base que tiene un proyecto que elaboraste hace un tiempo. No quieres editar el proyecto, quieres hacer una copia.
	- Tarea: Busca un proyecto y hazle una copia.
	- Objetivo: Identificar si es comprensible la función de duplicar en las miniatura de los proyectos.
	- Criterio de exito: Ubica las opciones en la barra de las miniaturas de los proyectos y logra hacer una copia.

# HALLAZGOS Y RESULTADOS

#### TEST CON USUARIOS

#### TAREA 1. ELEGIR UNA PLANTILLA

4 participantes ingresaron por el botón "empezar es gratis" todos eligieron ingresar con cuenta de google y mencionaron que normalmente ingresan de esa manera en las plataformas online.

4 participantes exploran la opción de las plantillas que ofrece el menú, solo uno ingresa directamente desde el inicio en el panel de plantillas recomendadas.

Esta tarea no representa ninguna dificultad para los participantes, están familiarizados con el concepto de plantilla y encuentran de manera fácil y ágil las opciones que ofrece la herramienta.

3 participantes no identifican a simple vista la clasificación por temas en las plantillas, lo hacen después de preguntar por ella y sugieren cambios a algunas etiquetas.

*"Voy a darle ver todas las plantillas porque a mi me gusta ver todo lo que hay". P.3*

*Lo primero que hago es familiarizarme con todas las ventanas. Uno siempre quiere explorar como todo lo que tiene. P.4*

*Entre hidrogeología y acuíferos no entiendo muy bien a que va, acuíferos es más como tipo de acuíferos y en hidrogeología se hace mucha referencia al ciclo hidrológico. P.1*

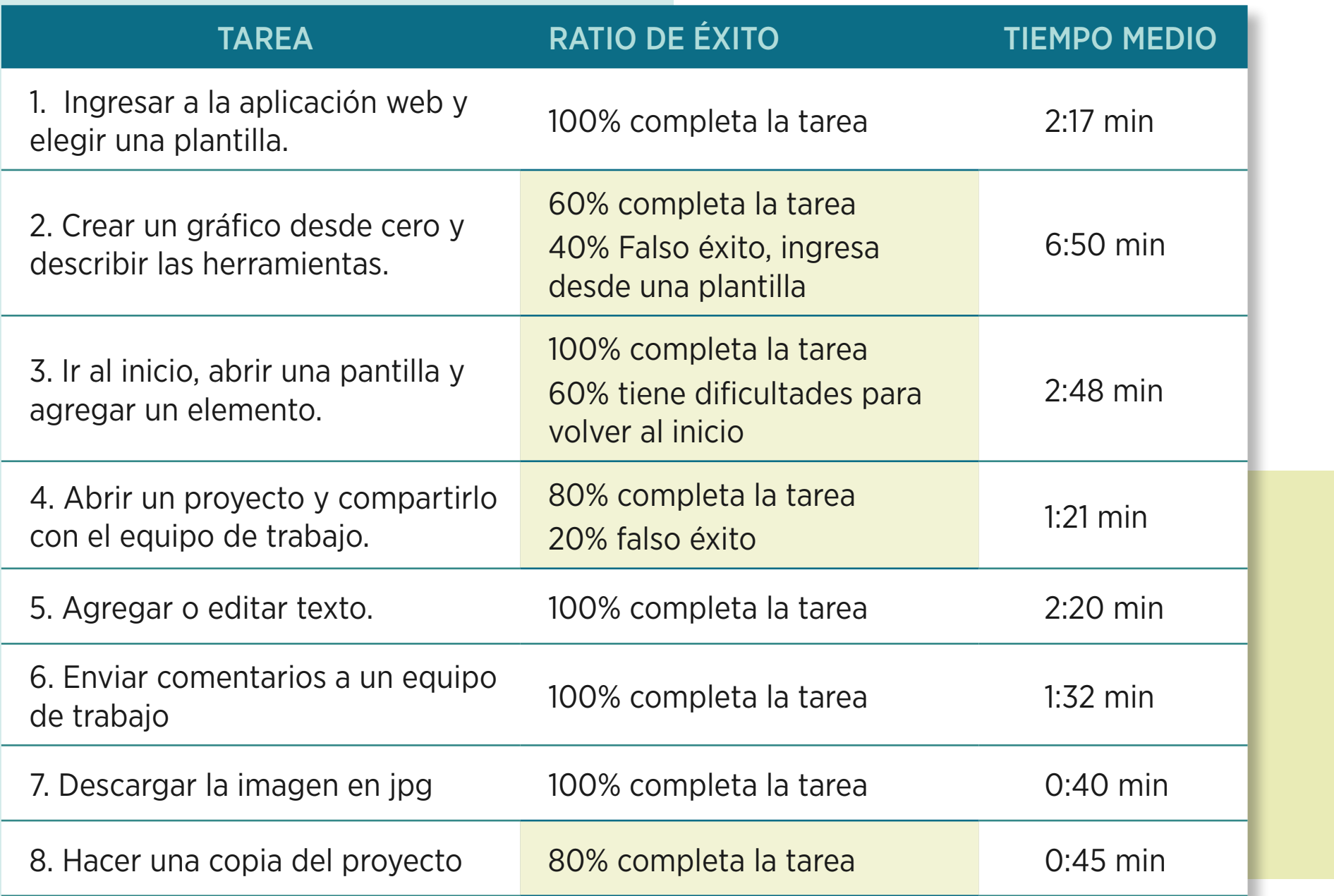

## HALLAZGOS Y RESULTADOS TEST CON USUARIOS

#### TAREA 3. AGREGAR UN ELEMENTO

Una vez identificado el menú principal con las diferentes opciones, todos los participantes identifican fácilmente los elementos y lo que pueden hacer con ellos.

4 participantes dudan sobre cómo regresar al inicio. Uno explora desde la opción del usuario, dos intentan hacerlo con las flechas de hacer y deshacer y el cuarto lo hace desde el navegador. La opción del logo termina siendo la segunda alternativa para cada caso.

#### TAREA 2. CREAR UN GRÁFICO DESDE CERO

3 participantes logran encontrar el botón para crear un gráfico desde cero, aunque a uno le toma tiempo encontrarlo. El resto de participantes ingresa desde una plantilla y explora las herramientas.

3 participantes no identifican a simple vista las herramientas principales del sidebar menú, se centran en el panel que contiene el grupo de herramientas.

Todos los participantes exploran las opciones de la barra de edición horizontal y esperan encontrar opciones expandidas.

*No había visto el lapicito, me concetré en la plantilla con los dibujitos que vi. Cuando me paré en él pensé que me iba a aparecer como el nombre pero encima. P.4*

*En general yo empezaría así, primero esa base, luego agregaría elementos, exploraría primero que elementos estarían predetermiandos y si no utilizaría las herramientas de dibujo. P.3*

*Creo que utiliza elementos comunes, como ya conocidos, como por ejemplo los de una presentación de powerpoint. P.5*

*Muy importante las texturas por ejemplo para las capas, que uno las pueda asociar con diferentes tipos de acuífero. P.2*

*Agregaría como tipos de iconos, hay cosas que son del sistema físico que es esto que estamos viendo y puede haber unos iconos de sistema social que podamos incluir actividades humanas. P.1*

*Ay y ahora cómo me devuelvo? ya, le di clic aquí (logo) pero sería bueno tener un botón de inicio. P.3*

## HALLAZGOS Y RESULTADOS TEST CON USUARIOS

#### TAREA 5. AGREGAR O EDITAR TEXTO.

Todos los participantes ubican fácilmente la herramienta de texto e identifican la función de formas con texto en las herramientas de los elementos.

Echan de menos las opciones de texto y declaran que es muy necesario tener diferente tipos de fuentes y opciones para tranformar el texto, como por ejemplo la dirección, el color, superínfice y subíndice, entre otros.

#### TAREA 4. COMPARTIR UN PROYECTO CON EL EQUIPO DE TRABAJO.

3 participantes encuentran sin dificultad la opción de compartir. Uno de los participantes comparte el archivo desde el inicio en la opción de abrir proyecto.

Un participante se confunde al principio con la opción "subir imágenes", considera que ambas alternativas sirven para subir archivos a la nube y por ende cumplen la misma función.

Un participante considera que a través de la opción de comentarios se comparte el archivo porque puede etiquetar a las personas y enviar un mensaje.

*Súper que uno pueda generar colaboradores, que pueda editar, solo visualizar como los documentos en línea. P.2*

*Lo veo como similar a la ventanita que se le despliega a uno en google Drive, me es muy familiar. P.4*

*Que me abra un desplegable cuando pase por encima (botón de texto) y ya que me aparezcan las opciones. P.1*

*Yo creería que este texto es libre y este de los elementos es un texto como con un estilo. P.4*

## HALLAZGOS Y RESULTADOS TEST CON USUARIOS

#### TAREA 8. HACER UNA COPIA DEL PROYECTO

4 participantes logran hacer una copia del proyecto sin dificultad.

#### 3 de 5 participantes buscan la opción para hacer la copia dentro del proyecto.

*Pensé que metiéndome al proyecto, entonces por acá (señala opción compartir) también habría una opción para copiar.*

#### TAREA 7. DESCARGAR LA IMAGEN EN JPG

Realizar esta tarea le toma muy poco tiempo a todos los participantes, mencionan que es muy fácil encontrar la función.

*Ya lo había visto ahora al lado de compartir, presentar... ya conforme uno va haciendo más tareas ya las va conociendo más. P.1*

#### TAREA 6. ENVIAR COMENTARIOS A UN EQUIPO DE TRABAJO

Todos los participantes ubican fácilmente el ícono y la barra para hacer los comentarios. Adicionalmente mencionan la importancia de recibir un correo con la notificación después de enviarlo.

4 de 5 participantes buscan en el inicio la carpeta compartido conmigo.

4 participantes asocian la función de la campana con la notificación de los comentarios recibidos.

*En mis proyectos deberá haber algo que diga compartido, una carpeta que diga compartido conmigo. P.2*

*En la campanita le saldría a uno la notificación, uno, dos... dependiendo de la cantidad de comentarios que uno tenga. P.5*

## CUESTIONARIO SUS TEST CON USUARIOS

Al terminar la prueba se solicita a cada participante responder un cuestionario SUS para medir cuantitativamente la eficacia, eficiencia y satisfacción obtenida con el uso de la herramienta diseñanda.

Ver anexo para encontrar el resumen de las respuestas completas.

#### PUNTAJE OBTENIDO 87.5 sobre 100

Dentro de los resultados encontramos que los 5 participantes coinciden en que les gustaría usar el sistema frecuentemente.

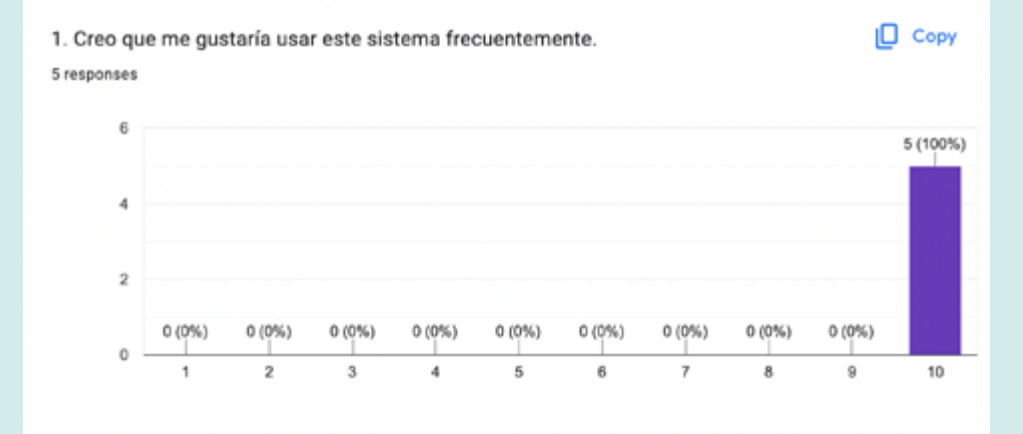

Encontramos que 2 participantes consideran que el sistema no necesariamente es fácil de usar. Esto puede ser debido a la poca experiencia con herramientas de diseño o edición de imágenes.

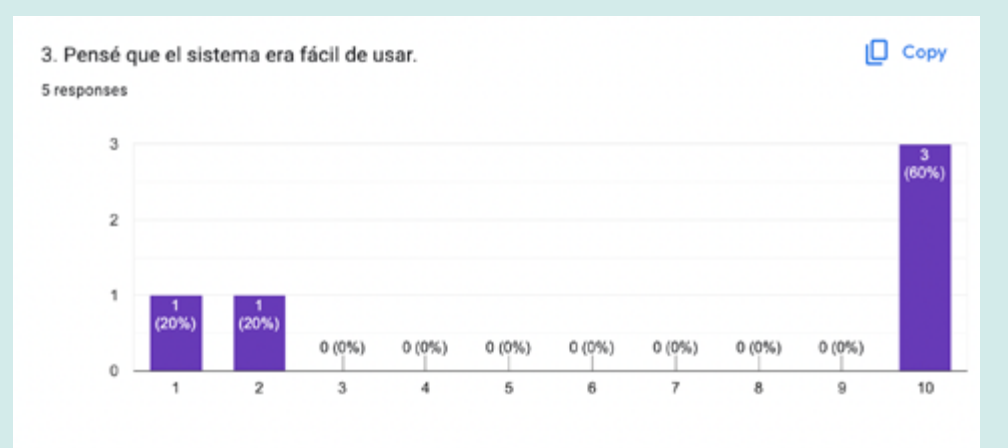

Un participante encuentra que hay inconsistencias en el sistema. Esto puede ser causado por las funcionalidades que no logra evidenciar el prototipo.

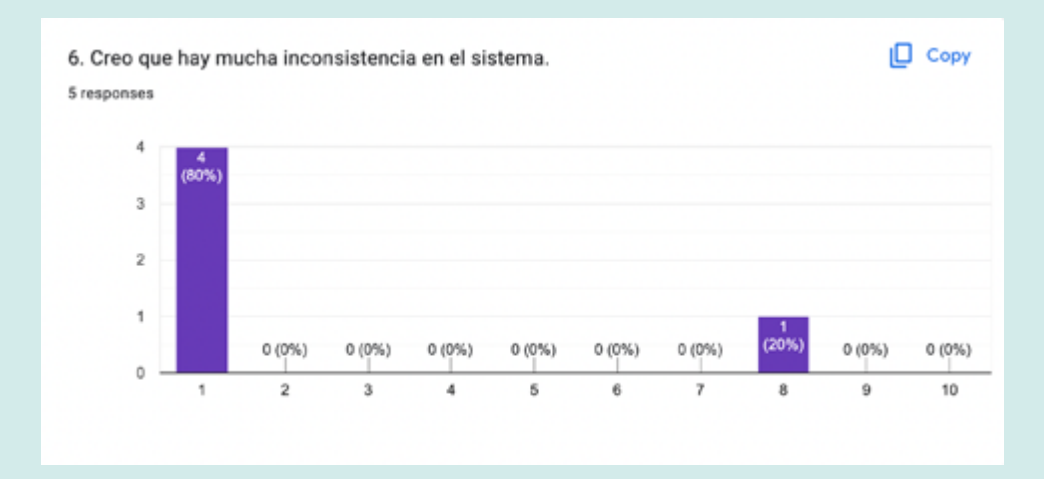

Un participante se encuentra neutro frente a necesidad de aprender un montón de cosas antes de usar apropiadamente el sistema y eso puede deberse a la falta de ayudas que le permitan al usuario familiarizarse rápidamente con la herramienta.

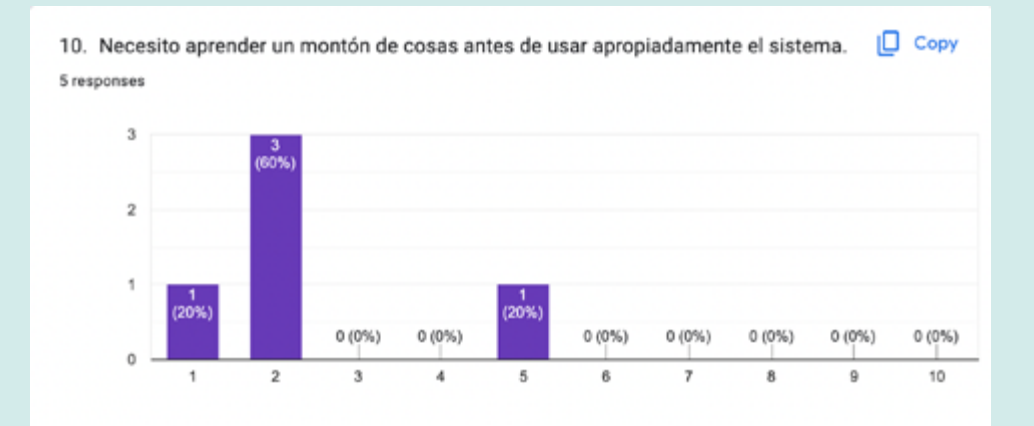

## VISIBILIDAD DEL ESTADO DEL SISTEMA

#### BUENA PRÁCTICA

• La página de entrada a la aplicación web declara su funcionamiento a simple vista. El inicio de sesión se realiza de forma clara y convencional.

• La página de inicio muestra claramente las opciones que existen para comenzar a trabajar. El usuario puede identificar con facilidad los diferentes niveles que ofrece la herramienta.

#### MALA PRÁCTICA

• Las herramientas que se encuentran dentro del panel son poco visibles y su estado no cambia al pasar sobre ellas.

#### COINCIDENCIA ENTRE EL SISTEMA Y EL MUNDO REAL

#### BUENA PRÁCTICA

• El lienzo o mesa de trabajo es familiar, invita a dibujar. La cuadricula coincide con el tipo de hoja que usan los profesionales en ingeniería.

• Se reconoce el uso y la función de las plantillas. Es un termino que se ha estandarizado y es claro lo que se puede hacer con ellas.

# EVALUACIÓN HEURÍSTICA

Se realiza la evaluación heurística basada en los 10 principios generales de Jakob Nielsen para el diseño de interacción.

Se clasifica cada uno de los hallazgos en buena práctica y mala práctica para posteriormente priorizar los resultados según el nivel de gravedad.

#### MALA PRÁCTICA

• El sistema de íconos tiene elementos poco convencionales, es necesario etiquetarlos o poner el nombre para que el usuario pueda entender a simple vista la función.

• La clasificación por categorías de las plantillas debe revisarse ya que algunos conceptos técnicos pueden ser poco específicos y generar confunciones entre categorías.

#### CONTROL DEL USUARIO Y LIBERTAD

#### BUENA PRÁCTICA

•Las ventanas modales que usa la herramienta permiten acciones particulares y es fácil para el usuario salir de ellas.

• Se identifica fácilmente las opciones para hacer y deshacer mientras se trabaja en un proyecto.

#### MALA PRÁCTICA

• No se identifica cómo eleminar un proyecto que se crea por error o que simplemente no se desea conservar.

• No se identifica fácilmente la manera de volver a la página de inicio cuando el usuario se encuentra en el lienzo o mesa de trabajo.

#### CONSISTENCIA Y ESTÁNDARES

#### BUENA PRÁCTICA

• La estructura visual y la navegación desde la entrada a la aplicación web es consistente con las herramientas digitales que hay en el mercado. Esto favorece el aprendizaje por parte del usuario.

• La barra de herramientas en los laterales y en la parte superior horizontal son características comunes de este tipo de herramientas, el usuario encuentra naturamente las diferentes opciones que tiene para trabajar.

#### MALA PRÁCTICA

• La barra lateral con los iconos de las herramientas principales no es cosistente con el conjunto de herramientas que contine. El color de fondo y la falta de etiquetas afecta su comprensión.

#### PREVENCIÓN DE ERRORES

#### BUENA PRÁCTICA

• Las ventanas modales para iniciar la sesión, abrir una plantilla, descargar y compartir son una señal que enfatiza una acción que el usuario está a punto de realizar.

# EVALUACIÓN HEURÍSTICA

#### MALA PRÁCTICA

• En la mesa de trabajo no se evidencia cual elemento se está editando, ni como puedo eliminar o transformar el elemento.

#### RECONOCIMIENTO EN LUGAR DE RECORDAR

#### BUENA PRÁCTICA

• Se reconoce fácilmente la función de cada grupo de herramientas y se distinguen una de otra gracias a la distribución, el espacio y la proporción entre ellas.

• Es intuitiva la forma de utilizar las herramientas. La disposición y la forma dentro del panel invita a los usuarios a explorarlas e interactuar con ellas.

#### MALA PRÁCTICA

• Al pasar sobre las herramientas de la barra de edición aparecen tooltips, sin embargo son insuficientes. El panel de herramientas requiere ayudas visuales que le permitan al usuario estar seguro del funcionamiento del elemento que está a punto de usar.

• No se identifican los archivos compartidos dentro de mis proyectos, es importante tener la posibilidad de reconocer los proyectos creados por el usuario de los que le comparten.
## FLEXIBILIDAD Y EFICIENCIA DE USO

## BUENA PRÁCTICA

• La pagina de entrada ofrece más de una alternativa para iniciar la sesión. De igual manera, en la página de inicio hay múltiples formas de seleccionar o acceder a la página de las plantillas.

• Hay buscadores en cada grupo de herramientas y en la página de inicio que permite ubicar el proyecto, la plantilla o la herramienta que se necesita inmediatamente.

### MALA PRÁCTICA

• No hay evidencia de atajos o *keyboard shortcuts*. En este tipo de herramientas existen atajos que ya son convenciones y deberían ser visibles, como por ejemplo el control Z.

## DISEÑO ESTÉTICO Y MINIMALISTA

### BUENA PRÁCTICA

• El diseño de la herramienta digital contiene los elementos esenciales para realizar las tareas requeridas y mantiene una apariencia limpia y ordenada.

# EVALUACIÓN HEURÍSTICA

## AYUDA A LOS USUARIOS A RECONOCER, DIAGNOSTICAR Y RECUPERARSE DE ERRORES

MALA PRÁCTICA

• No hay ninguna señal que le permita al usuario reconocer un error o que le indique cómo salir de él.

## AYUDA Y DOCUMENTACIÓN

## BUENA PRÁCTICA

• En el lienzo o mesa de trabajo hay un botón de ayuda visible. En la página de inicio en la misma posición se ubica el centro de ayuda. Es importante diferenciar las funciones y el contenido de ambos botones.

### MALA PRÁCTICA

• Los nuevos usuarios necesitan un tour rápido para familiarizarse lo más rápido posible con las funcionalidades que ofrece la herramienta digital.

• El panel con el grupo de herramientas no cuenta con tooltips que ilustren las funciones más importantes.

El resultado de la evaluación con usuarios resulta muy positiva. El puntaje obtenido en el cuestionarios SUS demuestra que la herramienta diseñada cumple niveles favorables de usabilidad. Además, los participantes la encontraron muy útil, fácil de usar, intuitiva y con un diseño sencillo y atractivo.

En la evaluación heurística encontramos que la herramienta digital cumple con buenas prácticas en 9 de 10 principios para el diseño de interacción. Las malas prácticas estás asociadas a algunos errores encontrados en el test con usuarios y se resaltan otras que afectan la consistencia y el reconocimiento de las funciones.

A continuación, se describen los problemas encontrados junto a la propuesta de mejora clasificados por prioridad alta, media y baja según el nivel de gravedad.

# RESULTADOS Y PROPUESTA DE MEJORA

PROBLEMA: No hay forma de eliminar un proyecto.

PROPUESTA DE MEJORA: Crear un botón de papelera en la parte inferior del menú y otro adicional en las miniaturas de los proyectos.

W

- PROBLEMA: No se ven, ni se reconocen los iconos principales del sidebar menú. PROPUESTA DE MEJORA: Poner el nombre de las herramientas debajo del ícono y cambiar el color de la barra por uno que genere más contraste.
- PROBLEMA: El botón para crear un gráfico desde cero no se identifica fácilmente. PROPUESTA DE MEJORA: Hacer el botón más grande, cambiar la etiqueta "Nuevo gráfico" por "Crear gráfico" y agregar botón en la zona de mis proyectos.

PROBLEMA: No hay una forma visible de regresar al inicio desde el lienzo. Volver al inicio a través del logo debe ser una opción alternativa. PROPUESTA DE MEJORA: Crear un botón

para ir al inicio en el menú donde se ubica el perfil.

PROBLEMA: La barra de edición y de herramientas no tiene suficiente interacción, faltan etiquetas y atajos de teclado, lo que puede afectar la eficiencia en el uso. PROPUESTA DE MEJORA: Mejorar la barra de edición y herramietas con tooltips,

etiquetas y demás funciones que permitan reducir la carga cognitiva.

# Prioridad alta

# RESULTADOS Y PROPUESTA DE MEJORA

PROBLEMA: Al enviar un comentario los usuarios esperan recibir una notificación al correo electrónico y debe verse reflejada en el icono de la campana. PROPUESTA DE MEJORA: Adicionar un tooltip con mensaje de notificación enviada al correo electrónico y adicionar badges en el icono de la campana.

PROBLEMA: No hay diseño de mensajes de error que le permitan al usuario reconocerlo o salir de él. PROPUESTA DE MEJORA: Diseñar una ventana que le permita al usuario confirmar la acción que está a punto de realizar.

PROBLEMA: No hay forma de cerrar sesión, es importante reconocer las opciones que ofrece el perfil. PROPUESTA DE MEJORA: Crear atajos y ayuda en el botón del perfil, además de la opción para cerrar

- 
- sesión.

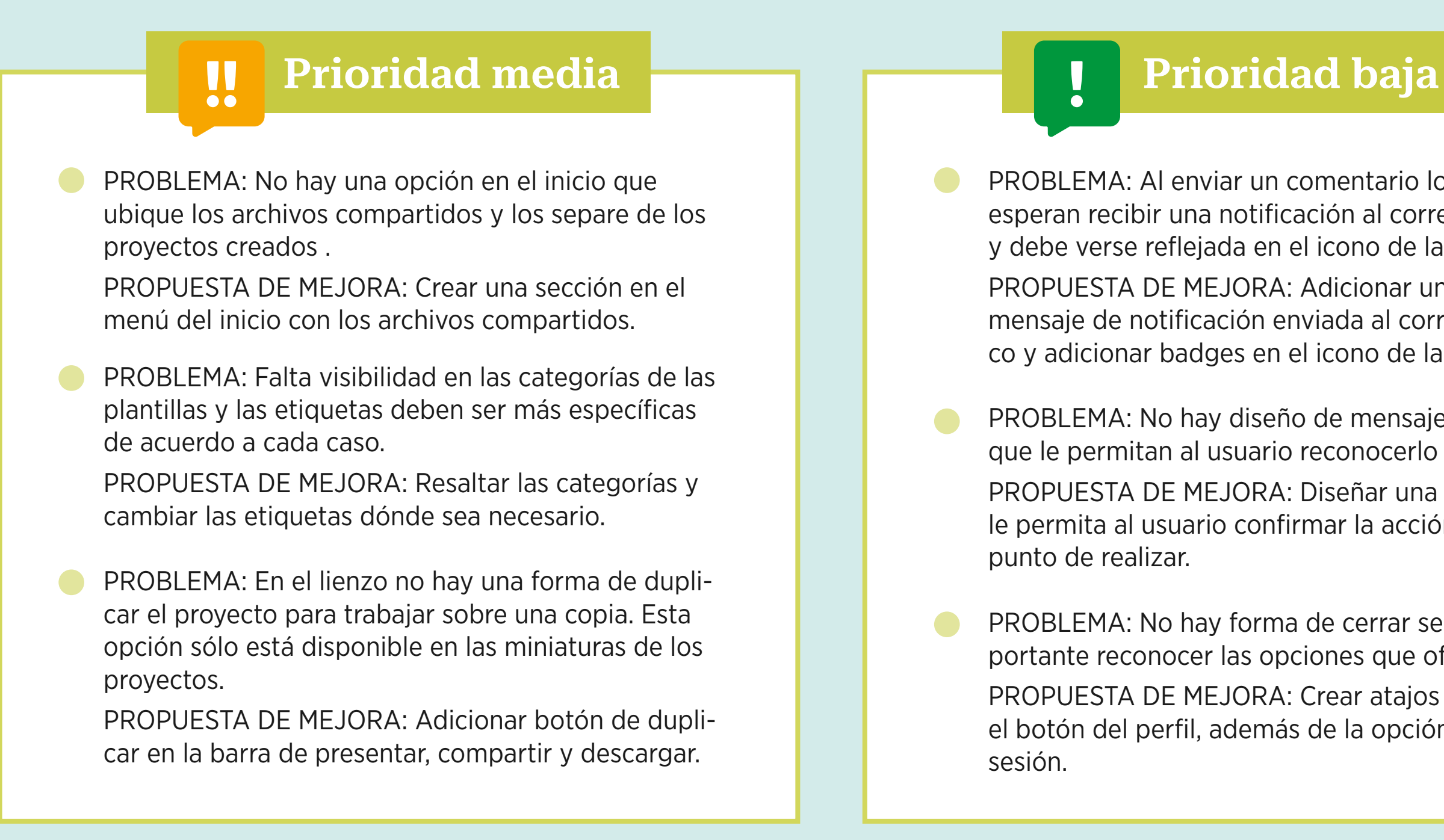

# RESULTADOS Y PROPUESTA DE MEJORA

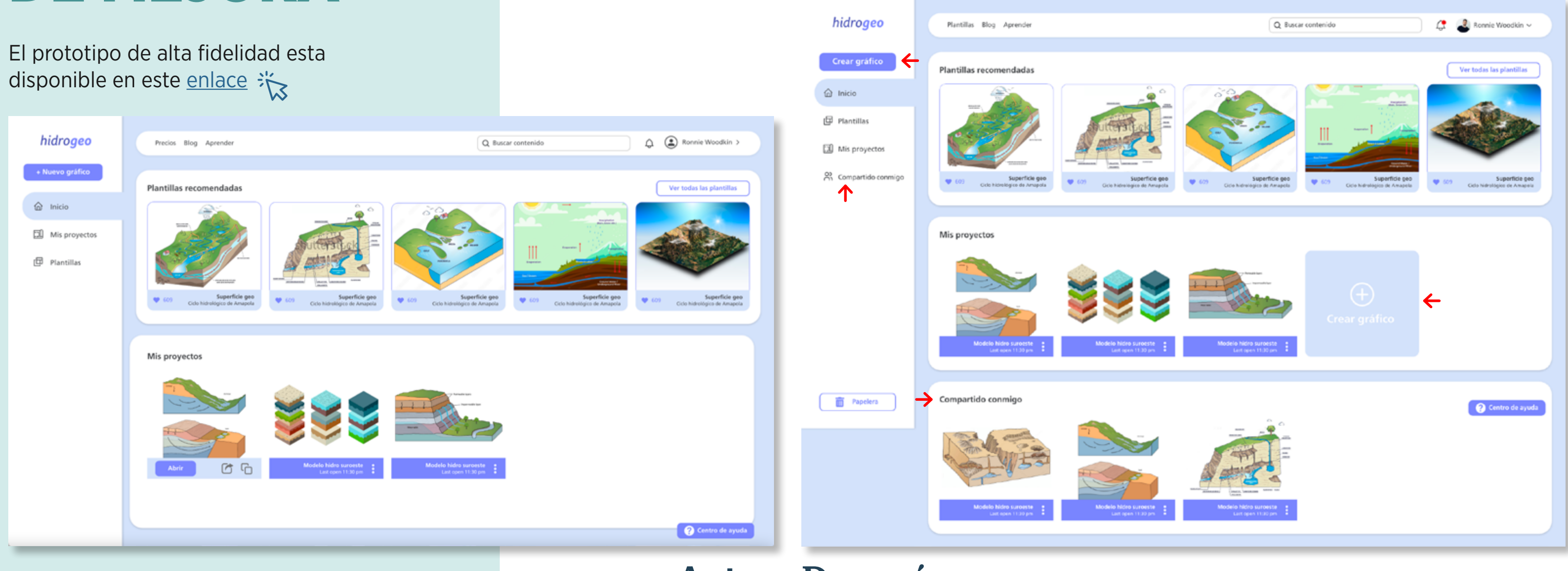

Antes Después

## PÁGINA DE INICIO/ COMPARTIDO CONMIGO/ CREAR GRÁFICO

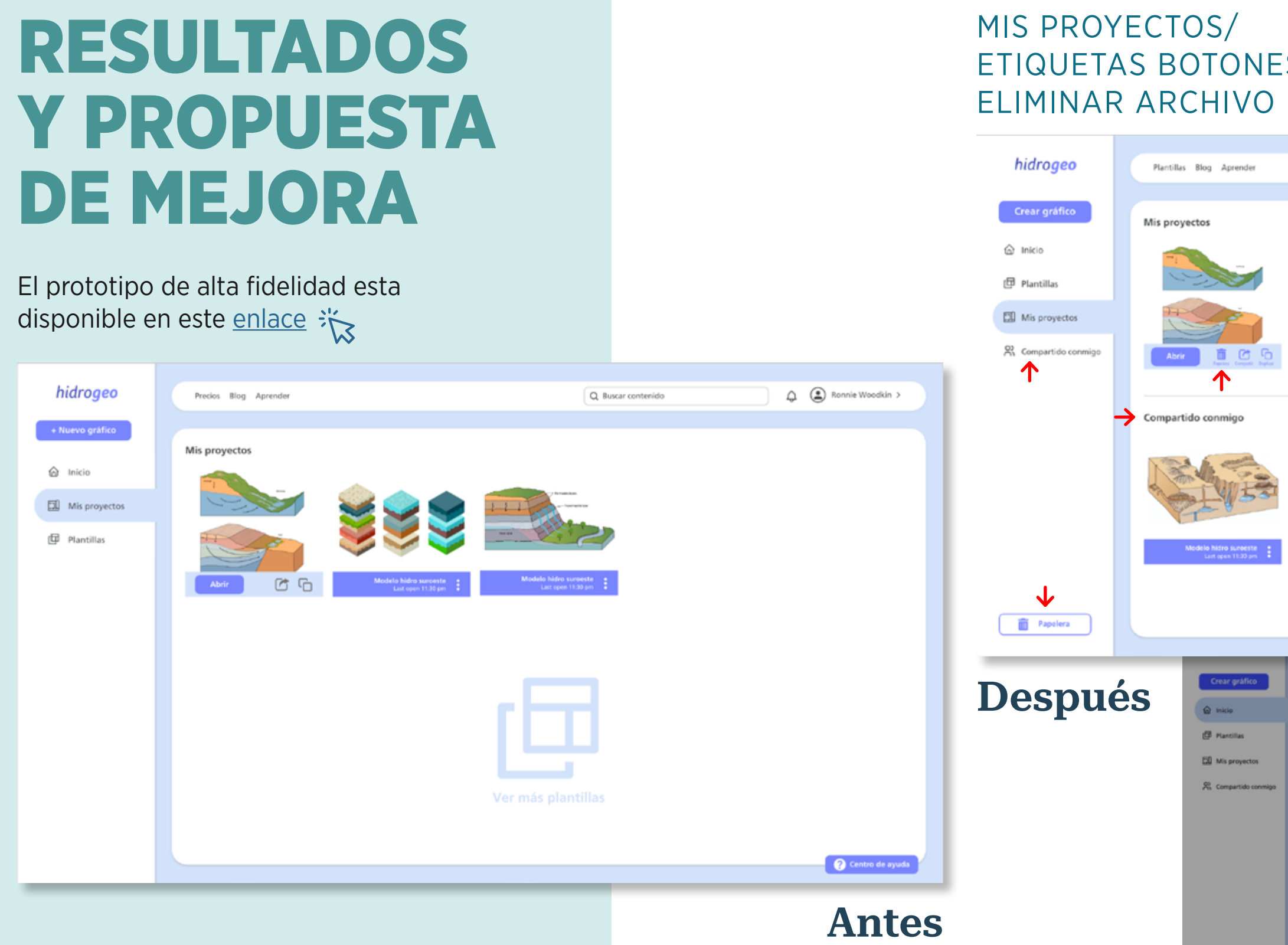

## $S/$

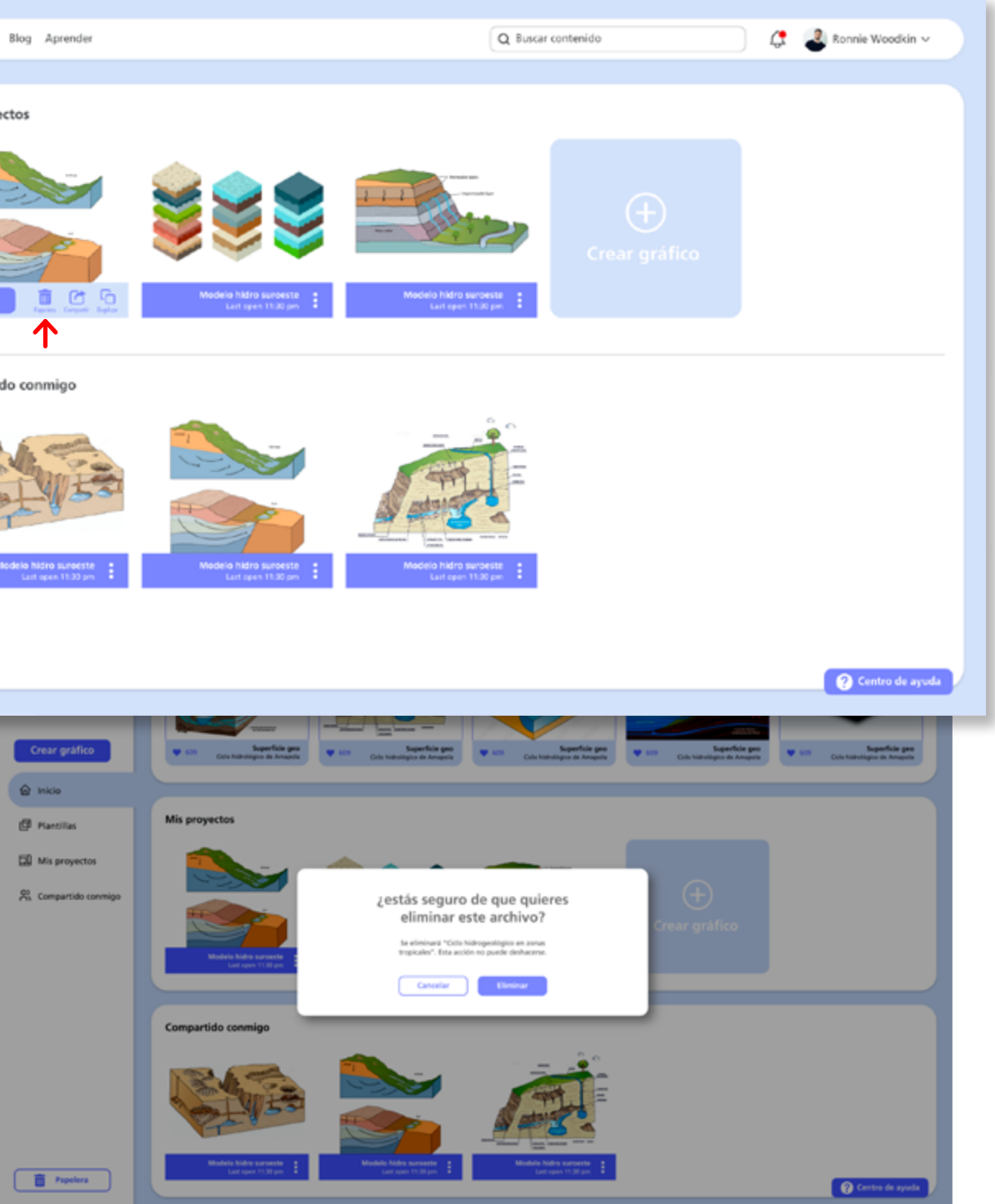

El prototipo de alta fidelidad esta disponible en este [enlace](https://xd.adobe.com/view/199add37-2af6-454f-abbf-e7e16f90bb0c-4cc9/?fullscreen)  $\frac{1}{2}$ 

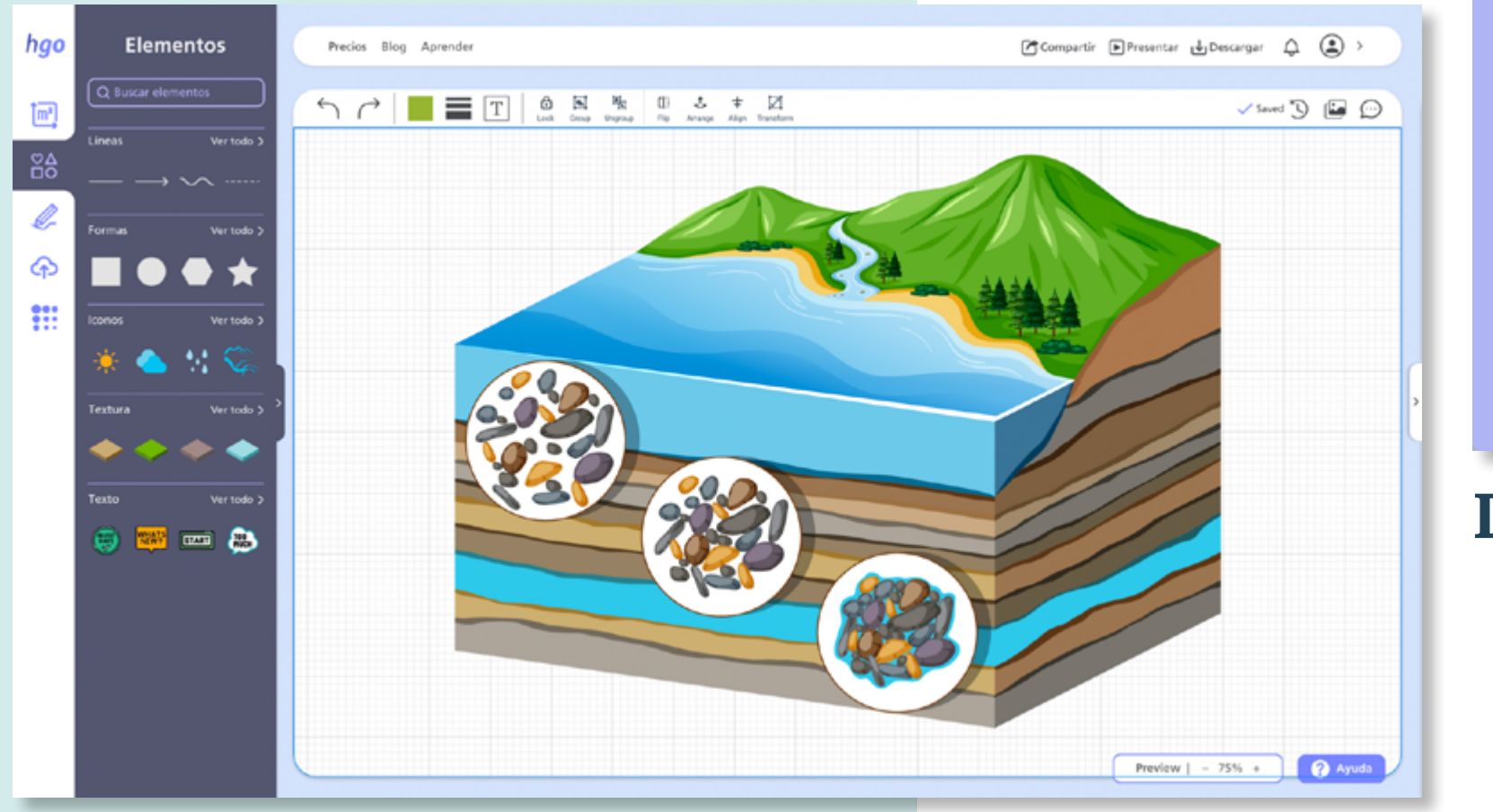

# RESULTADOS Y PROPUESTA DE MEJORA

Antes

 $\rightarrow$ 

## BARRA DE HERRAMIENTAS/ BARRA DE CONTROL/ TOUR / PERFIL / INICIO

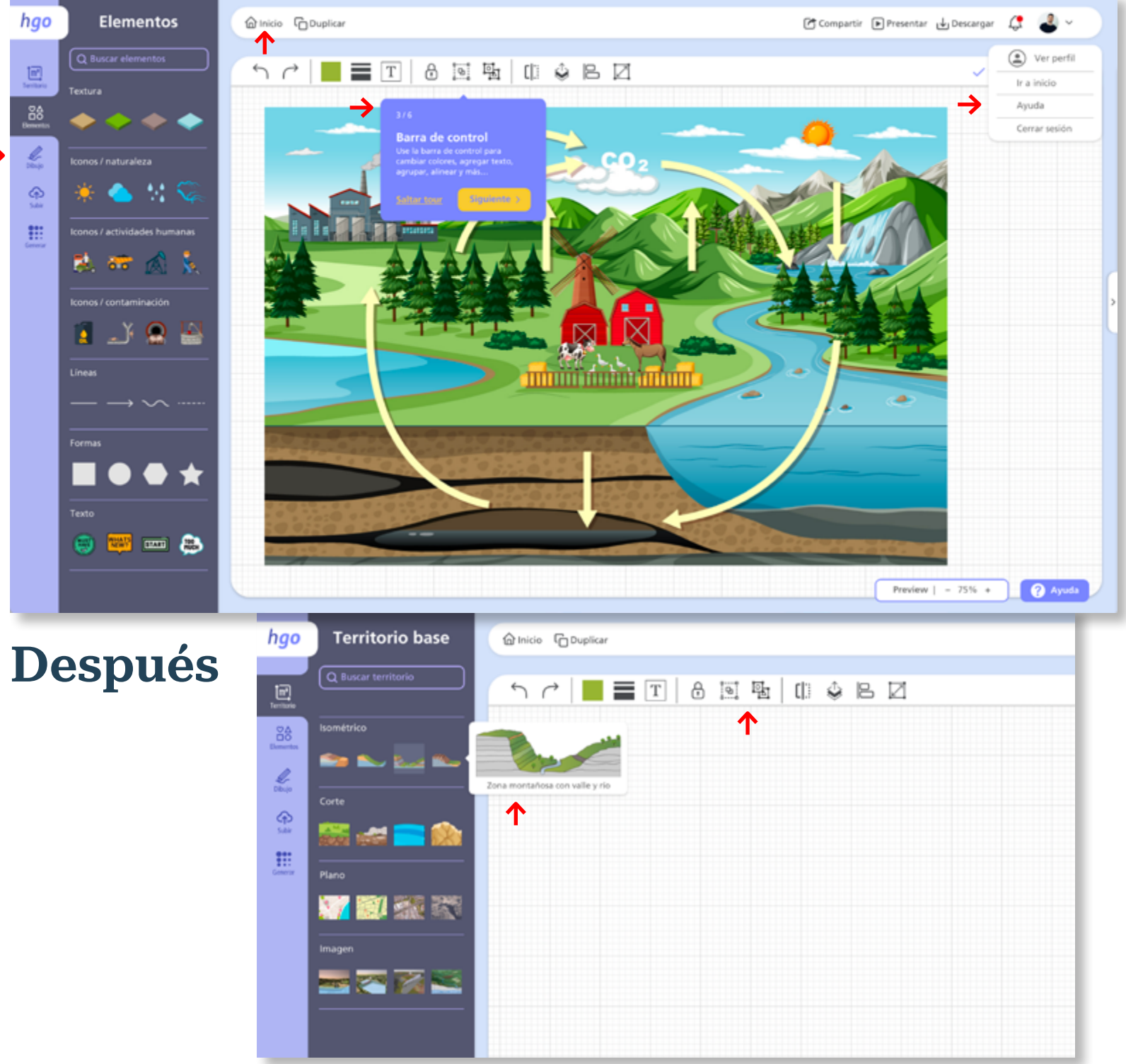

# O. COIN clusio

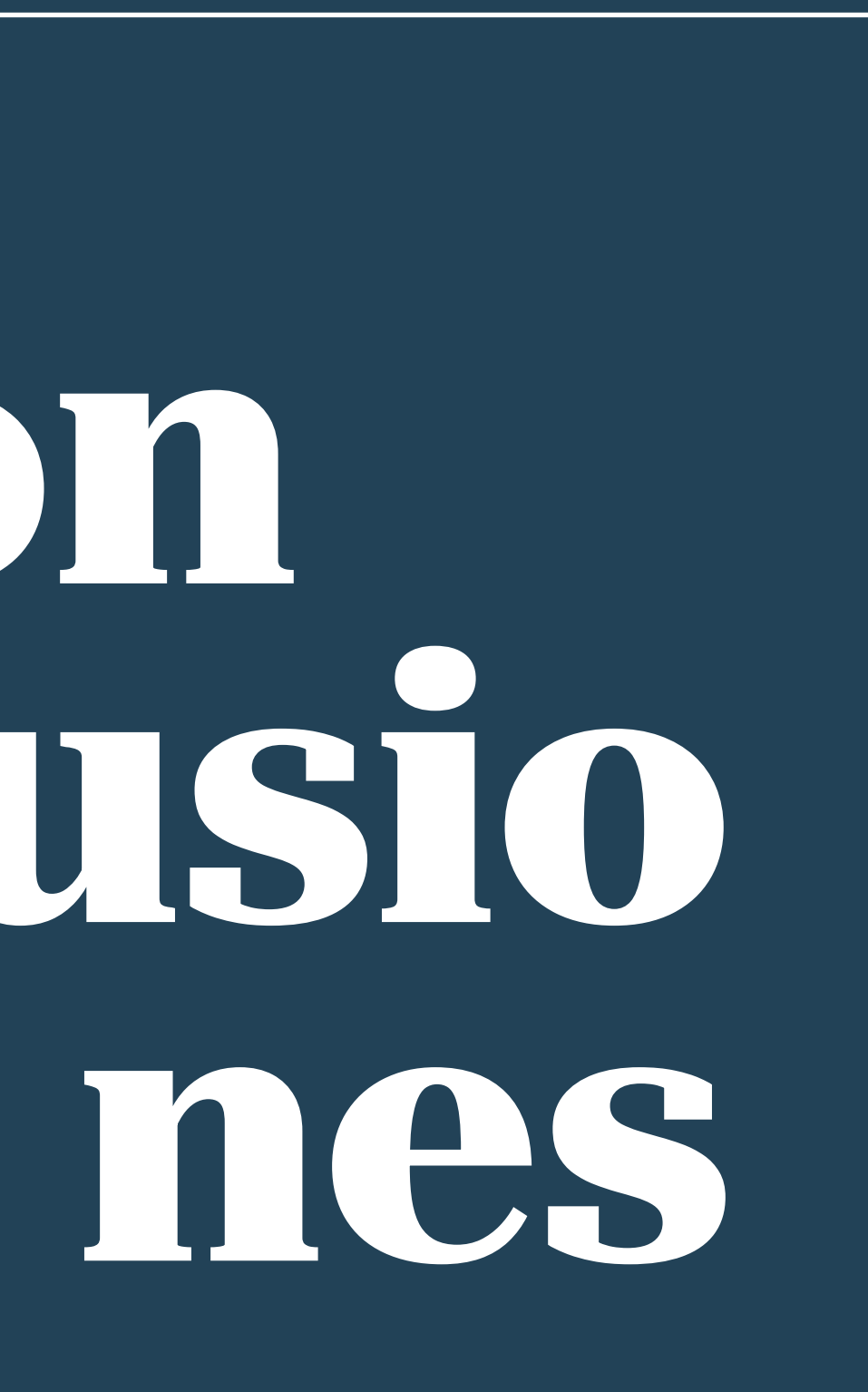

# CONCLUSIONES

- El diseño al servicio de la ciencia implica muchos retos. En primera instancia está lo conceptual: entrar en terre nos del conocimiento que el diseñador de interacción y UX no domina o no comprende, como en este caso de las aguas subterráneas, es emocionante y a la vez agobiante. Es todo un desafío poner a dialogar en for ma rápida y eficiente conocimientos diversos, lenguajes diversos, expectativas diversas, en la búsqueda de una solución creativa y necesaria como la aquí presentada. Tirar ese puente, al comienzo sin muchas certezas de lograr conectar los puntos que implica la solución del problema, será siempre un reto creativo al cual uno se enfrenta en este tipo de ejercicios.
- El cambio climático es una realidad y sus efectos cada vez son más evidentes. Por eso es indispensable que la tecnología, la ciencia y el diseño de herramientas digitales especializadas se encuentren en propósitos más allá de los puramente comerciales, con el fin de promover y gestionar el conocimiento en favor de las necesidades de una comunidad o población.
	- Hacen falta herramientas tecnológicas que favorezcan la divulgación y la circulación del conocimiento. Poner al alcance de todos soluciones que llenen ese vacío, independiente del nivel académico y las capacidades

físicas o cognitivas de los diferentes usuarios, será siempre una empresa loable en pro de la información y el conocimiento. Por eso deben seguirse apoyando.

Este proyecto comenzó con una idea muy puntual y es pecífica y después del proceso llevado a cabo es grato reconocer que el alcance puede llegar a ser mucho más amplio. Esta herramienta que hoy pretende resolver un problema en la visualización de las aguas subterráneas, en el futuro se puede volver una solución al servicio de

- cualquier área de las Ciencias de la Tierra.
- prensión del sistema de aguas subterráneas.
- 

Tanto en las entrevistas como en los diálogos con ex pertos que participaron en la evaluación del prototipo permitió validar la importancia de la propuesta y el diseño. Los consultados consideran que es una herra mienta necesaria, pertinente y de gran utilidad tanto para expertos en hidrogeología como para gestores ambientales interesados en la divulgación y la com -

Finalmente, una conclusión de tipo personal: manejar el tiempo del proyecto fue muy difícil. Tener una hija pequeña, múltiples responsabilidades laborales y desa rrollar todo el proceso sola, en tiempos extra, hace todo muy complejo. Considero que para poder desarrollar este y futuros proyectos es necesario contar con todo el tiempo laboral disponible y un equipo de trabajo que te permita desenvolver con agilidad y menos sacrificio.

# grafia

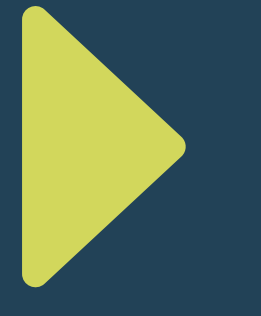

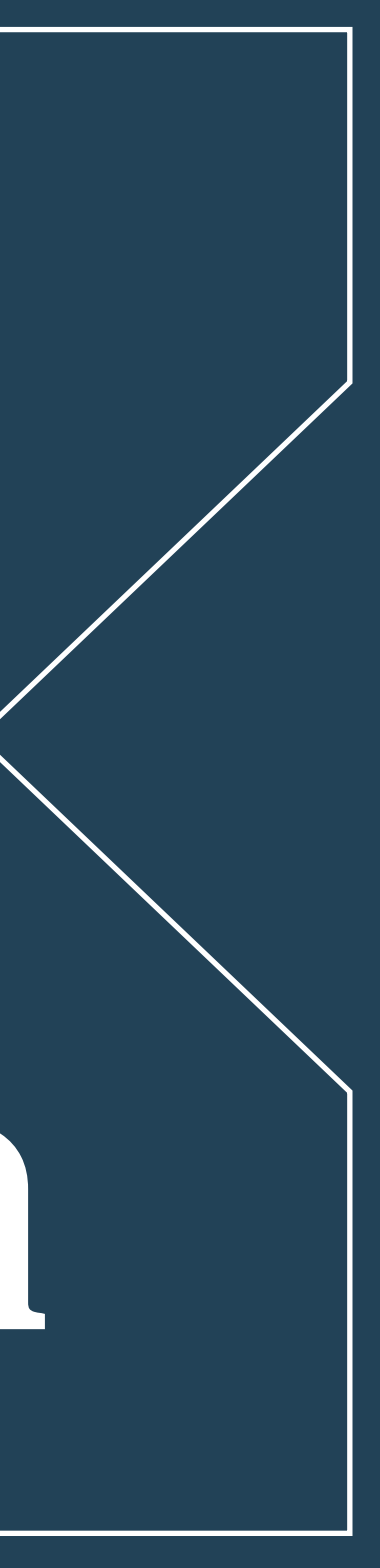

# BIBLIOGRAFÍA

Abd-Elmaboud, M. E., Abdel-Gawad, H. A., El-Alfy, K. S., & Ezzeldin, M. M. (2021). Estimation of groundwater recharge using simulation-optimization model and cascade forward ANN at East Nile Delta aquifer, Egypt. Journal of Hydrology. Regional Studies, 34(100784), 100784. https://doi.org/10.1016/j.ejrh.2021.100784

Betancur, T. (2020). El viaje del agua entre el mar, las nubes y la tierra. Modelo hidrogeológico conceptual. E4p Evidencias Científicas Políticas para la Gestión. Aguas subterráneas en el Golfo de Urabá, 36.

Case study: Iterative design and prototype testing of the NN/g homepage. (s. f.). Nielsen Norman Group. Recuperado 23 de febrero de 2023, de https://www.nngroup.com/articles/casestudy-iterative-design-prototyping/

Del Val Alonso, L. (2020). Hydrogeological conceptual model - Unesco Technical Webinar.

Design systems handbook. (s. f.). Design Systems Handbook - DesignBetter. Recuperado 17 de febrero de 2023, de https://www. designbetter.co/design-systems-handbook/introducing-designsystems

Design Toolkit. (s. f.). Uoc.edu. Recuperado 9 de febrero de 2023, de http://design-toolkit.recursos.uoc.edu

DeVos, J. (2018). Design problem statements – what they are and how to frame them. Toptal Design Blog; Toptal. https://www. toptal.com/designers/product-design/design-problem-statement

Eileen Poeter, Ying Fan, John Cherry, Warren Wood, and Douglas Mackay. (2020). Groundwater in our water cycle – getting to know Earth's most important fresh water source. The Groundwater Project. Guelph, Ontario, Canada. https://doi. org/10.21083/978- 1-7770541-1-3.

Enemark, T., Peeters, L. J. M., Mallants, D., & Batelaan, O. (2018). Hydrogeological conceptual model building and testing: A review. Journal of Hydrology, 569, 310–329. https://doi.org/10.1016/j. jhydrol.2018.12.007

Enemark, T., Peeters, L., Mallants, D., Flinchum, B., & Batelaan, O. (2020). A systematic approach to hydrogeological conceptual model testing, combining remote sensing and geophysical data. Water Resources Research, 56(8). https://doi. org/10.1029/2020wr027578

Equipo, I. D. A. (2017). ¿Cuál es la diferencia entre un modal, un pop up, un pop over y un light box? Blog IDA Chile | Estrategia para el éxito de tu negocio. https://blog.ida.cl/diseno/ldiferenciamodal-pop-up-pop-over-light-box/

Food and Agriculture Organization of the United Nations. (2003). Review of world water resources by country. Food & Agriculture Organization of the United Nations (FAO).

Foundation for Water Research, & White, W. R. (2010). World Water: Resources, Usage and the Role of Man-Made Reservoirs

Glass, J., Junghanns, R., Schlick, R., & Stefan, C. (2022). The Inowas platform: A web-based numerical groundwater modelling approach for groundwater management applications. Environmental Modelling & Software: With Environment Data News, 155(105452), 105452. https://doi.org/10.1016/j. envsoft.2022.105452

Gothelf, J. (2019). Lean UX canvas V2. Jeff Gothelf. https:// jeffgothelf.com/blog/leanuxcanvas-v2/

Grupo Banco Mundial. (2021). Colombia, cambiando de rumbo - Seguridad hídrica para la recuperación y el crecimiento sostenible. Banco Mundial.

Guidance on risk assessment and the use of conceptual models for groundwater: Guidance document. No 26. (2010).

Hughes, A., Mansour, M., Ward, R., Kieboom, N., Allen, S., Seccombe, D., Charlton, M., & Prudhomme, C. (2021). The impact of climate change on groundwater recharge: National-scale assessment for the British mainland. Journal of Hydrology, 598(126336), 126336. https://doi.org/10.1016/j.jhydrol.2021.126336

Instituto de Hidrología, Meteorología y Estudios Ambientales & Embajada de Suiza en Colombia. (2018). Estudio Nacional del Agua 2018. https://www.andi.com.co/uploads/ena\_2018 comprimido.pdf

Instituto Geográfico Nacional. (s. f.). Atlas Nacional Interactivo de Argentina. Recuperado 7 de mayo de 2023, de https://anida.ign. gob.ar

Izady, A., Davary, K., Alizadeh, A., Ziaei, A. N., Alipoor, A., Joodavi, A., & Brusseau, M. L. (2014). A framework toward developing a groundwater conceptual model. Arabian Journal of Geosciences, 7(9), 3611–3631. https://doi.org/10.1007/s12517-013-0971-9

Johnston, Z. (2018). Desktop prototyping - Dropbox Design - Medium. Dropbox Design. https://medium.com/dropbox-design/ desktop-prototyping-a6004fb5598a

Karlovic, I., Markovic, T., Vujnovic, T., & Larva, O. (2021). Development of a Hydrogeological Conceptual Model of the Varaždin Alluvial Aquifer. Hydrology, 8(19).

Li, Y. (2020). Towards fast prototyping of cloud-based environmental decision support systems for environmental scientists using R Shiny and Docker. Environmental Modelling & Software: With Environment Data News, 132(104797), 104797. https://doi.org/10.1016/j.envsoft.2020.104797

Lou, L. (2020). Colombia: rica en agua, pero con sed de inversiones. Ediciones El País S.L. septiembre 2. https://elpais. com/economia/2020-09-02/colombia-rica-en-agua-pero-consed-de-inversiones.html

Maples, S. R., Fogg, G. E., & Maxwell, R. M. (2019). Modeling managed aquifer recharge processes in a highly heterogeneous, semi-confined aquifer system. Hydrogeology Journal, 27(8), 2869–2888. https://doi.org/10.1007/s10040-019-02033-9

Nielsen, J. (s. f.). 10 usability heuristics for user interface design. Nielsen Norman Group. Recuperado 7 de abril de 2023, de https://www.nngroup.com/articles/ten-usability-heuristics/

Osejo, B. D. B. (2017). Estudio hidrogeológico de los sistemas acuíferos del Valle de Aburrá (Antioquia - Colombia). En Fundación Centro Internacional de Hidrología Subterránea - FCIHS.

Radwan, H. A., Elattar, S., & Khmes, R. (s. f.). Global Water resources.

Scientific image and illustration software. (s. f.). Biorender.com. Recuperado 8 de marzo de 2023, de https://www.biorender.com/

SNIFFER's project manager. (2005). Criteria for WFD Groundwater Good 'Quantitative Status' and a Framework for the Assessment of Groundwater Abstractions.

Tooltip UI design: Best practices, examples and application in SaaS. (2021, diciembre 1). Thoughts about Product Adoption, User Onboarding and Good UX | Userpilot Blog. https://userpilot. com/blog/tooltip-ui-design/

Vergnes, J.-P., Roux, N., Habets, F., Ackerer, P., Amraoui, N., Besson, F., Caballero, Y., Courtois, Q., de Dreuzy, J.-R., Etchevers, P., Gallois, N., Leroux, D. J., Longuevergnes, L., Le Moigne, P., Morel, T., Munier, S., Regimbeau, F., Thiéry, D., & Viennot, P. (2019). The AquiFR hydrometeorological modelling platform as a tool for improving groundwater resource monitoring over France: evaluation over a 60 year period. https://doi.org/10.5194/hess-2019-166

View all Adobe XD tutorials. (s. f.). Adobe.com. Recuperado 13 de abril de 2023, de https://www.adobe.com/products/xd/learn/ view-all-xd-tutorials.html

Wang, Y., & Chen, N. (2021). Recent progress in coupled surface– ground water models and their potential in watershed hydrobiogeochemical studies: A review. Watershed Ecology and the Environment, 3, 17–29. https://doi.org/10.1016/j.wsee.2021.04.001

What is Usability Testing? (2016). The Interaction Design Foundation; Interaction Design Foundation. https://www. interaction-design.org/literature/topics/usability-testing

Yihdego, Y., & Khalil, A. (2017). Groundwater resources assessment and impact analysis using a conceptual water balance model and time series data analysis: Case of decision making tool. Hydrology, 4(2), 25. https://doi.org/10.3390/ hydrology4020025

# ane IXOS

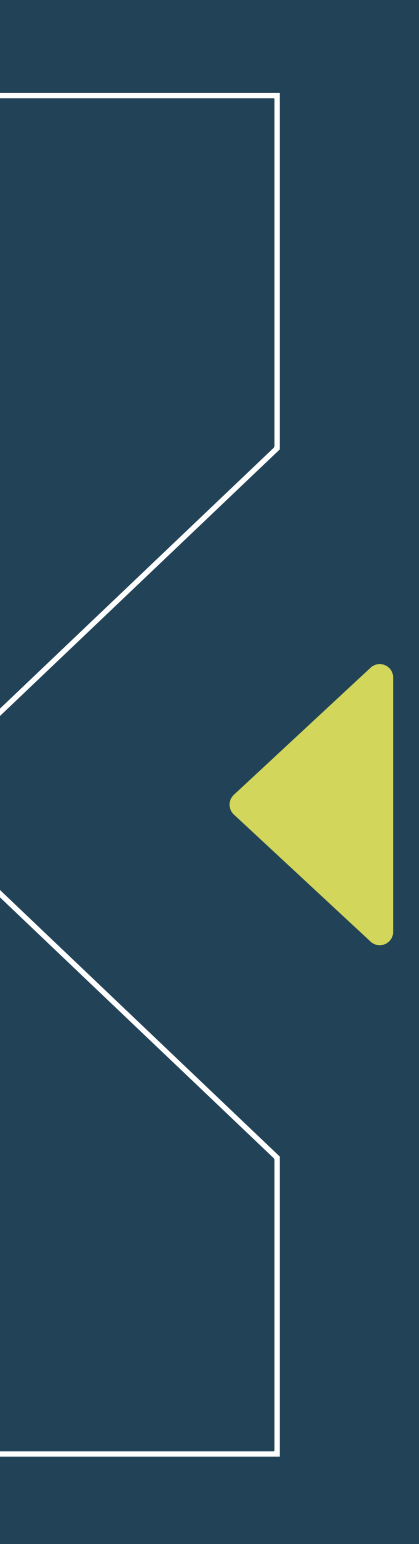

# **AFFINITY** DIAGRAM

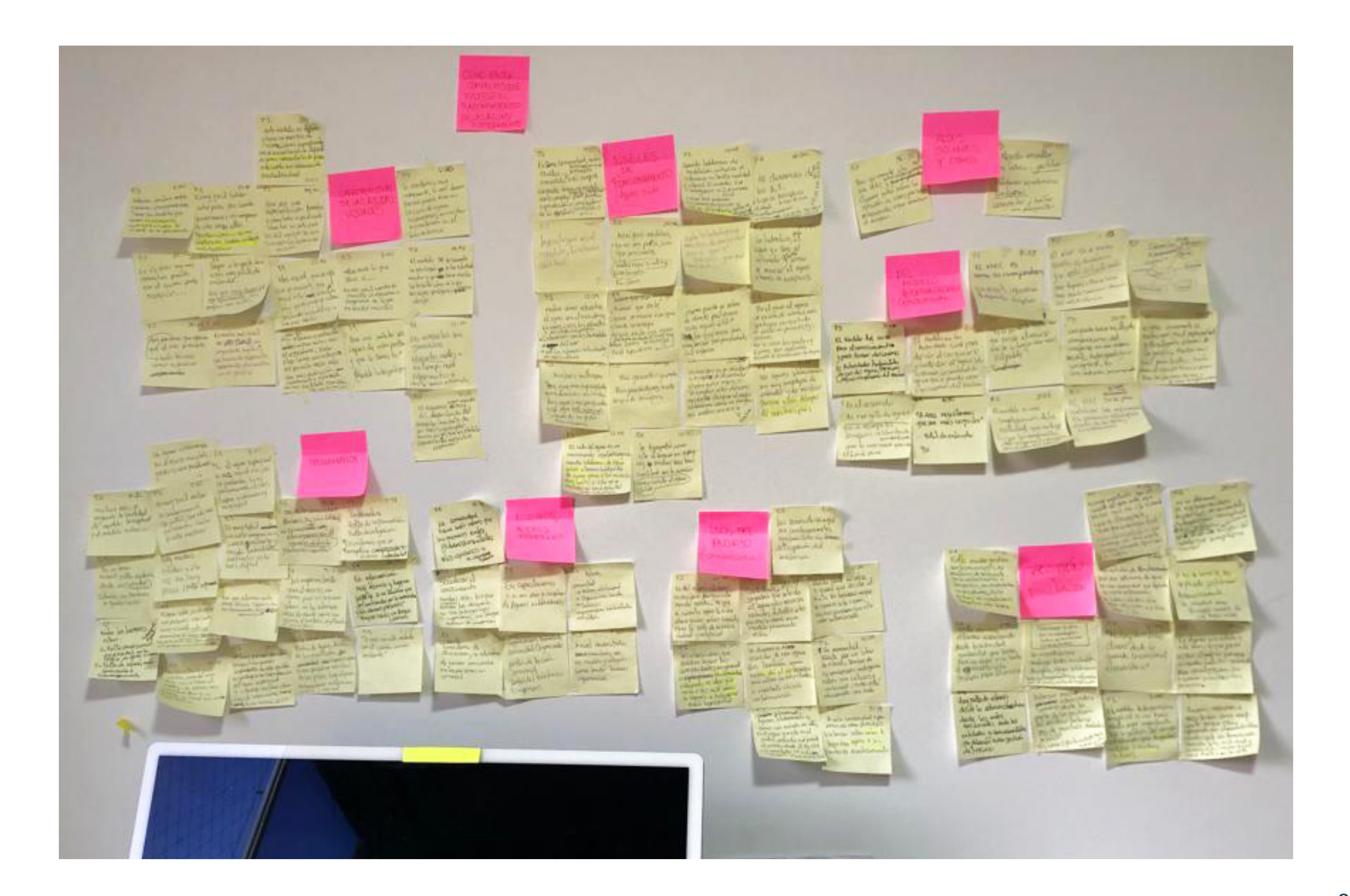

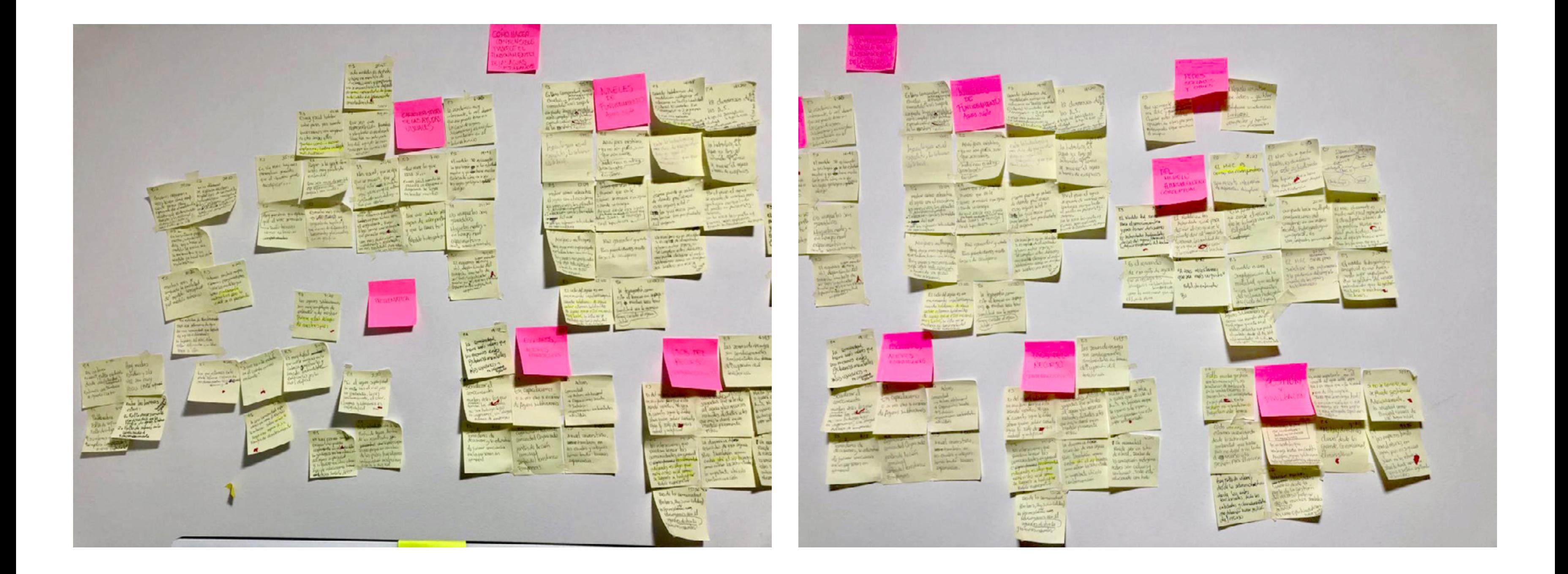

# **CUESTIONARIO SUS**

 $\Box$  Copy

 $\Box$  Copy

 $\Box$  Copy

#### 1. Creo que me gustaría usar este sistema frecuentemente. 5 responses

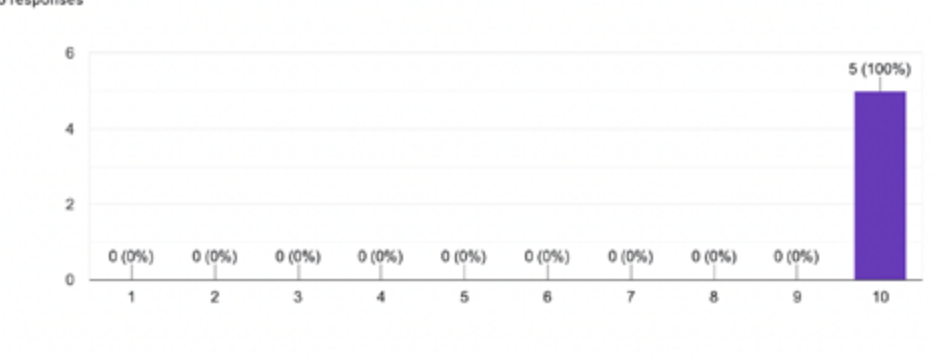

#### 2. Encontré el sistema innecesariamente complejo.

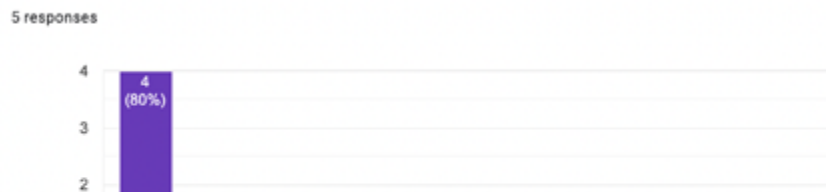

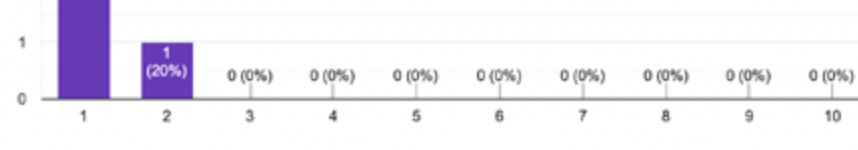

#### 3. Pensé que el sistema era fácil de usar.

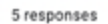

 $\Omega$ 

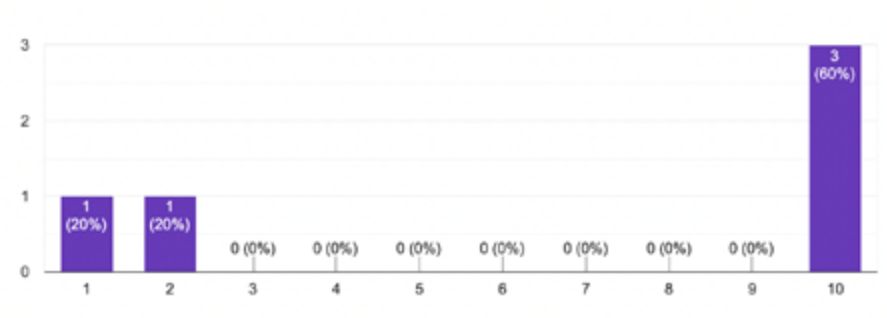

#### 4. Creo que necesitaría asistencia técnica para poder usar el sistema. 5 responses

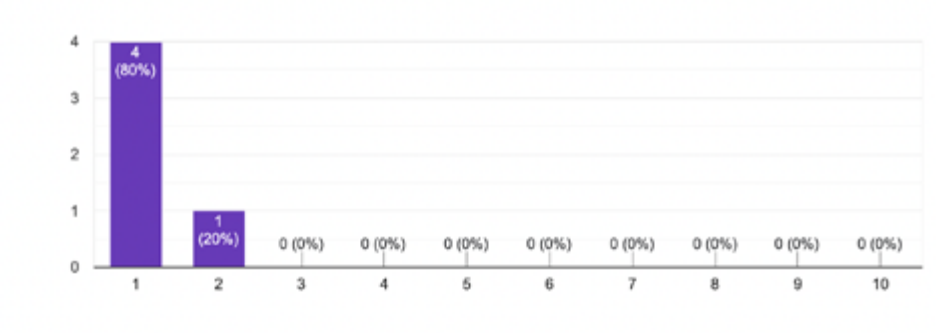

5. Encontré que las funciones del sistema estaban integradas adecuadamente. 5 responses

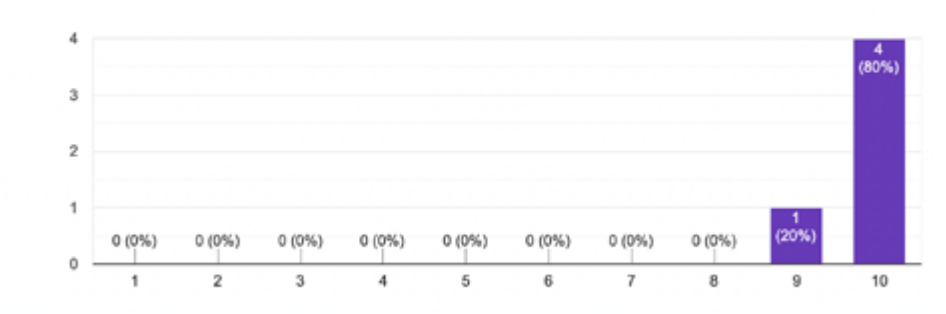

#### 6. Creo que hay mucha inconsistencia en el sistema.

5 responses

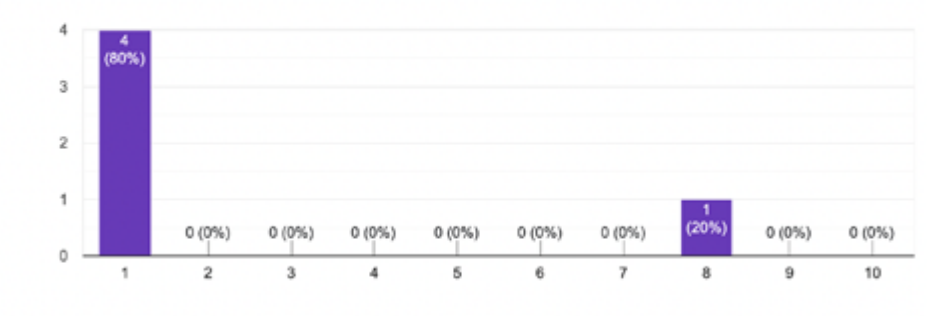

 $\Box$  Copy 7. La mayoría de las personas aprenderían a usar este sistema rápidamente. 5 responses

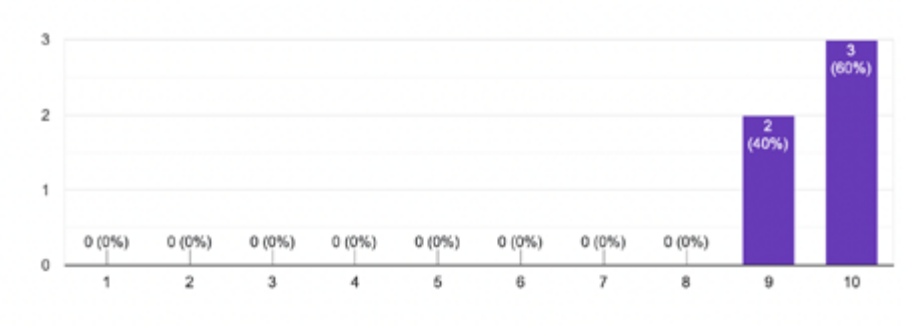

#### 8. El uso del sistema es muy confuso.

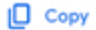

 $\Box$  Copy

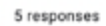

 $\Box$  Copy

 $\Box$  Copy

 $\Box$  Copy

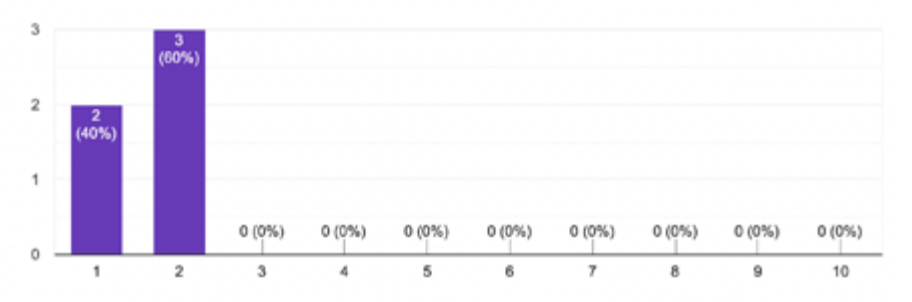

#### 9. Me sentí confiado con el uso del sistema.

5 responses

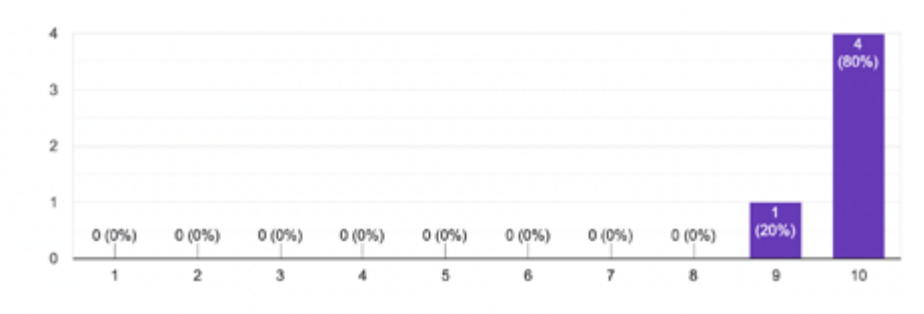

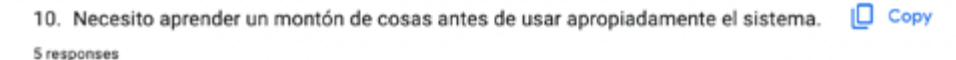

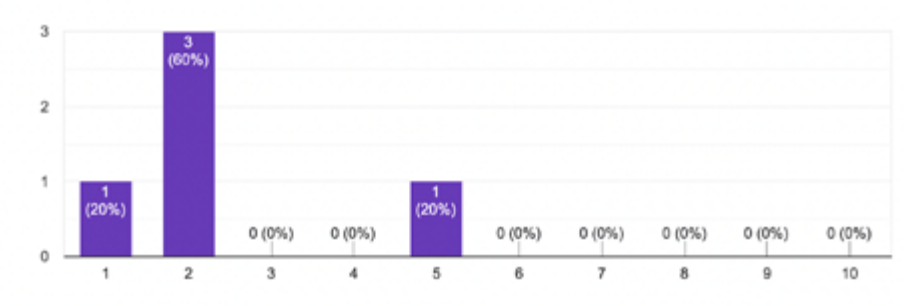